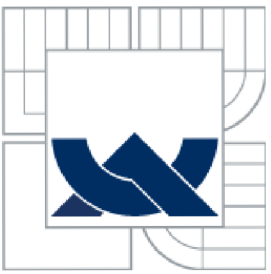

# **VYSOKÉ UČENÍ TECHNICKÉ V BRNĚ**<br>BRNO UNIVERSITY OF TECHNOLOGY

FAKULTA PODNIKATELSKÁ ÚSTAV INFORMATIKY

FACULTY OF BUSINESS AND MANAGEMENT INSTITUT OF INFORMATICS

## VÝVOJ INTERNETOVÝCH STRÁNEK V ADOBE CQ5

WEB DEVELOPMENT USING ADOBE CQ5

DIPLOMOVÁ PRÁCE MASTER'S THESIS

AUTHOR

AUTOR PRÁCE Bc. PETR MICHALISKO

**SUPERVISOR** 

VEDOUCÍ PRÁCE Ing. PETR DYDOWICZ, Ph.D.

BRNO 2013

Vysoké učení technické v Brně Fakulta podnikatelská

Akademický rok: 2012/13 Ústav informatiky

### **ZADÁNÍ DIPLOMOVÉ PRÁCE**

#### **Bc. Petr Michalisko**

#### Informační management (6209T015)

Ředitel ústavu Vám v souladu se zákonem č.l 11/1998 o vysokých školách, Studijním a zkušebním řádem VUT v Brně a Směrnicí děkana pro realizaci bakalářských, magisterských a doktorských studijních programů zadává diplomovou práci s názvem:

#### **Vývoj internetových stránek v Adobe CQ5**

V anglickém jazyce:

#### **Web Development Using Adobe CQ5**

Pokyny pro vypracování:

Úvod

Vymezení problému a cíle práce Teoretická východiska práce Analýza problému a současné situace Vlastní návrhy řešení, přínos návrhů řešení Závěr Seznam použité literatury Přílohy

Podle § 60 zákona č. 121/2000 Sb. (autorský zákon) v platném znění, je tato práce "Školním dílem". Využití této práce se řídi právním režimem autorského zákona. Citace povoluje Fakulta podnikatelská Vysokého učení technického v Brně. Podmínkou externího využití této práce je uzavření "Licenční smlouvy" dle autorského zákona.

#### Seznam odborné literatury:

BASL, J. a R. BLAŽÍČEK. Podnikové informační systémy. Podnik v informační společnosti. 1. vyd. Praha: Grada, 2008. 283 s. ISBN 978-80-247-2279-5.

MOLNAR , Z. Automatizované informační systémy. 1. vyd. Praha: Strojní fakulta ČVUT, 2000. 126 s. ISBN 80-01-02269-2.

MOLNAR , Z. Efektivnost informačních systémů. 1. vyd. Praha: Grada Publishing, 2000. 142 s. ISBN 80-7169-410-X.

PECINOVSKÝ. R. Myslíme objektově v jazyku Java: kompletní učebnice pro začátečníky. 2. aktualiz. a rozš. vyd. Praha: Grada, 2009, 570 s. Myslíme v--. ISBN 978-80-247-2653-3. SODOMKA . P. a H. KLČOVÁ. Informační systémy v podnikové praxi. 2. aktualiz. a rozš. vyd. Brno: Computer Press, 2010, 501 s. ISBN 978-80-251-2878-7.

Vedoucí diplomové práce: Ing. Petr Dydowicz, Ph.D.

Termín odevzdání diplomové práce je stanoven časovým plánem akademického roku 2012/13.

TECH L.S.

doc. RNDr. Bedřich Půža, CSc. Ředitel ústavu

 $B. R50$ 

doc. Ing. et Ing. Stanislav Škapa, Ph.D. Děkan \

V Brně, dne 28.2.2013

#### **Abstrakt**

Diplomová práce obsahuje v teoretické části metody a nástroje, které byly použity pro analýzu současného vývoje internetových stránek ve společnosti HARTMANN -RICO a.s. Pomocí těchto metod a nástrojů byly navrženy nové procesy související s přechodem z outsourcingu na vlastní vývoj stránek v systému Adobe CQ5.

### **Klíčová slova**

Internetový stránky, systém Adobe CQ5, vývoj internetových stránek, PDCA cyklus

#### **Abstract**

The Master's thesis contains the theoretical part with the methods and tools that were used for the analysis of the current development of the websites in the company HARTMANN - RICO a.s. Using these methods and tools have been designed new processes associated with the transition from outsourcing on private development websites in the system Adobe CQ5.

### **Key words**

Website, Adobe CQ5 system, website development, PDCA cycle

### **Bibliografická citace**

MICHALISKO, P. *Vývoj internetových stránek v Adobe CQ5.* Brno: Vysoké učení technické v Brně, Fakulta podnikatelská, 2013. 92 s. Vedoucí diplomové práce Ing. Petr Dydowicz, Ph.D.

## **Čestné prohlášení**

Prohlašuji, že předložená diplomová práce je původní a zpracoval jsem ji samostatně. Prohlašuji, že citace použitých pramenů je úplná, že jsem ve své práci neporušil autorská práva (ve smyslu Zákona č. 121/2000 Sb., o právu autorském a o právech souvisejících s právem autorským).

V Brně, dne 21. května 2013

podpis studenta

### **Poděkování**

Tímto bych chtěl poděkovat vedoucímu diplomové práce panu Ing. Petru Dydowiczovi, Ph.D. za věcné rady a připomínky při zpracovávání diplomové práce a samozřejmě bych rád ještě poděkoval i panu Ondřeji Semotánovi za vstřícný přístup a poskytování všech potřebných materiálu.

## **Obsah**

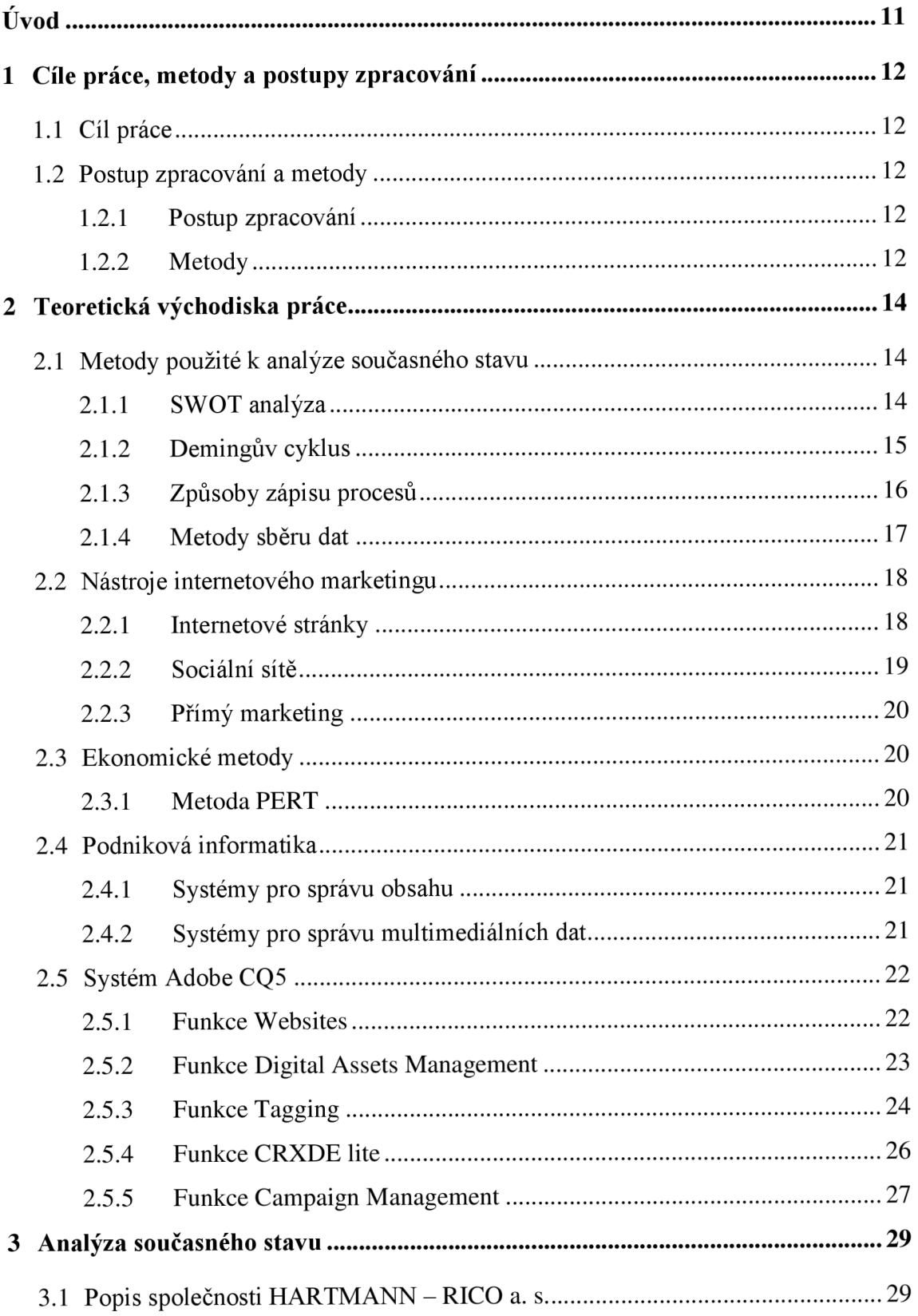

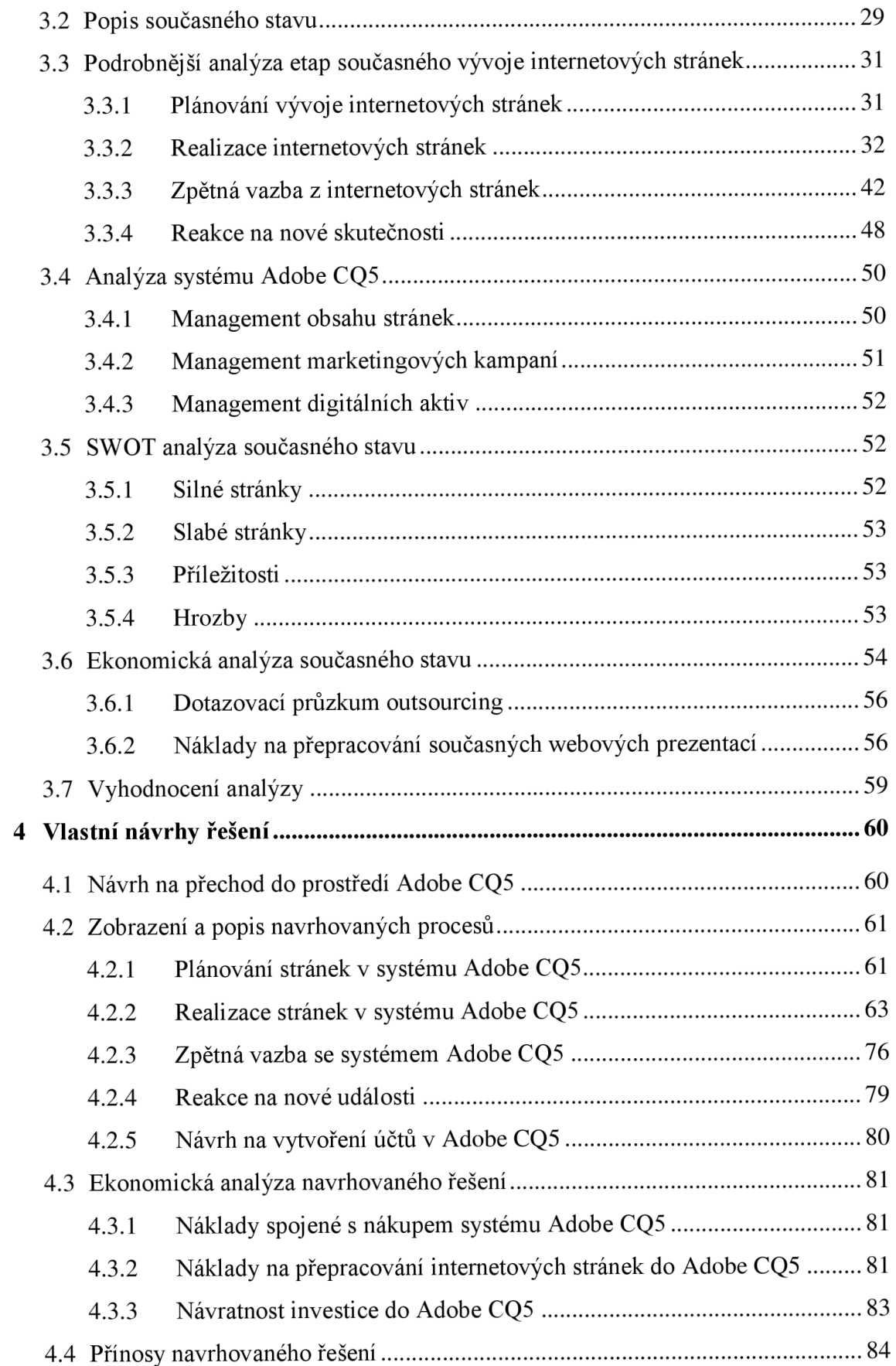

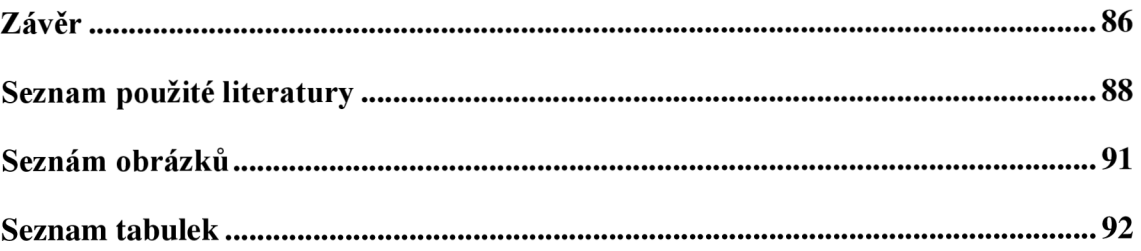

### **Úvod**

Internetové stránky jsou dnes nedílnou součástí každého marketingu větší či menší společnosti. Ani nadnárodní společnost HARTMANN – RICO a.s. není žádnou výjimkou a svoje internetové stránky pro různé produkty, služby či projekty si nechává vytvářet formou outsourcingu. Cílem společnosti je však získat vývoj internetových stránek plně pod svoji kontrolu. K tomu by mohl posloužit systém Adobe CQ5. Jedná se o rozsáhlý automatizovaný systém pro podporu vývoje webových prezentací.

Cílem této diplomové práci bude analyzovat současné procesy vývoje internetových stránek pomocí grafických a slovních metod zápisu. Dále pak i možnosti systému Adobe CQ5, které by mohl poskytnout marketingovému oddělení jako podpůrný nástroj. Na základě rozboru budou navrženy nové procesy zahrnující práci v Adobe CQ5 a na závěr práce přijde řada na ekonomické zhodnocení úspor z investice do Adobe CQ5.

Diplomová práce má tři stěžejní kapitoly. Jedná se o tyto kapitoly "Teoretická východiska práce", "Analýza současného stavu" a "Vlastní návrhy řešení". V první teoretické části jsou podrobněji popsány metody použité v této práci. Druhou navazující kapitolou je analýza současného vývoje internetových stránek ve společnosti HARTMANN – RICO a.s. a poslední kapitola se věnuje vlastním návrhům řešení zvolené problematiky.

Důvodem zvolení tohoto tématu byla možnost vyzkoušet si nový systém a nahlédnout do praktického vývoje internetových stránek v nadnárodní společnosti.

### **1 Cíle práce, metody a postupy zpracování**

V následující kapitole jsou popsaný cíle práce a nastíněny metody a postupy zpracování použité v diplomové práci.

#### **1.1 Cíl práce**

Cílem práce bude analyzovat současný proces vývoje internetových stránek ve společnosti HARTMANN – RICO a.s. a přínosnost nástroje Adobe CQ5. Na základě analýzy budou navrženy procesy, které by v sobě zahrnovaly využívání systému Adobe CQ5 a dílčím cílem bude vyhodnotit jeho ekonomickou úsporu.

#### **1.2 Postup zpracování a metody**

V této kapitole jsou stručně nastíněny metody a postupy zpracování, které budou v práci využity.

#### **1.2.1 Postup zpracování**

Při zpracování této práce bude postupováno systematicky a to nejdříve analýzou řešeného problému a současné situace. Provedená analýza pak poskytne výsledky pro navržení možných doporučení, které budou na závěr ekonomicky zhodnoceny.

#### **1.2.2 Metody**

V části analytické jsou aplikovány tři způsoby zápisu procesů. Konkrétně jde o EPC diagramy, RACI matice a slovní popisy. Výsledky analýzy budou shrnuty metodou SWOT, která se sumarizuje vlastnosti současné situace. Při ekonomickém rozbor bude použita metoda PERT.

V návrhové části budou opět použity metody slovní popis, EPC diagramy a RACI matice pro prezentaci nově navržených procesů ve spojení se systémem Adobe CQ5. Nakonec přijde prosté srovnání nákladů na předělání současných internetových stránek outsourcingem s náklady na přepracování webových stránek do systému Adobe CQ5. Tímto porovnáním bude vyhodnocena úspora z investice do Adobe CQ5.

Při sběru dat byly využity metody polostrukturovaný, nestrukturovaný rozhovor a analýza dokumentů.

### **2 Teoretická východiska práce**

Následující kapitoly popisují metody a postupy, které byly využity při analýze současné situace ve společnosti HARTMANN – RICO a.s. a také později při návrzích vlastního řešení.

### **2.1 Metody použité k analýze současného stavu**

Následující podkapitola diplomové práce je zaměřená na teoretický popis metod použitých k analýze aktuálně řešeného problému.

#### **2.1.1 SWOT analýza**

Tuto analýzu lze využívat v mnoha případech, například v projektech, podnikatelských záměrech, strategickém plánovaní a dalších. Analýza SWOT se rozděluje na čtyři části. Konkrétně jde o silné a slabé stránky analyzovaného předmětu, a také příležitosti a hrozby související s řešenou problematikou. Podrobněji o rozdělení analýzy prezentuje následující obrázek.<sup>1</sup>

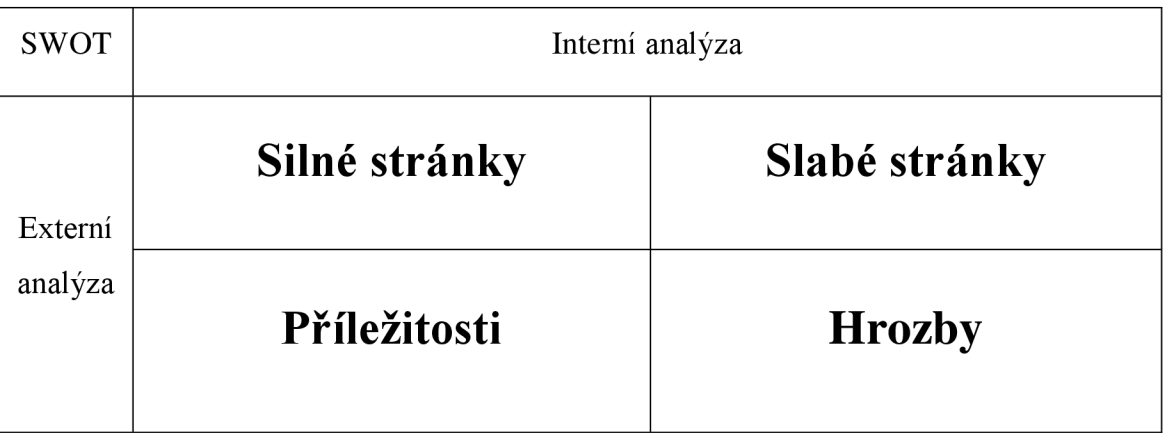

**Obrázek 1: Analýza SWOT** 

**Zdroj: Zpracováno na základě JAKUBIKOVA, Dagmar.** *Strategický marketing: [strategie a trendy]* **[online].** 

<sup>1</sup> JAKUBÍKOVÁ , Dagmar. *Strategický marketing: [strategie a trendy]* [online]. 2008. s. 103.

Do kvadrantu silné stránky zaznamenávají výhodné skutečnosti řešené problematiky, které zní plynou. Naopak opozitní kvadrant slabé stránky prezentuje nedostatky související s analyzovanou problematikou.<sup>2</sup>

Nové příležitosti, zachycuje třetí kvadrant na obrázku se SWOT analýzou. Hrozby se zapisují do posledního kvadrantu. Jedná se o okolnosti, které mohou negativně ovlivnit analyzovaný záměr či problém.

#### **2.1.2 Demingův cyklus**

Demingův nebo také PDCA cyklus nese název po svém autorovi, který se narodil v USA. Cílem tohoto cykluje zlepšení kvality služeb, procesů nebo jakéhokoliv postupu, který se opakuje. Demingův cyklus má čtyři části:

- Plan plánovací část, v této části se připravuje postup realizace záměru.
- Do realizování záměru, uskutečňování záměru podle plánu.
- Check kontrolní část, tato část je zaměřená na srovnávání realizace s plánem.
- Act reakce na odchýlení od záměru a úpravy záměru pro další jeho zlepšení. $4$

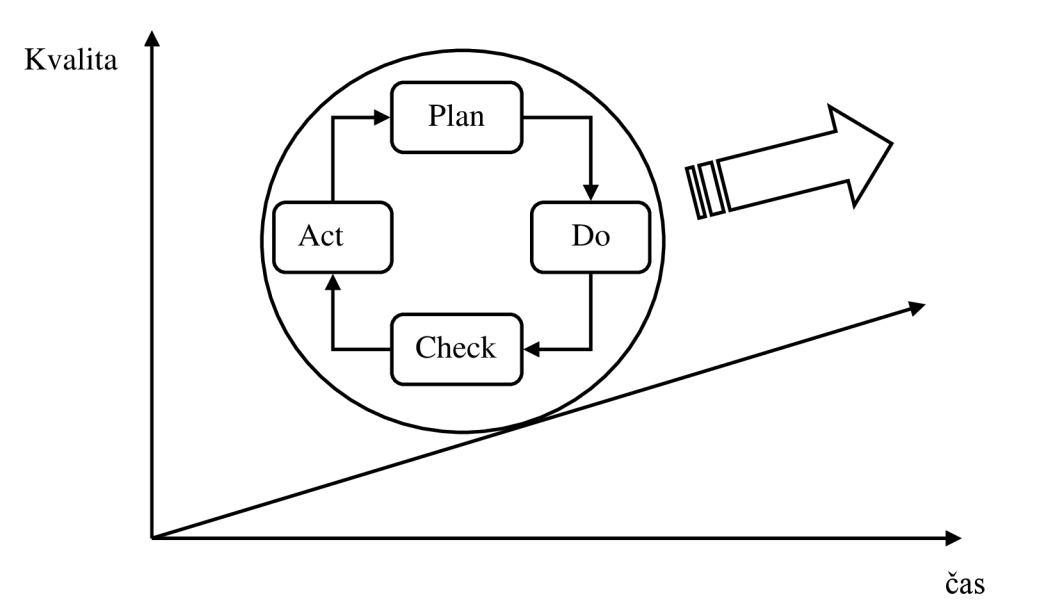

**Obrázek 2: PDCA cyklus Zdroj: Zpracováno na základě Aké sú rôzne typy certifikácie?.** *Dolceta* **[online].** 

<sup>;</sup> JAKUBÍKOVÁ , Dagmar. *Strategický marketing: [strategie a trendy]* [online]. 2008. s. 103.  $3$  Tamtéž, s. 103.

<sup>1</sup> Demingů v cyklus PDC A a norma ISO/IEC 20000-1:2011. *System online* [online]. 2011.

#### **2.1.3 Způsoby zápisu procesů**

V diplomové práci budou při popisování procesů použity tři způsoby zápisu. Konkrétně jde o EPC diagram, RACI matice a slovní popis.

#### **Slovní popis**

Jedná se o textový popis procesu, který zahrnuje procesní aktivity, jejich posloupnost, kdo je za ně odpovědný, kdo je poskytovatelem nebo příjemcem informace, co je v procesu měřeno a jak je to vyhodnocováno. <sup>5</sup>

#### **EPC diagramy**

Dalším možným způsobem zápisu jsou EPC diagramy. Jde o grafický zápis pomocí značek a logických operátorů.

#### **Značky EPC diagramu**

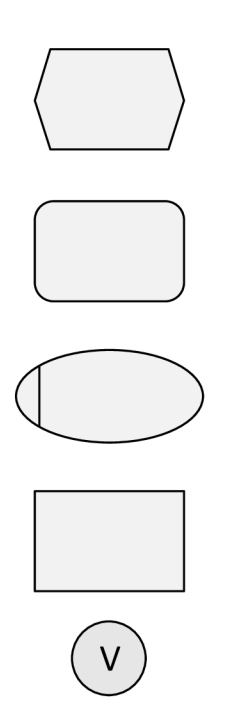

*" Událost, která vyjadřuje určitý stav procesu. Podle něho se pak vykonávají další aktivity. "<sup>6</sup>*

Tato značka zobrazuje v EPC diagramu funkci.<sup>7</sup>

Obrázek vlevo prezentuje procesní roli související s aktivitou, která ji vykonává či za ni odpovídá, nebo je informována o výsledku aktivity.

Nástroje pro podporu procesní aktivity označuje obdélník.<sup>9</sup>

Logický operátor OR, vybere jednu nebo víc následujících větví procesu, kterými se proces dál vydá na základě

*<sup>5</sup> Management informačních systémů.* 2010. s. 45.

 $^{\circ}$  Tamtéž, s. 46.

Tamtéž, s. 46.

 $^{\circ}$  Tamtéž, s. 46.

 $\sigma$ <sup>9</sup> Tamtéž, s. 46.

předcházejících událostí a aktivit.<sup>10</sup>

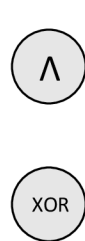

Logický operátor AND rozloží proces minimálně na dvě větve aktivit či událostí, které pak běží souběžně a po jejich vykonání se spoji.<sup>11</sup>

Logický operátor XOR rozhodne o jedné cestě, kterou se proces vydá na základě přecházejících událostí nebo aktivit.<sup>12</sup>

#### **RACI matice**

Poslední způsobem zápisu procesu, zde uvedeným, budou RACI matice. V podstatě jde o tabulkový popis procesu. Do matice se v rámci řádků zapíší procesní aktivity a sloupce, které obsahují procesní role. Vztahy mezi aktivitou a procesní rolí se následně zapíší do průnikové buňky pomocí písmen z anglické abecedy.<sup>13</sup>

- R responsible - *"zahrnuje fyzickou odpovědnost procesní role za vykonání aktivity."*
- $\bullet$  A accountable všeobecná odpovědnost nadřízeného pracovníka za někoho, kdo aktivitu vykonává.
- $\bullet$  C consulted tato role do procesní aktivity zapojuje někoho třetího jako spolupracovníka či konzultanta, ale nenese odpovědnost za aktivitu.
- I informed této procesní roli musí být sdělen výsledek aktivity.<sup>14</sup>

#### **2.1.4 Metody sběru dat**

Při analýze současné situace byly využity polostrukturované, nestrukturované rozhovory a vyhledávání na internetu.

<sup>&</sup>lt;sup>10</sup> Management informačních systémů. 2010. s. 46.<br><sup>11</sup> Tamtéž, s. 46.

 $12$  Tamtéž, s. 46.

 $\cdot$ <sup>3</sup> Tamtéž, s. 48.

 $14$  Tamtéž, s. 48.

#### **Polostrukturované rozhovory**

Část rozhovoru je vedena podle předem stanovených otázek, ale zbytek dotazů je doplňován podle potřeby.<sup>15</sup>

#### **Nestrukturované rozhovory**

Oproti polostrukturovaného rozhovoru nemá tento dialog vůbec žádné předem stanovené otázky, či pravidla.<sup>16</sup>

#### **Analýza dokumentů**

Jedná se o analýzu dokumentů, které nejsou přímo určeny pro zkoumaný problém.<sup>17</sup>

#### **Nestrukturované pozorování**

Jedná se o *"globální pozorování a popisování pozorovaného jevu bez předem připravených kriterií, kategorií, systémů, schémat a inventářů. "* 

#### *2.2* **Nástroje internetového marketingu**

Následující kapitola obsahuje teoretický popis vybraných internetových marketingových nástrojů.

#### **2.2.1 Internetové stránky**

#### **Historie**

Internetové stránky se tu neobjevily z čistá jasna, ale také prošly určitým vývojem. První kdo přišel s myšlenkou hyperlinků v šedesátých letech, byl pravděpodobně Douglas Engelbert. V té době nebyl ještě svět na tuto myšlenku připravený. Následně v roce 1980 přišel s projektem Xanadu Ted Nelson. Jednalo se o projekt, který

<sup>&</sup>lt;sup>13</sup> KOZEL, Roman. *Moderní marketingový výzkum: nové trendy, kvantitativní a kvalitativní metody a techniky, průběh a organizace, aplikace v praxi, přínosy a možnosti* [online], 2006. s. 142.

 $\cdot$ <sup>10</sup> Tamtéž, s. 142.

*<sup>17</sup> Metodologie sociologického výzkumu* [online]. 2009. s. 20.

<sup>&</sup>lt;sup>18</sup> Pojem nestrukturované pozorování. *Slovník cizích slov* [online]. 2006.

definoval široké síťové prostředí, které se podobalo dnešnímu internetu plnému webových stránek a jiných medií.  $^{19}$ 

V době kdy vznikal projekt Xandu, Charles Goldfarb definoval jazyk SGML. Tento jazyk byl přímým předchůdcem dnešního  $HTML$ .<sup>20</sup>

V roce 1989 ve švýcarském výzkumném středisku CERN v Ženevě, které bylo připojené k rodícímu se Internetu, definoval Tim Berners-Lee hypertextový systém. O rok později Tim Berners-Lee naprogramoval první software pro tvorbu hypertextových stránek a nazval tento systém běžící na jediném počítači "World-Wide Web". Následně na to navázal velký rozmach webových stránek na internetu.<sup>21</sup>

Specializované miniweby, které slouží k propagaci nějakého produktu, služby nebo jiné akce nezávisle na hlavních stránkách společnosti. Microsite zdůrazní prezentovaný akce nezávisle nezávisle nezávisle nezávisle nezávisle zdůrazních společnosti. Microsite zdůrazní prezentovaný prezentovaný prezentovaný prezentovaný prezentovaný prezentovaný prezentovaný prezentovaný prezentovaný prezen

#### 2.2.2 Sociální sítě

Komunitní weby, které sdružují lidi kolem společného zájmu, potřeby či cíle.<sup>23</sup> V této práci bude věnována pozornost několika vybraným sociálním sítím. Jsou to blogy a komunitní vedecho zájmu, potřeby činkou zájmu, potřeby či cíle. V této společného zájmu, potřeby či cíle. V té<br>.

#### Blog

*"Blogje pravidelně či nepravidelně publikovaný "deníček" na internetu, kde se autor či skupina autorů zabývá určitým tématem. "<sup>24</sup>*

<sup>&</sup>lt;sup>19</sup> HLA VENKA, Jiří. *Vytváříme WWW stránky a spravujeme moderní web site.* 2002. s. 7.

 $20$  Tamtéž, s. 7.

 $21$  Tamtéž, s. 8.

Nástroje online a offline marketingu. *Imagic* [online]. 2010.

PŘIKRYLOVÁ , Jana a Hana JAHODOVÁ . *Moderní marketingová komunikace.* 2010. s. 245.

Blog. *Nápověda* [online]. 2011.

#### **Fórum**

*"Fórum byl veřejný prostor ve středu starověkého římského města. Nejznámějším příkladem fóra je Forum Romanum v Římě.* <sup>25</sup> Na tomto místě pak probíhaly diskuze na určitá témata. Odtud pak byl název "Fórum" převzatý pro internetové stránky umožňující online diskusní skupině vést rozhovory o určitých tématech.

#### **2.2.3 Přímý marketing**

Přímý marketing neboli také direct marketing je *"definován jako využití přímých kanálů k oslovení zákazníků. "26* Zde bude popsána metoda přímého kontaktování zákazníků přes emaily.

#### **Vyžádaný mailing**

Vyžádaný mailing slouží k informování zákazníků o nových produktech, službách, akcích, slevách a tak podobně. Nejedná se však nikoliv o žádný spam, ale o emaily, které si zákazník sám vědomě vyžádal. V současné době jde o dlouhodobě nejúspěšnější 27 nástroj marketingu.

#### **2.3 Ekonomické metody**

Při analyzování a vyhodnocování ekonomické situace bude využita metoda PERT, která je podrobněji popsána níže.

#### **2.3.1 Metoda PERT**

Technika PERT je využívána při odhadování parametrů projektů, dovoluje vypočítat očekávanou hodnotu zvolené vlastnosti. Je založena na sestavení intervalu, který je ohraničen zleva nejlepším případem a zprava nejhorším případem. Dále se pak stanoví

Fórum (antika). *Wikipedie* [online]. 2013.

KOTLER , Philip. *Marketing management.* 2007. s. 642.

Nástroje online a offline marketingu. *Imagic* [online]. 2010.

pomocí odhadu experta nej pravděpodobnější výsledek.<sup>28</sup> Následně se vypočítá očekávaná hodnota zvoleného parametru dle následujícího vzorce.

**Tabulka 1: Vzorec pro výpočet očekávané hodnoty Zdroj: Zpracováno dle MCCONNELL, Steve.** *Odhadování softwarových projektů: jak správně určit rozpočet, termín a zdroje.* **2006. s. 125. Název hodnoty Vzorec** 

| Název hodnoty    | V zorec                                                                 |  |  |  |  |  |
|------------------|-------------------------------------------------------------------------|--|--|--|--|--|
| Očekávaný případ | $[NejlepšiPřípad + (4 * NejpravděpodobnějšíPřípad) + NejhoršíPřípad]/6$ |  |  |  |  |  |

Cílem metody PERT je brát v úvahu celý interval a zpřesnit tak příliš optimistické odhady, kterých se lidé často dopouští.<sup>29</sup>

### $2.4$

Následující kapitola obsahuje teoretické popisy vybraných podnikových informačních nástrojů související s problematikou této diplomové práce.

#### **2.4.1 Systémy pro správu obsahu**

Systémy pro správu obsahu jsou určeny k zjednodušení přístupu informací z různých datových úložišť. V souvislosti s internetem se označují tyto systémy také publikační systémy nebo Web Content Management.

#### **2.4.2 Systémy pro správu multimediálních dat**

Termínem Digital Asset Management se označují nástroje pro správu multimediálních dat. Což zahrnuje nejen textové dokumenty, fotografie a obrázky, ale také video a zvuk. Důležitou roli hrají v těchto systémech metadata o souborech, které pak dovolují těmto systémům rozpoznat obsah souboru pro jejich snadnější spravování.<sup>30</sup>

MCCONNELL , Steve. *Odhadování softwarových projektů: jak správně určit rozpočet, termín a zdroje.*  2006. s. 125.

 $^{29}$  Tamtéž, s. 126.

<sup>&</sup>lt;sup>30</sup> GALA, Libor. *Podniková informatika: počítačové aplikace v podnikové a mezipodnikové praxi, technologie informačních systémů, řízení a rozvoj podnikové informatiky.* 2006. s. 182.

#### **2.5 Systém Adobe CQ5**

Adobe CQ5 je serverový systém pracující na platformě JAVA SE pro Windows, Mac nebo Unix, který umožňuje management a tvorbu internetových stránek. Do systému Adobe CQ5 lze přistupovat z kteréhokoliv současného internetového prohlížeče. $31$ 

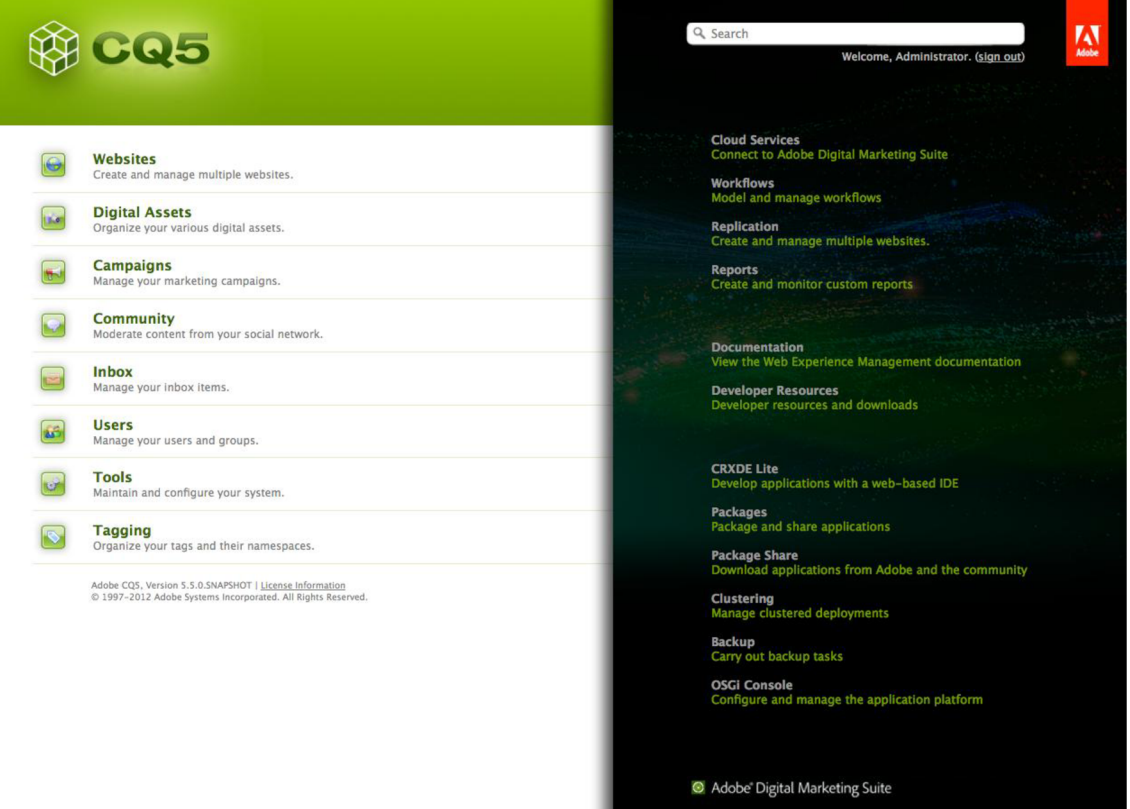

**Obrázek 3: Úvodní stránka systému Adobe CQ5 Zdroj: Převzato ze Exploring CQ and its Platform: CQ Web Consoles.** *CQ Developer Support* **[online].** 

#### **2.5.1 Funkce Websites**

Funkce Websites systému Adobe CQ5 slouží k vytváření, prohlížení a managementu internetových stránek už běžících nebo vytvořených v Adobe CQ5. V tomto modulu je možné vytvářet, kopírovat, přesouvat, mazat a nastavit čas zveřejnění webových stránek.

<sup>&</sup>lt;sup>31</sup> Exploring CQ and its Platform: What is CQ?. *CQ Developer Support* [online]. 2012.

<sup>&</sup>lt;sup>32</sup> Exploring CQ and its Platform: What is CQ?. *CQ Developer Support* [online]. 2012.

Websites umožňuje i snadnou správu obsahu internetových stránek prostřednictvím tzv. funkce "Drag and drop". Jedná se v podstatě o jednoduché přetahování předem připravených komponent z nabídky na webovou prezentaci. Lze tak přidávat texty, obrázky, sloupce a další možné komponenty, které byly vytvořeny vývojáři. Ovšem i jejich vkládání musí mít svá pravidla, které je možné také nastavit při tvorbě stránek. Například místo na stránce pro vložení nebo jakou komponentu bude možné vložit atd. $33$ 

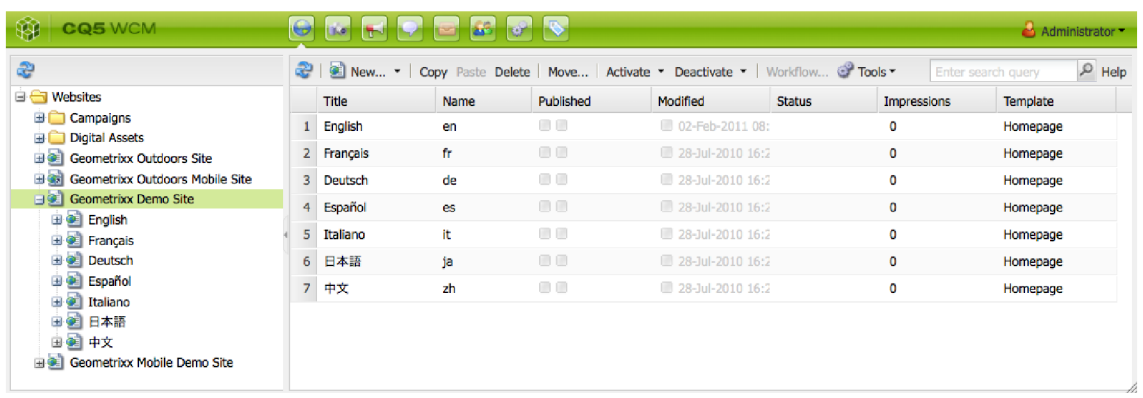

**Obrázek 4: Konzole Websites** 

**Zdroj: Převzato ze Exploring CQ and its Platform: CQ Web Consoles.** *CQ Developer Support* **[online].** 

#### **2.5.2 Funkce Digital Assets Management**

Konzole nesoucí název Digital Assets je vlastně databáze pro objekty, například obrázky, videa, dokumenty a audio soubory. Tyto objekty jsou následně propojovány se stránkami. Jeden objekt může být také propojen s více stránkami. Dovoluje to pak jejich lepší správu a efektivnější využití, jak v rámci internetových stránek, tak v organizaci.<sup>34</sup>

Modul Digital Assets podporuje následující formáty $35$ :

- Obrázky: PNG, GIF, TIFF, JPEG, BMP, PSD (Adobe Photoshop) a RAW
- Složené formáty: EPS, PDF, INDD(Adobe InDesgin) a QuarkXperss
- Dokumenty: Microsoft office a OpenOffice
- Audio soubory: MP3 a WAV
- Video soubory: MPEG, MOV, SWF a AVI

<sup>&</sup>lt;sup>33</sup> Exploring CQ and its Platform: What is CQ?. *CQ Developer Support* [online]. 2012.

<sup>&</sup>lt;sup>34</sup> Tamtéž.

<sup>&</sup>lt;sup>33</sup> Podrobnější informace na [http://dev.day.com/docs/en/cq/current/dam/documented\\_platforms.html](http://dev.day.com/docs/en/cq/current/dam/documented_platforms.html)

• Archivační soubory: ZIP, TAR a JAR

| 99<br><b>CQ5</b> DAM                                        | $\bullet$<br>Life, or            | $\mathbb{E}$                        |           |                                                                                 |               |       |        | Administrator-     |                              |
|-------------------------------------------------------------|----------------------------------|-------------------------------------|-----------|---------------------------------------------------------------------------------|---------------|-------|--------|--------------------|------------------------------|
| Digital Assets & Search                                     |                                  |                                     |           |                                                                                 |               |       |        |                    |                              |
| æ                                                           | 운 !                              |                                     |           | New -   Copy Paste Delete   Move   Activate - Deactivate - Workflow   @ Tools - |               |       |        |                    | Help                         |
| <b>Digital Assets</b>                                       |                                  | Name                                | Published | Modified                                                                        | <b>Status</b> | Width | Height | <b>Size</b>        |                              |
| <b>Geometrixx Outdoors</b><br><b>Articles</b>               | 1<br>二单                          | adventure.jpg                       | $\Box$    | 15-Dec-2011 12:15 (Ad                                                           |               | 926   | 386    | 125 KB             |                              |
| <b>Banners</b>                                              |                                  |                                     |           |                                                                                 |               |       |        |                    |                              |
| <b>Banners Mobile</b><br><b>Colors</b><br><b>E</b> Products | $\overline{2}$<br>$ \frac{1}{2}$ | best-season.jpg                     | <b>BB</b> | 15-Dec-2011 12:15 (Ad                                                           |               | 926   | 386    | 125 KB             |                              |
| <b>Social</b><br><b>B</b> Geometrixx<br>hierarchy           | 3                                | carving-fun.jpg                     | $\Box$    | 15-Dec-2011 12:15 (Ad                                                           |               | 926   | 386    | 142 KB             |                              |
|                                                             |                                  | cool-and-stylish.jpg                | $\Box$    | ■ 15-Dec-2011 12:15 (Ad                                                         |               | 926   | 386    | 128 KB             |                              |
|                                                             | 5 <sup>°</sup><br>×.             | dedication.jpg                      | $\Box$    | 15-Dec-2011 12:15 (Ad                                                           |               | 926   | 386    | 143 KB             |                              |
|                                                             | 6<br><b>RA</b>                   | epic-rides.jpg                      | 00        | 15-Dec-2011 12:15 (Ad                                                           |               | 926   | 386    | 124 KB             | ٨<br>$\overline{\mathbf{v}}$ |
|                                                             | $\mathbb{N}$<br>Page             | $H \approx$<br>1 of 2 $\rightarrow$ |           |                                                                                 |               |       |        | Items 1 - 15 of 16 |                              |

**Obrázek 5: Konzole Digital Assets Zdroj: Převzato ze Exploring CQ and its Platform: CQ Web Consoles.** *CQ Developer Support* **[online].** 

#### **2.5.3 Funkce Tagging**

Tag je klíčové slovo nebo štítek, který lze přiřadit k internetové stránce a vystihnout tak její obsah. Tagging v Adobe CQ5 slouží k administraci klíčových slov nebo frází. Je možné tak vytvořit vlastní databázi klíčových slov, která se následně propojí se stránkami. Propojená klíčová slova se umístí do internetové stránky jako metadata o stránce a přispívají tak k zlepšení jejich pozice ve vyhledávačích.<sup>36</sup>

<sup>&</sup>lt;sup>36</sup> Exploring CQ and its Platform: What is CQ?. *CQ Developer Support* [online].

| 颐<br><b>CQ5</b> Tagging                                                                                                    | $\bullet$      | <b>Lituan</b><br>lle-    |                     |                                                                |                      |                |                                        | Administrator - |
|----------------------------------------------------------------------------------------------------|----------------|--------------------------|---------------------|----------------------------------------------------------------|----------------------|----------------|----------------------------------------|-----------------|
| è                                                                                                    | æ              |                          |                     | New Delete Edit List   Move Merge   Activate Deactivate   Help | Count usage          |                | English                                | $\mathbf{v}$    |
| <b>EI</b> Faqs                                                                                                    |                | Title $\triangle$        | Name                | <b>Description</b>                                             | TaqID                | Published      | Modified                               |                 |
| <b>B</b> Asset Properties                                                                                                    |                | <b>Asset Properties</b>  | properties          |                                                                | properties:          | $\Box$         | $\Box$                                 |                 |
| <b>B</b> Forum<br><b>B</b> Geometrix Outdoors                                                                                                    | $\overline{2}$ | Forum                    | forum               |                                                                | forum:               | <b>BB</b>      | $\begin{array}{c} \square \end{array}$ |                 |
| <b>E</b> Marketing<br><b>El Standard Tags</b><br>Stock Photography<br>$\Box$ Animals<br>Architecture And Buildings<br>Arts And Entertainment<br><b>Business</b><br><b>ED</b> Celebrations 8amp: Holidays<br>Concepts And Ideas<br>Food And Drink<br><b>ED</b> Health And Beauty<br><b>ED</b> Illustrations/Vectors<br><b>E</b> Industry<br>i Solated Objects<br><b>ED</b> Lifestyle<br>Locations And Travel<br><b>BO</b> Nature<br><b>B</b> Objects/Equipment<br>▲<br>÷<br>Science And Medicine | з              | Geometrixx Outdoors      | geometrixx-outdoors |                                                                | geometrixx-outdoors: | $\Box$         | m                                      |                 |
|                                                                                                    | 4              | Marketing                | marketing           |                                                                | marketing:           | $\Box$         | $\Box$                                 |                 |
|                                                                                                    | 5.             | <b>Standard Tags</b>     | default             |                                                                | default:             | $\Box$         | $\begin{array}{c} \square \end{array}$ |                 |
|                                                                                                    | 6              | <b>Stock Photography</b> | stockohotography    | Categories used typic                                          | stockphotography:    | $\Box$         | $\qquad \qquad \Box$                   |                 |
|                                                                                                    | $\overline{7}$ | Workflow                 | workflow            |                                                                | workflow:            | $\blacksquare$ | $\Box$                                 |                 |
|                                                                                                    |                |                          |                     |                                                                |                      |                |                                        |                 |

**Obrázek 6: Konzole Tagging** 

**Zdroj: Exploring CQ and its Platform: CQ Web Consoles.** *CQ Developer Support* **[online].** 

Funkce Tagging pracuje se třemi objekty jednoduché, kontejnerové tagy a složky pro tagy. $37$ 

#### **Jednoduchý tag**

Příkladem jednoduchého tagu může být například slovo obloha nebo hierarchicky uspořádaná slova jako ovoce/jablko.<sup>38</sup>

Kontejnerové tágy umožňují seskupení příbuzných tagů do hierarchických tříd. Například ovoce/jablko.<sup>39</sup>

Dovolují seskupovat tagy do složek například podle názvů projektů.<sup>40</sup>

Tagging tor Developers. *CQ Developer Support* [online]. 2012.

Tamtéž.

Tamtéž.

Tamtéž.

#### **2.5.4 Funkce CRXDE lite**

Vývojová funkce CRXDE lite je důležitou částí Adobe CQ5. Vytváří se zde objekty nebo komponenty, z kterých se poskládají jednotlivé internetové stránky. Dále umožňuje měnit současné objekty a šablony stránek. Vše prostřednictvím JAVY, HTML a CSS stylů.

#### **Objekty v CRXDE lite**

V CRXDE lite lze vytvářet následující objekty, jako jsou projekty, složky, šablony stránek, komponenty stránek, dialogy a skripty.<sup>41</sup>

#### **Struktura HTML stránky v CRXDE lite**

Ve funkci CRXDE lite se stránky ukládají do předem dané struktury.

Grafický vzhled stránek se ukládá do složky etc/design/(název stránek). Jedná se o obrázky a kaskádové styly. Plus případně nově vytvořené podsložky pro lepší organizaci.<sup>42</sup>

Jelikož se samotné internetové stránky skládají HTML z tagů, které tvoří bloky. A z bloků jsou následně vytvářeny komponenty, které jsou samostatně uloženy ve složce apps/(název stránky)/components. Komponenty se pak skládají do sebe, tak aby vytvořily stránku, co nejvíce variabilní.<sup>43</sup>

Spojením komponent a grafického stylu se vytvoří šablona nebo i více šablon pro webové prezentace. Šablony spojené s danou stránkou se ukládají do složky apps/(název stránky)/templates.<sup>44</sup>

<sup>&</sup>lt;sup>41</sup> Developing with CRXDE Lite. *CQ Developer Support* [online]. 2012.<br><sup>42</sup> Tamtéž<br><sup>43</sup> Tamtéž.

<sup>&</sup>lt;sup>\*\*</sup> Tamtéž.

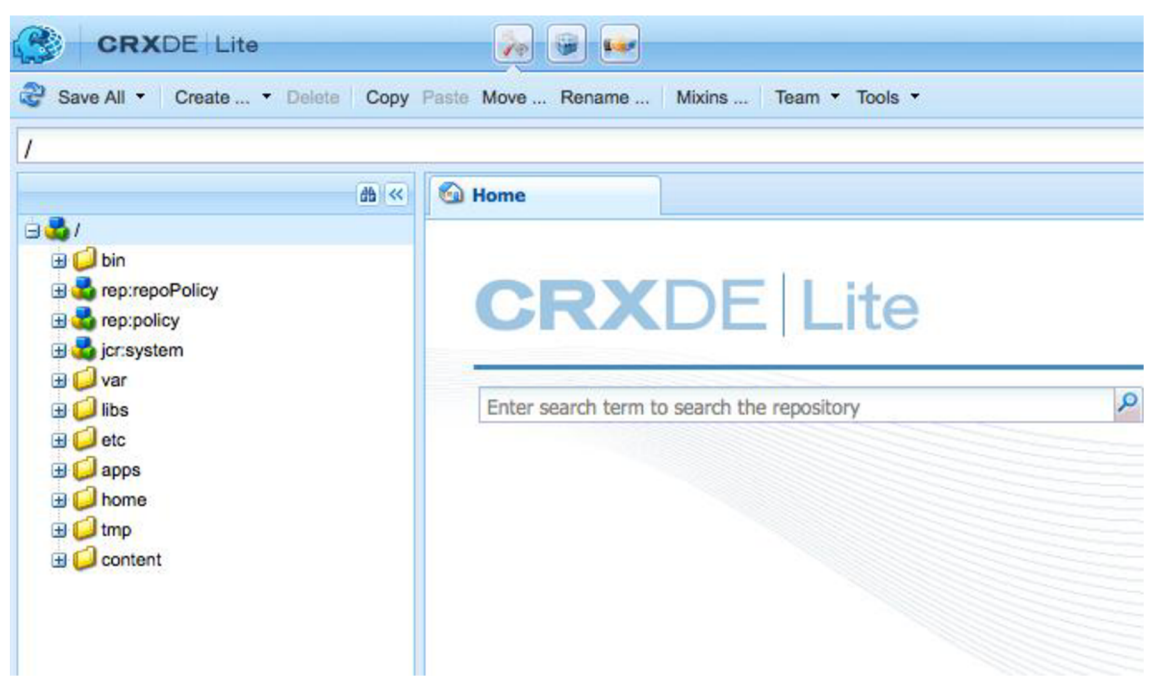

**Obrázek 7: Struktura stránek Zdroj: Převzato ze Developing with CRXDE Lite.** *CQDeveloper Support* **[online].** 

#### **2.5.5 Funkce Campaign Management**

V Adobe CQ5 je také marketingový panel pro management internetových kampaní. Panel poskytuje přehled o zákaznících, kampaních a navíc dovoluje vytvářet reporty o výsledcích z kampaní.

Do záložky "Leads" se mohou uživatelsky nebo automaticky přidávat zákazníci, o kterých si společnost vede databázi. Zákazníky je možné seskupovat do seznamů (viz okno "Lists" na obrázku 8) nebo segmentovat (viz okno "Segments" na obrázku 8) pomocí logických operátorů dle různých kritérií. Například podle věku, zájmů, geografické polohy atd. Na vytvořené skupiny či segmenty lze zacílit kampaně vytvořené v Adobe CQ5.

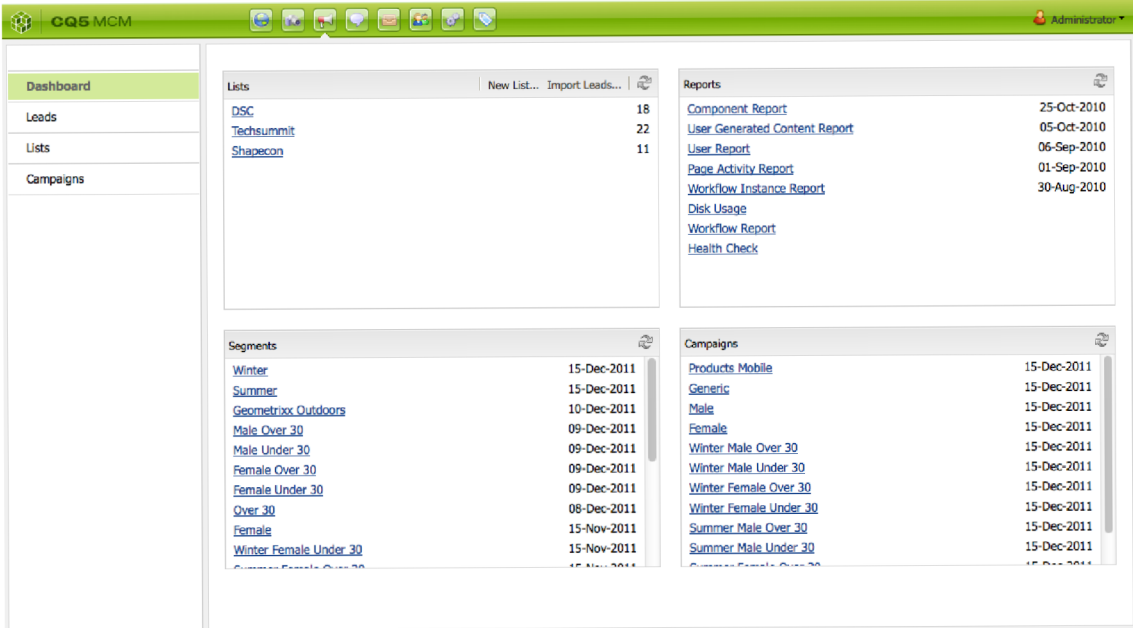

**Obrázek 8: Panel pro management internetových kampaní Zdroj: Převzato ze Campaign Management.** *AEMDeveloper Support* **[online].** 

### **3 Analýza současného stavu**

Internetové stránky jsou jedním z mnoha marketingových nástrojů, které udržují společnosti HARTMANN – RICO a.s. současné klienty a přivádí nové zákazníky. Ovšem i internetové stránky je nutné vyvíjet. Jejich vývoj však nezahrnuje jen samotné vytvoření internetových stránek, ale i jejich propagaci, plánování, vyhodnocování metrik a reakce na nové skutečnosti. Tohle vše vede kjejich zlepšování a tedy i k většímu přínosu pro společnost  $HARTMANN - RICO$  a.s.

Následující kapitoly se budou věnovat analýze aktuálního vývoje internetových stránek ve společnosti HARTMANN - RICO a.s.

#### **3.1 Popis společnosti HARTMANN - RICO a. s.**

Nejdříve však bude stručně popsána samotná společnost HARTMANN – RICO a.s. a její pole působnosti. Jedná se o mezinárodní skupinu se zaměřením na výrobu a distribuci zdravotnických a hygienických prostředků, jak do profesionálního prostředí, tak pro osobní použití. Firma HARTMANN - RICO a.s. působí ve třiceti sedmi zemích.<sup>45</sup> K datu 31. března společnost zaměstnávala tisíc dvě stě čtyřicet šest zaměstnanců v České republice a působí tu již více než 20 let.  $46$ 

#### **3.2 Popis současného stavu**

Marketingové oddělení společnosti HARTMANN – RICO a.s. v současné době přenechává vývoj a správu internetových stránek na dodavatelích. Do budoucna však organizace plánuje vývoj převést do inhouse řešení.

Postup při vývoji internetových stránek ve společnosti HARTMANN – RICO a.s. lze rozdělit do čtyř etap.

<sup>4</sup> 3 Skupina HARTMANN . *HARTMANN - RICO a.s.* [online]. 2013.

<sup>&</sup>lt;sup>46</sup> Milníky historie HARTMANN-RICO a.s. a HARTMANN Group. *HARTMANN - RICO a.s.* [online]. 2013.

První etapa je plánovací. V této fází probíhá plánování vývoje nových a přepracování současných webů nebo jejich změn. V této fázi se připravují podklady a zadání pro dodavatele webových prezentací, které budou podporovat propagaci produktů, služeb, projektů či událostí. S novými stránkami souvisí i příprava jejich propagace na internetu prostřednictvím PPC kampaní, sociálních sítí či vyžádaným emailem.

V druhé etapě je vybrán dodavatel internetových stránek, který realizuje a zprovozní internetové stránky a zajistí jejich propagaci. V případě provedení změny na stránkách je změna provedena buď dodavatelem, nebo pověřeným zaměstnancem společnosti  $HARTMANN - RICO$  a.s.

Třetí etapa zahrnuje kontrolu vybraných metrik souvisejících se zprovozněnou webovou prezentací. Jedná se například o návštěvnost, zpětná vazba, prodej produktu či služby.

Poslední čtvrtá etapa obsahuje reakce na zjištěné metriky nebo nové události. Z této etapy jsou navíc čerpány podklady pro plánování dalších kroků ke zlepšování internetových stránek.

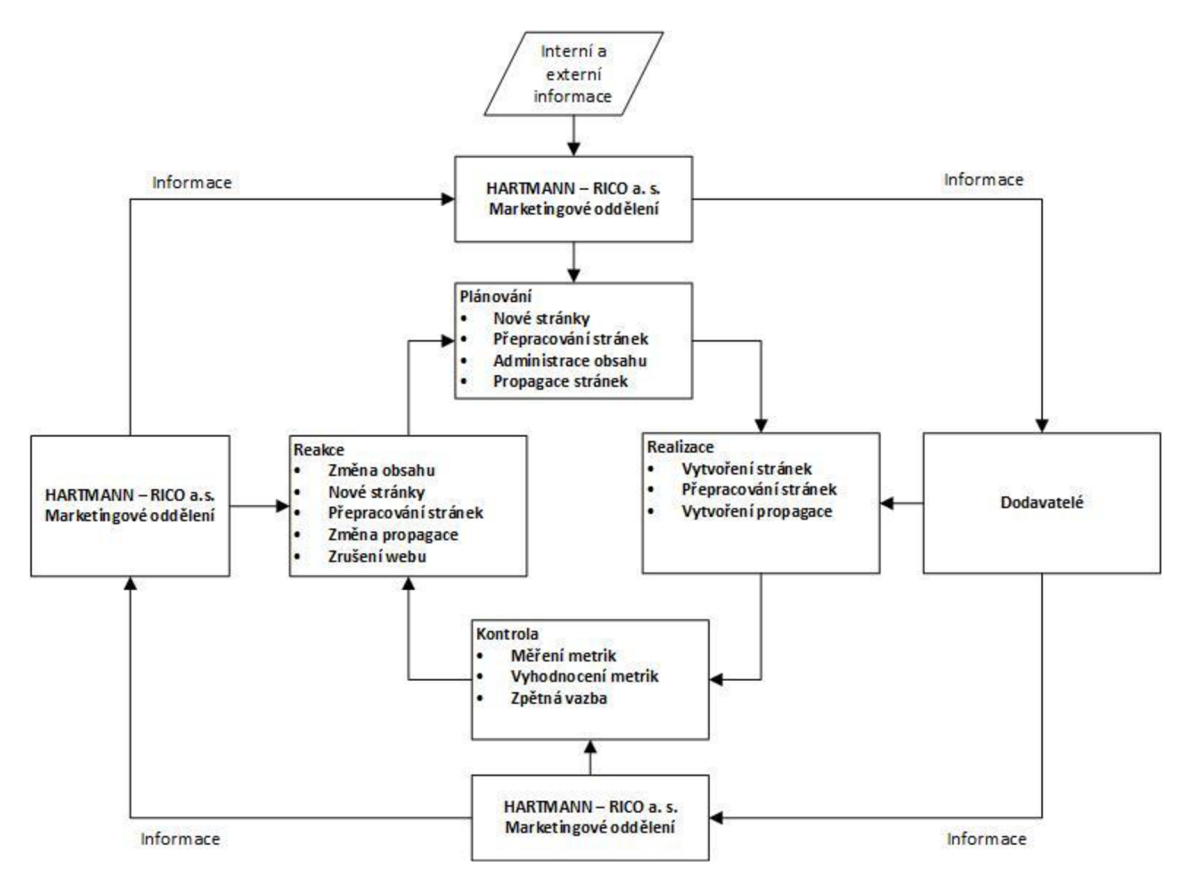

**Obrázek 9: Proces vývoje internetových stránek v HARTMANN - RICO a.s. Zdroj: Vlastní zpracování na základě metody pozorování a Demingova cyklu** 

### **3.3 Podrobnější analýza etap současného vývoje internetových stránek**

V této kapitole budou podrobněji popsány a zobrazeny hlavní procesy, které obsahují jednotlivé etapy aktuálního vývoje internetových stránek ve společnosti HARTMANN - RICO a.s. Jedná se například o vytvoření nových stránek či měření a vyhodnocování jejich metrik a další. Jejich podrobnější analýza poslouží k zjištění možných slabých a silných stránek nebo také příležitostí a hrozeb, které budou shrnuty v kapitole se SWOT analýzou.

#### **3.3.1 Plánování vývoje internetových stránek**

Plánování vývoje internetových stránek vychází z interních a externích informací. Reaguje se tak případně na nové produkty, služby či akce nebo projekty, které HARTMANN – RICO a. s. zaštiťuje nebo vlastní či pořádá.

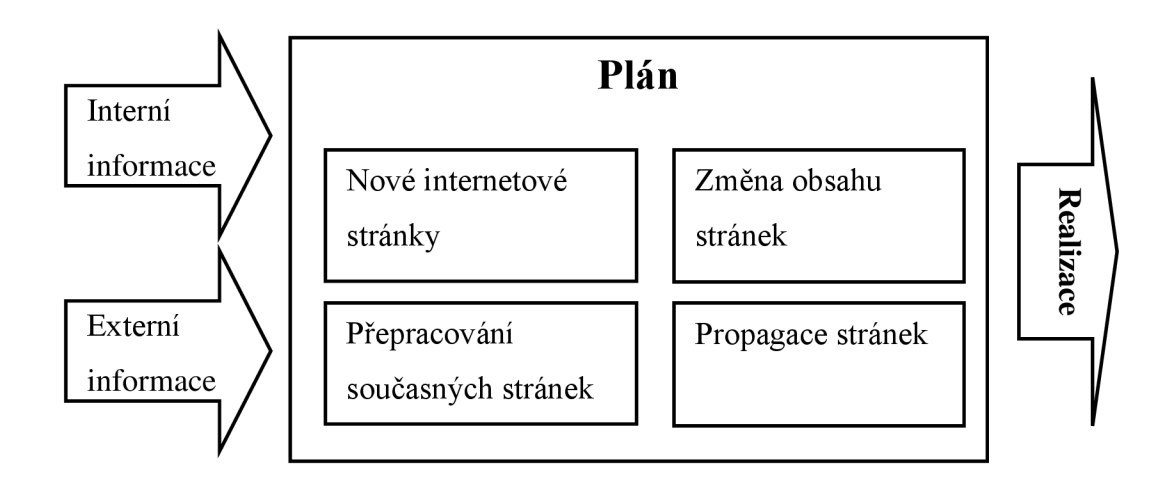

**Obrázek 10: Plánování vývoje internetových stránek Zdroj: Vlastní zpracování na základě metody pozorování a rozhovorů** 

#### **3.3.2 Realizace internetových stránek**

Tato kapitola podrobněji popisuje vybrané procesy, které obsahuje realizační etapa vývoje internetových stránek. Budou to procesy vytvoření nových stránek, přepracování současných a administrování obsahu webových prezentací. Dále pak proces vytvoření propagace internetových stránek.

#### **Vytvoření nových internetových stránek**

Důležitým nástrojem pro propagaci produktu nebo služby na internetu jsou webové prezentace. Společnost HARTMANN – RICO a.s. při jejich tvorbě a propagaci využívá v současné situaci outsourcing.

#### **Slovní popis procesu vytvoření internetových stránek**

1. fáze - Příprava zadání: Zadavatel musí kontaktovat správce webů a konzultovat s ním možnost vzniku nových stránek a potažmo spolupracovat na vytvoření zadání pro dodavatele.

Výsledkem první fáze procesu je hotové zadání pro výběr dodavatele.

2. fáze - Výběr dodavatele: Na základě zadání a předběžných kalkulací je správcem webů vybrán dodavatel. Přičemž může svůj výběr konzultovat se zadavatelem stránek.

Výsledkem druhé fáze procesu je vhodný dodavatel pro vytvoření stránek.

3. fáze - Vývoj internetových stránek: Správce webů předá vybranému dodavateli potřebné podklady a zadání internetových stránek. Následně dodavatel přebírá odpovědnost za jejich vývoj a zadavatel případně připravuje a pošle další potřebné podklady dodavateli. S případnými dotazy se může dodavatel obracet na zadavatele i správce webů ze společnosti.

Výsledkem třetí fáze procesuje předběžný návrh internetových stránek.

4. fáze - Doladění internetových stránek: V této fázi zadavatel vyhodnotí předběžný návrh a doladí s dodavatelem konečné požadavky a nedostatky. Následně projektový manažer a zadavatel odsouhlasí spuštění stránek do provozu.

Výsledkem čtvrté fáze procesu jsou hotové internetové stránky spuštěné v ostrém provozu.

#### **EPC diagram vytvoření internetových stránek**

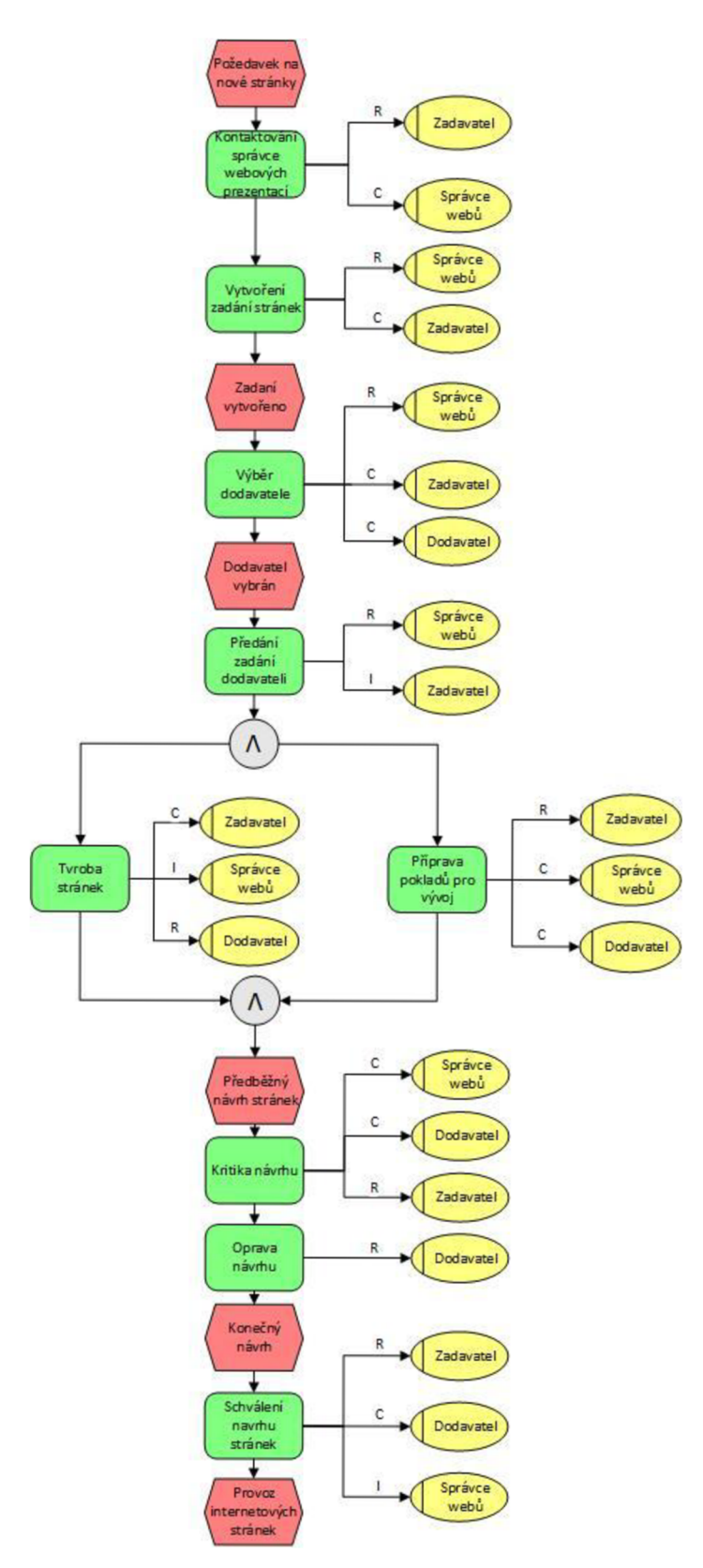

**Obrázek 11: EPC diagram vývoje internetových stránek v HARTMANN - RICO a. s. Zdroj: Vlastní zpracování na základě metody pozorování a rozhovoru** 

#### **RACI matice procesu vytvoření internetových stránek**

Následující tabulka znázorňuje vztahy odpovědností mezi aktivitami a procesními rolemi při vytváření internetových stránek formou outsourcingu.

|                             | Procesní role                            | <b>Správce</b> | <b>Dodavatel</b> | Zadavatel | Projektový<br>manažer |  |
|-----------------------------|------------------------------------------|----------------|------------------|-----------|-----------------------|--|
| Popis aktivity              |                                          | webů           |                  |           |                       |  |
|                             | Kontaktování správce webových prezentací | C              |                  | R         | A                     |  |
|                             | Vytvoření zadání stránek                 |                |                  | C         | Α                     |  |
| Výběr dodavatele            | R                                        |                | C                | А         |                       |  |
| Předání zadání dodavateli   |                                          | R              |                  |           | Α                     |  |
| Tvorba stránek              |                                          |                | R, A             | C         |                       |  |
| Příprava podkladů pro vývoj |                                          | C              |                  | R         | A                     |  |
| Kritika návrhu              |                                          | C              |                  | R         | A                     |  |
| Oprava návrhu               |                                          |                | R, A             |           |                       |  |
| Schválení návrhu stránek    |                                          |                |                  | R         | Α                     |  |

**Tabulka 2: RACI matice procesu vývoj internetových stránek Zdroj: Vlastní zpracování na základě metody pozorování a rozhovorů** 

#### **Přepracování internetových stránek**

U internetových stránek se nejen mění jejich obsah, ale i vzhled, struktura a další jejich vlastnosti, a proto je v následujících odstavcích popsán současný proces změny těchto parametrů.

#### **Slovní popis procesu přepracování internetových stránek**

1. fáze - Vytvoření zadání: Nejdříve musí zadavatel změny kontaktovat správce webů, s kterým společně vytvoří zadání změny.

Výsledkem první fáze je hotové zadání připravené pro vypracování.

2. fáze - Zavedení změny: V druhé fázi musí správce webů rozhodnout, zda bude aktualizaci zpracovávat dodavatel nebo zaměstnanec společnosti.

a) Změny vypracuje dodavatel: V tomto případě musí správce webu zajistit předání zadání dodavateli a následně dodavatel zpracuje změny.

b) Změny provede zaměstnanec společnosti: Úkolem zaměstnance bude vypracovat změny podle zadání.

Výsledkem druhé fáze jsou vypracované změny na internetových stránkách.

3. fáze - Schválení změn: V třetí fázi zadavatel zkontroluje vypracované změny a schválí nebo neschválí a vrátí je k přepracování.

Výsledkem třetí fáze jsou schválené změny připravené k publikování.

4. fáze - Publikování změn: Poslední fáze zahrnuje zveřejnění změny na internetových stránkách.

- a) Změnu prováděl dodavatel. Dodavatel je odpovědný za její publikaci.
- b) Změnu prováděl zaměstnanec. Změnu vystaví správce webů.

Výsledkem čtvrté fáze jsou hotové publikované změny na internetových stránkách.
## **EPC diagram procesu přepracování internetových stránek**

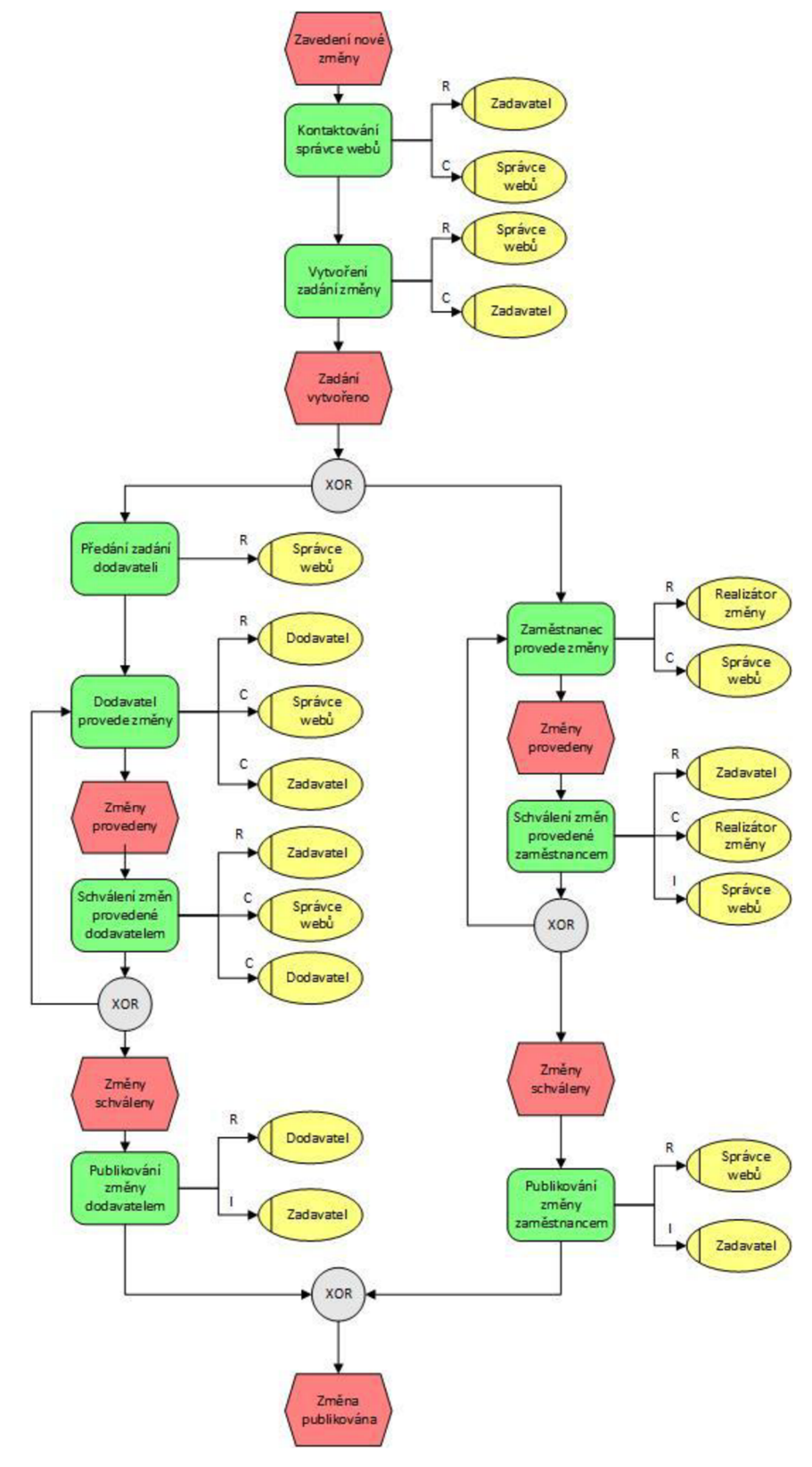

**Obrázek 12: EPC diagram procesu přepracování internetových stránek Zdroj: Vlastní zpracování na základě metody pozorování a rozhovoru** 

## **RACI matice procesu přepracování internetových stránek**

Odpovědnosti za aktivity z předešlého EPC diagramu a s procesními rolemi pro proces přepracování internetových stránek j sou prezentovány v tabulce.

|                                          | Procesní role           |                  | Správce |                  | <b>Realizátor</b> | Projektový |  |
|------------------------------------------|-------------------------|------------------|---------|------------------|-------------------|------------|--|
| Popis aktivity                           |                         | <b>Zadavatel</b> | webů    | <b>Dodavatel</b> | změny             | manažer    |  |
| Kontaktování správce webu                |                         | R                | C       |                  |                   | A          |  |
| Vytvoření zadání změny                   |                         |                  | R       |                  |                   | A          |  |
| Předání zadání                           |                         |                  | R       |                  |                   | A          |  |
|                                          | Dodavatel provede změny |                  | C       | A, R             |                   |            |  |
| Schválení změn provedené<br>dodavatelem  |                         | R                |         | C                |                   | Α          |  |
| Publikování změn dodavatelem             |                         |                  |         | A, R             |                   |            |  |
| Zaměstnanec provede změny                |                         |                  |         |                  | R                 | A          |  |
| Schválení změn provedené<br>zaměstnancem |                         | R                |         |                  |                   | A          |  |
| Publikování změn zaměstnancem            |                         |                  | R       |                  |                   | A          |  |

**Tabulka 3: RACI matice procesu přepracování stránek Zdroj: Vlastní zpracování na základě metody pozorování a rozhovorů** 

## **Administrace obsahu internetových stránek**

Obsah internetových stránek se může měnit často nebo skoro vůbec, ale záleží to hlavně na podstatě samotných stránek a jejich zaměření. HARTMANN – RICO a.s. však má stránky, u kterých je nutné administrovat jejich obsah, a proto je zde zahrnut tento proces.

## **Slovní popis procesu administrace obsahu internetových stránek**

1. fáze - Vytvoření změny obsahu: V první fázi marketingový manažer vytvoří dokument s potřebnou změnou obsahu.

Výsledkem první fáze je dokument popisující změnu.

2. fáze - Provedení změny: Administrátor obsahu internetové stránky se přihlásí do systému od dodavatele. Následně provede změnu obsahu na internetových stránkách a po tomto kroku se odhlásí ze systému.

Výsledkem druhé fáze je zobrazení změny na internetových stránkách.

## **EPC diagram procesu administrace obsahu internetových stránek**

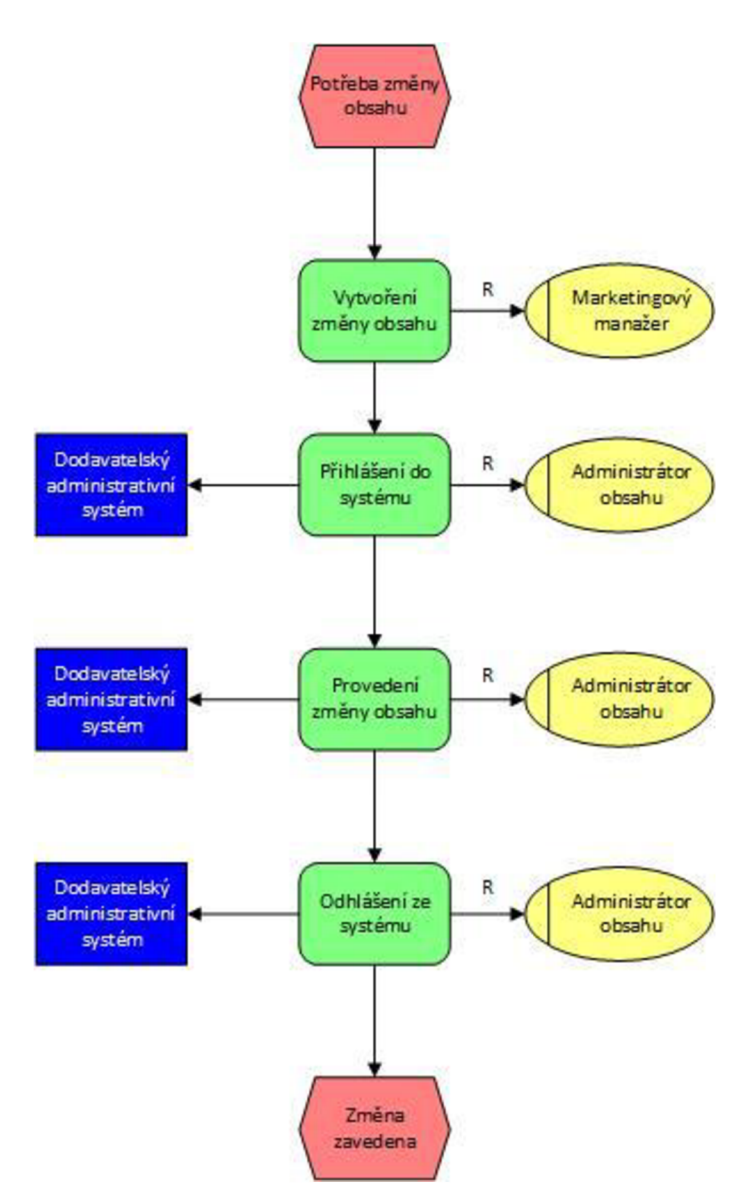

**Obrázek 13: EPC diagram administrace obsahu internetových stránek Zdroj: Vlastní zpracování na základě metody pozorování a rozhovorů** 

## **RACI matice procesu administrace obsahu internetových stránek**

Pro lepší přehled odpovědností z předešlého EPC diagramu byla vytvořena následující tabulka.

| Popis aktivity         | Procesní role | Administrátor<br>obsahu | <b>Dodavatel</b> | Marketingový<br>manažer |
|------------------------|---------------|-------------------------|------------------|-------------------------|
| Vytvoření změny obsahu |               |                         |                  | R, A                    |
| Přihlášení do systému  |               | R                       |                  |                         |
| Provedení změny obsahu |               | R                       |                  |                         |
| Odhlášení ze systému   |               | R                       |                  |                         |

**Tabulka 4: RACI matice procesu administrace obsahu internetových stránek Zdroj: Vlastní zpracování na základě metody pozorování a rozhovorů** 

## **Vytvoření propagační kampaně**

Propagační internetová kampaň ve společnosti HARTMANN – RICO a.s. zahrnuje využití PPC nástrojů, sociálních sítí a rozesílání vyžádané elektronické pošty. Následující odstavce popisují současný proces jejich tvorby.

## **Slovní popis procesu vytvoření propagační kampaně**

l.fáze - Vytvoření zadání: V první fázi marketingový manažer ve spolupráci se správcem webů a zadavatelem internetových stránek vytvoří zadání kampaně, které pak bude sloužit jako podklad pro dodavatele.

Výsledkem první fáze je hotové zadání propagační kampaně.

- 2. fáze Tvorba kampaní: Druhá fáze má tři části:
- Vytvoření PPC kampaně dodavatelem.
- Vytvoření propagace na sociálních sítích dodavatelem.
- Tvorba emailové kampaně marketingovým manažerem.

Výsledkem druhé fáze jsou vytvořené plány a materiály propagačních kampaní. Plán a materiály k PPC kampani, kampaň na sociálních sítích a pro rozesílání novinek emaily.

3. fáze - Spuštění kampaní: V třetí fázi jsou spuštěny všechny tři kampaně na podporu a propagaci internetové stránky. Tuto část zajišťuje dodavatel u PPC kampaní a sociálních sítí. Naopak rozesílání vyžádané pošty zajistí marketingový manažer.

Výsledkem poslední fáze jsou spuštěné propagační kampaně.

## **EPC diagram procesu vytvoření propagační kampaně**

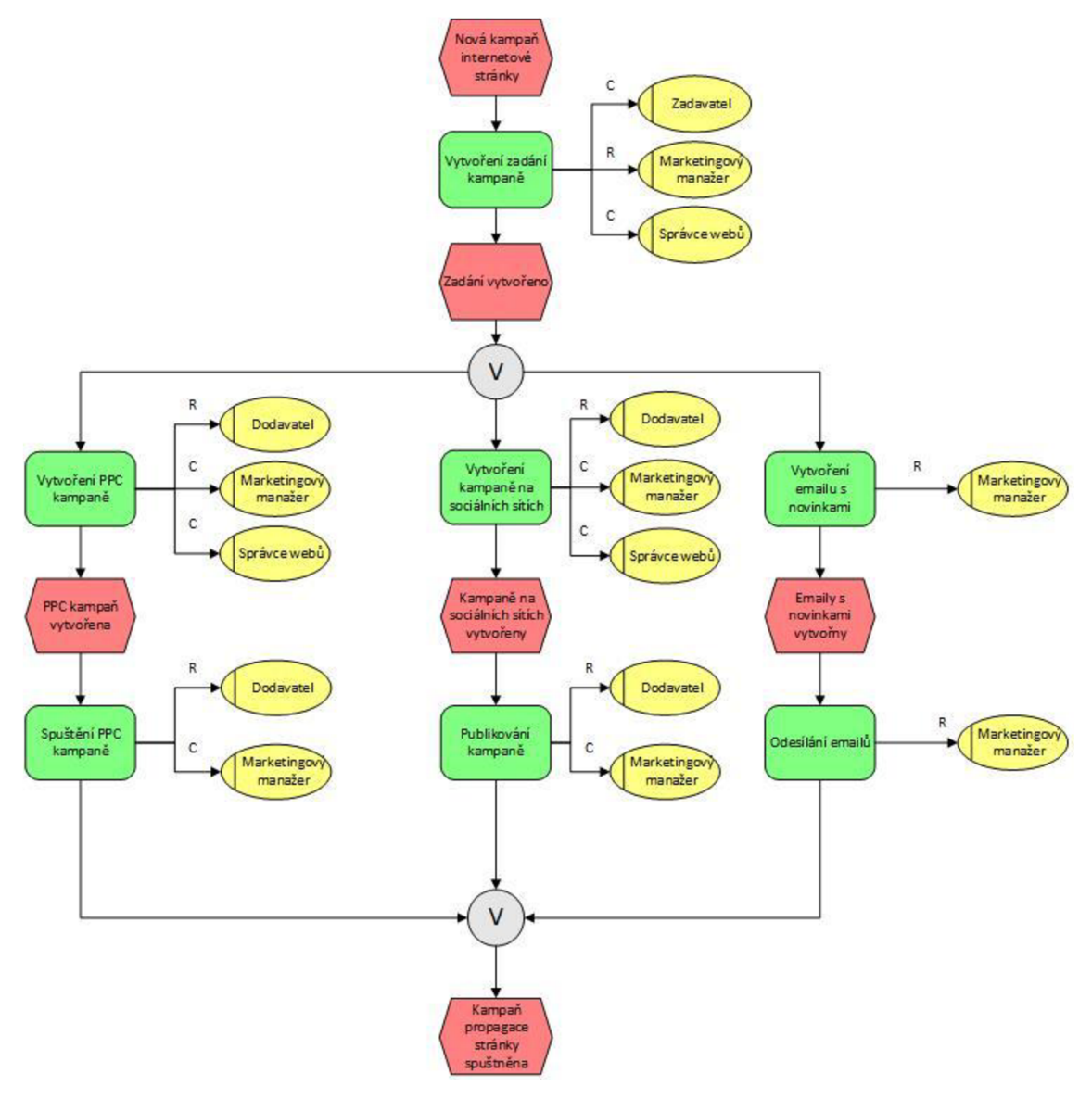

**Obrázek 14: EPC diagram vytvoření propagační kampaně internetových stránek Zdroj: Vlastní zpracování na základě metody pozorování a rozhovorů** 

# **RACI matice procesu vytvoření propagační kampaně**

Odpovědnosti k jednotlivým aktivitám a procesním rolím prezentuje tabulka s RACI maticí.

|                                   | Procesní role | Marketingový | Správce | <b>Dodavatel</b> | <b>Zadavatel</b> |  |
|-----------------------------------|---------------|--------------|---------|------------------|------------------|--|
| Popis aktivity                    |               | manažer      | webů    |                  |                  |  |
| Vytvoření zadání kampaně          |               | R            |         |                  | C, A             |  |
| Vytvoření PPC kampaně             |               |              | C       | R, A             |                  |  |
| Vytvoření kampaně sociálních sítí |               |              |         | R, A             |                  |  |
| Vytvoření emailů s novinkami      |               | R, A         |         |                  |                  |  |
| Spuštění PPC kampaně              |               |              |         | R, A             |                  |  |
| Publikování kampaně               |               |              |         | R, A             |                  |  |
| Odesílání emailů                  |               | R, A         |         |                  |                  |  |

**Tabulka 5: RACI matice procesu vytvoření propagační kampaně webové prezentace Zdroj: Vlastní zpracování na základě metody pozorování a rozhovorů** 

## **3.3.3 Zpětná vazba z internetových stránek**

K zlepšení propagace prostřednictvím internetových stránek je důležité sledovat zpětnou vazbu od návštěvníků. HARTMANN – RICO a.s. získává zpětnou vazbu pomocí nástrojů na PPC kampaně a Google Analytics, a proto bude v následující kapitole zahrnut současný proces kontroly metrik.

Další zpětnou vazbou jsou sociální sítě a jejich administrace je druhým procesem, který bude v této práci zaznamenán.

## **Kontrola metrik internetových stránek**

Tak jako reklama má za cíl oslovit, co nejvíce potencionálních zákazníků, tak i internetové stránky mají tento cíl. U internetových stránek je však jednodušší díky jejich digitalizaci měřit takovýto účel. Cílů však může být i více druhů. Například návštěvnost nebo průměrná doba strávená na internetových stránkách a další metriky. Popis procesu kontroly těchto metrik viz níže.

## **Slovní popis procesu kontrola metrik internetových stránek**

1. fáze - Přihlášení a kontrola: V první fázi se správce webů přihlásí do systémů pro PPC kampaně a Google Analytics. Poté zjistí hodnoty vybraných metrik. Jde například o návštěvnost za měsíc nebo průměrnou dobu strávenou na internetové stránce.

Výsledkem první fáze jsou zjištěné hodnoty vybraných metrik.

2. fáze - Sestavení reportu: V této poslední fázi správce webů sestaví ze zjištěných hodnot report, který pak odešle marketingovému manažerovi pro další zpracování.

Výsledkem druhé fáze jsou odeslané reporty, které přijal marketingový manažer.

#### **EPC diagram procesu kontrola metrik internetových stránek**

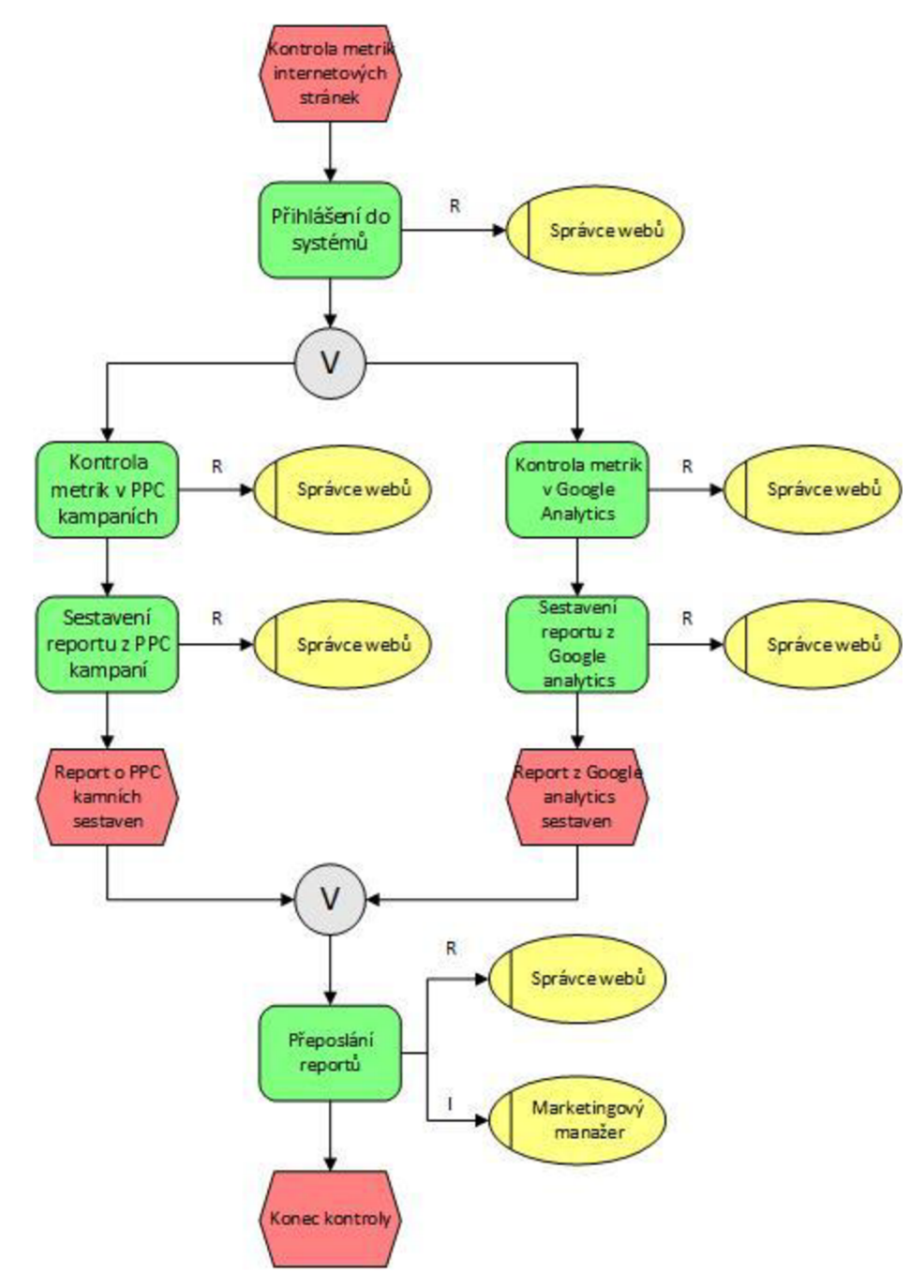

**Obrázek 15: EPC diagram procesu kontrola metrik internetových stránek Zdroj: Vlastní zpracování na základě metody pozorování a rozhovoru** 

## **RACI matice procesu kontrola metrik internetových stránek**

Následující tabulka prezentuje odpovědnosti v procesu kontroly metrik internetových stránek.

| Popis aktivity                       | Procesní role | Správce webů | Marketingový<br>manažer |
|--------------------------------------|---------------|--------------|-------------------------|
| Přihlášení do systémů                |               |              | Α                       |
| Kontrola metrik v PPC kampaních      |               | R            | А                       |
| Kontrola metrik v Google Analytics   |               |              |                         |
| Sestavení reportu z PPC kampaní      |               |              |                         |
| Sestavení reportu z Google Analytics |               | R            | A                       |
| Přeposlání reportů                   |               |              |                         |

**Tabulka 6: RACI matice procesu kontrola metrik internetových stránek Zdroj: Vlastní zpracování na základě metody pozorování a rozhovoru** 

## **Administrace sociálních sítí**

Důležitou součástí marketingu společnosti HARTMANN – RICO a.s. je i slovní zpětná vazba od zákazníka. Zpětnou vazbu lze získat například prostřednictvím fór a blogů. Tyto blogy je nutné administrovat, a proto následující kapitola zahrnuje popis a zobrazení aktuálního procesu administrace sociálních sítí ve společnosti HARTMANN  $-$  RICO a.s.

#### **Slovní popis procesu administrace sociálních sítí**

1. fáze - Přihlášení do administrativního systému: Správce sociálních sítí se přihlásí do systému, který je určený pro správu sociální sítě, na webové prezentaci. Následně provede kontrolu, jestli byly přidány nové příspěvky.

Výsledkem první fáze bude jeden stav. Nové příspěvky byly nebo nebyly nalezeny.

- 2. fáze Nové příspěvky: Tato fáze má dvě části a vychází přitom z první fáze:
- a) Nebyly nalezeny nové příspěvky.
- b) Byly nalezeny nové příspěvky.

a) Pokud nebyly nalezeny žádné nové příspěvky, zkontroluje správce sociálních sítí, zda prošel všechny sociální sítě.

• Jestli ano, odhlásí se a ukončí kontrolu.

• Jestli ne, změní stránky a pokračuje znovu od první fáze "Přihlášení do administrativního systému".

b) Pokud byly nalezeny nové příspěvky, přeskočí se na třetí fázi reakce na příspěvky.

Výsledkem druhé fáze bude ukončení kontroly nových příspěvků na sociálních sítích.

3. fáze - Reakce na příspěvky: Správce sociální sítě si pročte nově přidané příspěvky a provede podle vhodnosti podnikové směrnice jednu z následujících činností:

- Odpoví na příspěvek.
- Smaže příspěvek.
- Bude ignorovat příspěvek.
- Upraví příspěvky.

Po ukončení všech administrativních činností se správce sociální sítí odhlásí a zkontroluje, jestli prošel všechny sociální sítě. Pokud ne přejde na první fázi "Přihlášení do administrativního systému". Jestli prošel všechny sítě ukončí kontrolu.

Výsledkem třetí fáze budou reakce na nové příspěvky.

## **EPC diagram procesu administrace sociálních sítí**

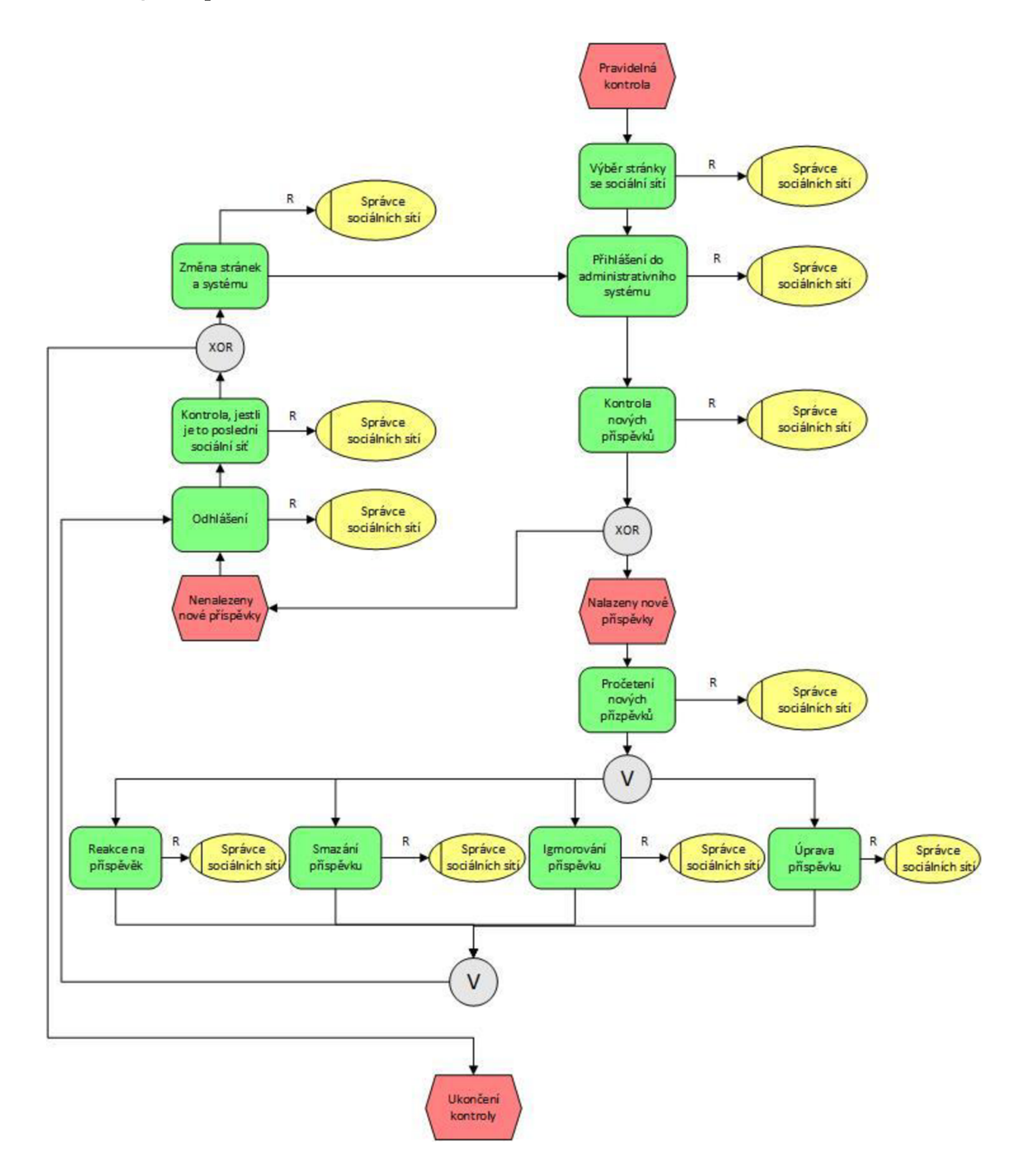

**Obrázek 16: EPC diagram procesu administrace sociálních sítí Zdroj: Vlastní zpracování na základě metody pozorování a rozhovoru** 

## **RACI matice procesu administrace sociálních sítí**

Odpovědnosti plynoucí z procesu administrace sociálních sítí prezentuje následující tabulka.

|                                              | Procesní role | <b>Správce</b>  | Marketingový | <b>Dodavatel</b> |  |
|----------------------------------------------|---------------|-----------------|--------------|------------------|--|
| Popis aktivity                               |               | sociálních sítí | manažer      |                  |  |
| Výběr stránky se sociální sítí               |               | R               | А            |                  |  |
| Přihlášení do administrativního systému      |               | R               |              | А                |  |
| Kontrola nových příspěvků                    |               | R               | A            |                  |  |
| Odhlášení ze systému                         |               | R               |              | А                |  |
| Kontrola, jestli je to poslední sociální síť |               | R               | A            |                  |  |
| Změna stránek a systému                      |               | R               | А            |                  |  |
| Pročtení nových příspěvků                    |               | R               | А            |                  |  |
| Reakce na přípěvek                           |               | R               | А            |                  |  |
| Smazání příspěvku                            |               | R               | A            |                  |  |
| Ignorování příspěvku                         |               | R               | A            |                  |  |
| Úprava příspěvku                             |               | R               | А            |                  |  |

**Tabulka 7: RACI matice procesu administrace sociálních sítí Zdroj: Vlastní zpracování na základě metody pozorování a rozhovorů** 

## **3.3.4 Reakce na nové skutečnosti**

Protože ve společnosti HARTMANN – RICO a.s. se služby a produkty dynamicky měnní podle potřeby trhu a zákazníků, tak i proces vývoje internetových stránek musí na tyto nové skutečnosti adekvátně reagovat a pokud možno, co nejrychleji. Z tohoto důvodu je zde popsán proces reakce na nové skutečnosti.

## **Slovní popis procesu reakce na nové skutečnosti**

1. fáze - Vyhodnocení situace: V této fázi marketingový manažer ve spolupráci se správcem webů vyhodnotí nové skutečnosti, které povedou k rozhodování o dalších krocích při vývoji internetových stránek.

Výsledkem první fáze je konečné rozhodnutí o dalších krocích vývoje internetových stránek.

2. fáze - Podklady pro plán: Druhá fáze zahrnuje sestavení podkladů pro plán rozvoje internetových stránek.

Výsledkem druhé fáze jsou sestavené podklady pro plán vývoje internetových stránek.

#### **EPC diagram procesu reakce na nové skutečnosti**

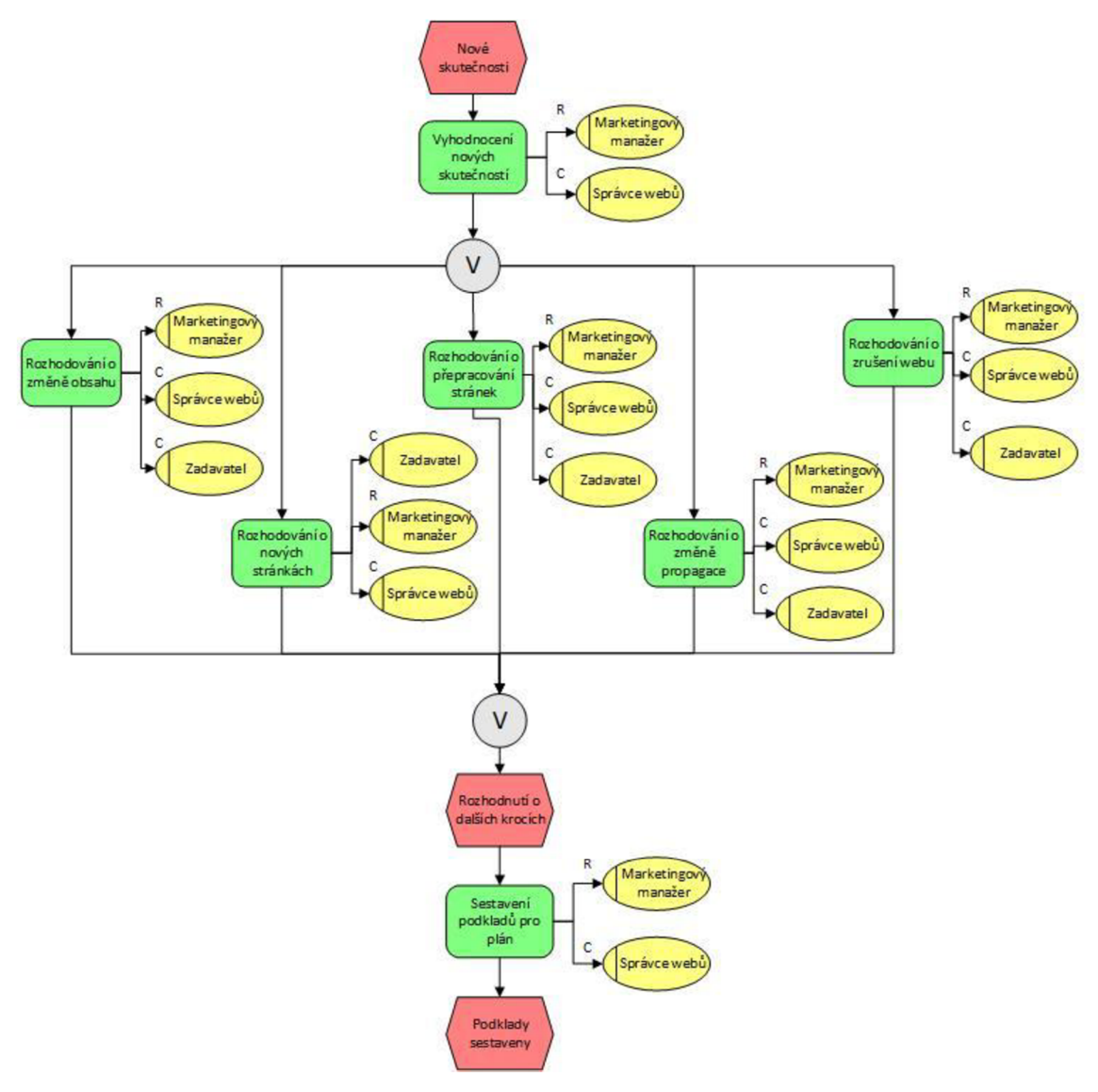

**Obrázek 17: EPC diagram procesu reakce na nové skutečnosti Zdroj: Vlastní zpracování na základě metody pozorování a rozhovorů** 

#### **RACI matice procesu reakce na nové skutečnosti**

Odpovědnosti související s procesem reakce na nové skutečnosti prezentuje RACI matice v tabulce.

| Popis aktivity                     | Procesní role | Správce webů | <b>Zadavatel</b> | Marketingový<br>manažer |
|------------------------------------|---------------|--------------|------------------|-------------------------|
| Vyhodnocení nových skutečností     |               |              |                  | R, A                    |
| Rozhodování o změně obsahu         |               |              | C, A             | R                       |
| Rozhodování o nových stránkách     |               | C, A         | R                |                         |
| Rozhodování o přepracování stránek |               | C            | C, A             | R                       |
| Rozhodování o změně propagace      |               |              | C, A             | R                       |
| Rozhodování o zrušení webu         |               |              | C, A             | R                       |
| Sestavení podkladů pro plán        |               |              |                  | R. A                    |

**Tabulka 8: RACI matice procesu reakce na nové skutečnosti Zdroj: Vlastní zpracování dle metody pozorování a rozhovoru** 

# **3.4 Analýza systému Adobe CQ5**

V této kapitole jsou popsány možnosti systému Adobe CQ5, který by mohl integrovat většinu uvedených procesů do jednotného systému.

# **3.4.1 Management obsahu stránek**

## **Zacílení a optimalizace**

Pro vytvoření zajímavých stránek pro zákazníky je důležité, aby byl jejich obsah dobře zaměřený na cílové zákazníky a optimalizovaný.

Adobe CQ5 umožňuje v reálném čas upravovat internetovou kampaň podle návštěvníků, ať už jde o nové, známé nebo vracející se zákazníky a zároveň dovoluje obchodníkům převzít správu nad obsahem webu a přizpůsobit jeho obsah cílovým zákazníkům.<sup>47</sup>

## **Modul Multi Site Manager**

Umožní lokálním marketingovým odborníkům přizpůsobit stránky novým regionům nebo propagovat stránky a přitom zachovat globální image.<sup>48</sup>

<sup>&</sup>lt;sup>47</sup> ADODE. *CQ5 Web Content Management modules*. 2011. s. 1.

Tamtéž, **s.** 1.

Modul Multi Site Manager poskytuje také rychlé vytváření nových stránek pomocí šablon a několika jednoduchých kroků. Obchodníci mohou lehce měnit obsah stránek a zacílit se tak na unikání kampaně.<sup>49</sup>

Zavedením firemních pravidel pro vytváření šablon umožní centrálním marketingovým manažerům sledovat, měnit a zároveň zachovávat jednotnou globální značku společnosti i u nově vznikajících stránek.<sup>50</sup>

## **Pokročilý management obsahu**

Umožňuje na základě interaktivních zkušeností od zákazníků vytvářet vhodné online formuláře. Pokročilý management obsahu poskytuje ucelenou sadu tzv. "Drag and drop" webových komponent pro tvorbu libovolného formuláře včetně předpřipravených kontaktních formulářů, registračních formulářů a on-line anket. Všechna data z formulářů jsou zaznamenána a spravována systémem Adobe CQ5. Obchodníci si je můžou snadno zobrazit a exportovat pro reporting či analyzování.<sup>51</sup>

## **LDAP a jednoduché přihlášení**

V Adobe CQ5 je možné rychle vytvářet uživatelské účty pro osoby, které v něm pracují a zajistit jim tak práva potřebná k jejich práci.

# **3.4.2 Management marketingových kampaní**

Tato kapitola popisuje výhody, které umožňuje modul "Marketing Campaign Management". Jedná se o automatizovaný systém, který poskytuje bohaté možnosti pro segmentování návštěvníků, zacílení obsahů stránek pro specifické uživatele a navíc dovoluje řídit marketingové kampaně na více kanálech, jako jsou internetové stránky,

<sup>&</sup>lt;sup>49</sup> ADODE. *CQ5 Web Content Management modules*. 2011. s. 1.<br><sup>50</sup> Tamtéž, s. 1.

<sup>&</sup>lt;sup>31</sup> Tamtéž, s. 2.

 $32$  Tamtéž, s. 2.

sociální sítě (Facebook a Twitter) a mobilní telefony. Modul je určen jak pro kampaně B<sub>2C</sub> tak B<sub>2B</sub> $53$ 

# **3.4.3 Management digitálních aktiv**

V Adobe CQ5 zahrnuje management digitálního materiálu, který umožňuje zachovat jednotnou firemní značku bez ohledu na formát a umístění aktiva.<sup>54</sup>

## **Virtuální úložiště**

Adobe CQ5 dovoluje propojení s externími souborovými systémy, databázemi a Enterprise Content Managment platformami jako jsou Microsoft SharePoint nebo EMC Documentum. Virtuální úložiště mohou být prohlížena a prohledávána přímo z prostředí Adobe CQ5. Položky z úložiště lze také umístit na webové stránky. Tím je zajištěno jednoduché a transparentní zveřejňování všech informací napříč podnikem.<sup>55</sup>

## **Síťový přístup k souborům**

Adobe CQ5 podporuje všechny typy souborů jako klasické sdílení souboru ve Windows. Umožňuje to správu souborů přímo z internetového prohlížeče a jejich efektivnější využití při tvorbě internetových stránek.<sup>56</sup>

# **3.5 SWOT analýza současného stavu**

Pomocí SWOT analýzy budou shrnuty důležité vlastnosti současné situace a nastíněny nové možnosti se systémem Adobe CQ5.

## **3.5.1 Silné stránky**

- Využití specializovaných firem se zkušenostmi.
- Umožňuje specializaci na klíčové procesy společnosti.
- Přenesení odpovědnosti na dodavatele.

5 6 Tamtéž, **s.** 2.

<sup>5</sup> 3 ADOBE . *CQ5 Marketing Campaign Management.* 2011. s. 1.

<sup>5</sup> 4 Pontech. *Adobe CQ - Adobe Web Experience Management* [online]. 2011.

<sup>&</sup>lt;sup>55</sup> ADODE. *CQ5 Web Content Management modules*. 2011. s. 2.

## **3.5.2 Slabé stránky**

- Závislost na dodavateli internetových stránek.
- Společnost nemá vývoj internetových stránek plně pod svojí kontrolou.
- Obchodní zástupci nemají přímou možnost se podílet na zacílení obsahu stránek.
- Všechna data související se stránkami nejsou pod kontrolou společnosti.
- Marketingové oddělení nemá nástroj poskytující ucelený přehled nad vývojem internetových stránek.
- Omezené možnosti při administraci obsahu internetových stránek přes dodavatelské administrační systémy.

# **3.5.3 Příležitosti**

- Přepracování stávajících procesů a zapojení podpůrného nástroje Adobe CQ5.
- Získání částečné nebo úplné nezávislosti na dodavatelích internetových stránek.
- Plná kontrola nad procesem vývoje internetových stránek se systémem Adobe CQ5.
- Zjednodušení vývojových procesů pomocí Adobe CQ5.
- Možnost administrace obsahu stránek, sociálních sítí a kampaní z jednotného systému.
- Snížení nákladů na vývoj webových prezentací se systémem Adobe CQ5.

## **3.5.4 Hrozby**

- Možné zpoždění při řešení problémů.
- Únik citlivých informací.
- Špatně nastavené SLA smlouvy snižují kvalitu poskytovaný služeb.
- Některý z dodavatelů se může dostat do finančních problémů a zkrachovat.

# **3.6 Ekonomická analýza současného stavu**

Jak už bylo zmíněno v kapitole "Popis současného stavu" využívá společnost HARTMANN – RICO a. s. pro vývoj stránek outsourcing. Postup vytvoření nové webové prezentace zahrnuje kapitola "Realizace internetových stránek".

V současné době platí HARTMANN - RICO a.s. za vývoj jednoduchého statického webu od 40 000 Kč až přibližně do 120 000 Kč. Jednoduchým statickým webem se rozumí stránky bez napojení na databáze. Naopak cena za vývoj dynamických internetových stránek, které zahrnují propojení s databází a administrativním systémem, se přibližně pohybuje mezi 500 000 Kč až 1 120 000 Kč. Při sestavování cen nových internetových stránek se vychází z kalkulací od dodavatelů.

Příklad sestavené kalkulace pro webovou prezentaci obsahuje následující tabulka.

| Projekt internetové stránky                         | činnost                 | cena celkem |
|-----------------------------------------------------|-------------------------|-------------|
| Sběr dat                                            | A/UX/ID                 | 16 500 Kč   |
| Příprava projektu                                   | A/UX/ID                 | 7 500 Kč    |
| Tvorba prototypu                                    | A/UX/ID                 | 51 000 Kč   |
| Návrh rozhraní a tvorba mobilního prototypu         | A/UX/ID                 | 6 000 Kč    |
| Supervize realizace a projektové řízení             | činnost                 | cena celkem |
| Supervize designu                                   | PM/A/UX/ID              | 9 000 Kč    |
| Supervize šablon                                    | PM/A/UX/ID              | 9 000 Kč    |
| Supervize implementace                              | PM/A                    | 22 500 Kč   |
| Konzultace content strategy                         | A/UX/ID/C               | 15 000 Kč   |
| Projektové řízení                                   | PM                      | 37 500 Kč   |
| <b>Realizace webu</b>                               | činnost                 | cena celkem |
| Design desktop, titulní strana                      | D                       | 19 500 Kč   |
| Design desktop, podstránky + design pravidla        | D                       | 18 000 Kč   |
| Design responsive, titulní strana                   | D                       | 9 000 Kč    |
| Design responsive, titulní strana + design pravidla | D                       | 12 000 Kč   |
| Šablona Homepage                                    | $\overline{\mathbf{K}}$ | 9 000 Kč    |
| Ostatní šablony                                     | $\overline{K}$          | 39 000 Kč   |
| Responzivní šablony                                 | K                       | 20 250 Kč   |
| Analýza klíčových slov                              | A/C                     | 15 000 Kč   |
| Naplnění obsahem                                    | Ep                      | 7 500 Kč    |
| Konfigurace a custom nastavení GA                   | $\overline{A}$          | 5 250 Kč    |
| Implementace CMS (Drupal nebo Custom řešení)        | Dev                     | 67 500 Kč   |
| Zpracování grafických podkladů, tvorba piktogramů   | D/Ep/UX                 | 22 500 Kč   |
| FB fanpage + její obrandování                       | D/K/PM                  | 12 750 Kč   |
| Příprava projektu e-learningu                       | činnost                 | cena celkem |
| Příprava projektu                                   | A/UX/ID                 | 9 000 Kč    |
| Tvorba prototypu                                    | A/UX/ID                 | 19 500 Kč   |
| Návrh rozhraní a tvorba mobilního prototypu         | A/UX/ID                 | $6000K$ č   |
| <b>Cena celkem</b>                                  | ceny bez DPH            | 468 750 Kč  |

**Tabulka 9: Ukázka kalkulace nových dynamických internetových stránek Zdroj: Upraveno dle** *Kalkulace FTM Communications, s.r.o. pro HARTMANN - RICO.* 

 $A =$  analytik (marketingový, webový, businnes, nebo SEO/SEM/social media konzultant)

 $PM = projectový manažer$ 

 $D$  = kreativní a web design

K = kodérské a JavaScript práce

U X = návrh uživatelského prožitku

ID = interakční designér

 $C = \text{copywriter}$ 

 $Ep = e$ -publisher

UT = uživatelské testování

Dev = vývoj (práce programátora)

#### **3.6.1 Dotazovací průzkum outsourcing**

Jako ukázkový web pro průzkum o nákladech na přepracování byla zvolena internetová prezentace pro projekt Dobrá duše. Jedná se o jednoduchý statický web.

Pro srovnání, kdyby byl web Dobrá duše opět zpracováván novou agenturou, byl by proveden zjednodušený dotazovací emailový průzkum u deseti vybraných společností. Průzkum byl zaměřen na čtyři parametry: cena za design, nakódování designu, administrativní systém a SEO optimalizaci. Z deseti oslovených společností reagovalo na zakázku pět. Ceny jsou uvedené v Kč.

| Označení<br>společnosti | <b>Cena</b><br>za<br>design | Cena za<br>nakódování<br>designu | Cena za<br>administrativní<br>systém | <b>SEO</b><br>optimalizace | <b>Celkem</b> |
|-------------------------|-----------------------------|----------------------------------|--------------------------------------|----------------------------|---------------|
| AZstudio s.r.o.         | 11 040                      | 6 2 1 0                          | 17 002                               | 7935                       | 42 187        |
| WebWood<br>S.I.O.       | 10 000                      | 10 900                           | 2 5 0 0                              | 3 500                      | 26 900        |
| POXIO s.r.o.            | 8 200                       | 5 600                            | 2 0 0 0                              | 4 3 0 0                    | 20 100        |
| IntDesign<br>S.T.O.     | 6 0 0 0                     | 5 0 0 0                          | 1 000                                | 1 500                      | 13 500        |
| E10 s.r.o.              | 3490                        | 1 900                            | 9 9 0 0                              | 3 500                      | 18 790        |

**Tabulka 10: Srovnávací tabulka nabídek agentur Zdroj: Dotazovací emailový průzkum (nabídky jednotlivých firem)** 

Na základě cenových kriterií byla vybrána jedna možná společnost pro ekonomické srovnání. Ostatní nabídky byly vyloučeny pro podezřele nízkou nabídku a tudíž pro možnou nekvalitní práci.

Tento průzkum byl proveden pro historické srovnání ceny vývoje internetových stránek pro projekt Dobrá duše. Přičemž při jejich prvotním vývoji stály přibližně 40 000 Kč.

#### **3.6.2 Náklady na přepracování současných webových prezentací**

Z předešlého emailového průzkumu je patrné, že náklady na přepracování internetových stránek Dobrá duše se od historické hodnoty příliš neliší, a proto byly náklady sestavovány na základě historických údajů a pomocí odborného odhadu pracovníka. Pro zpřesnění odhadů, byla použita metoda PERT. Do seznamu webových stránek byl

zařazen i vývoj intranetu, jehož vytvoření společnost plánuje. Tabulka s náklady se nachází na další stránce. Uvedené náklady jsou vyjádřené v Kč.

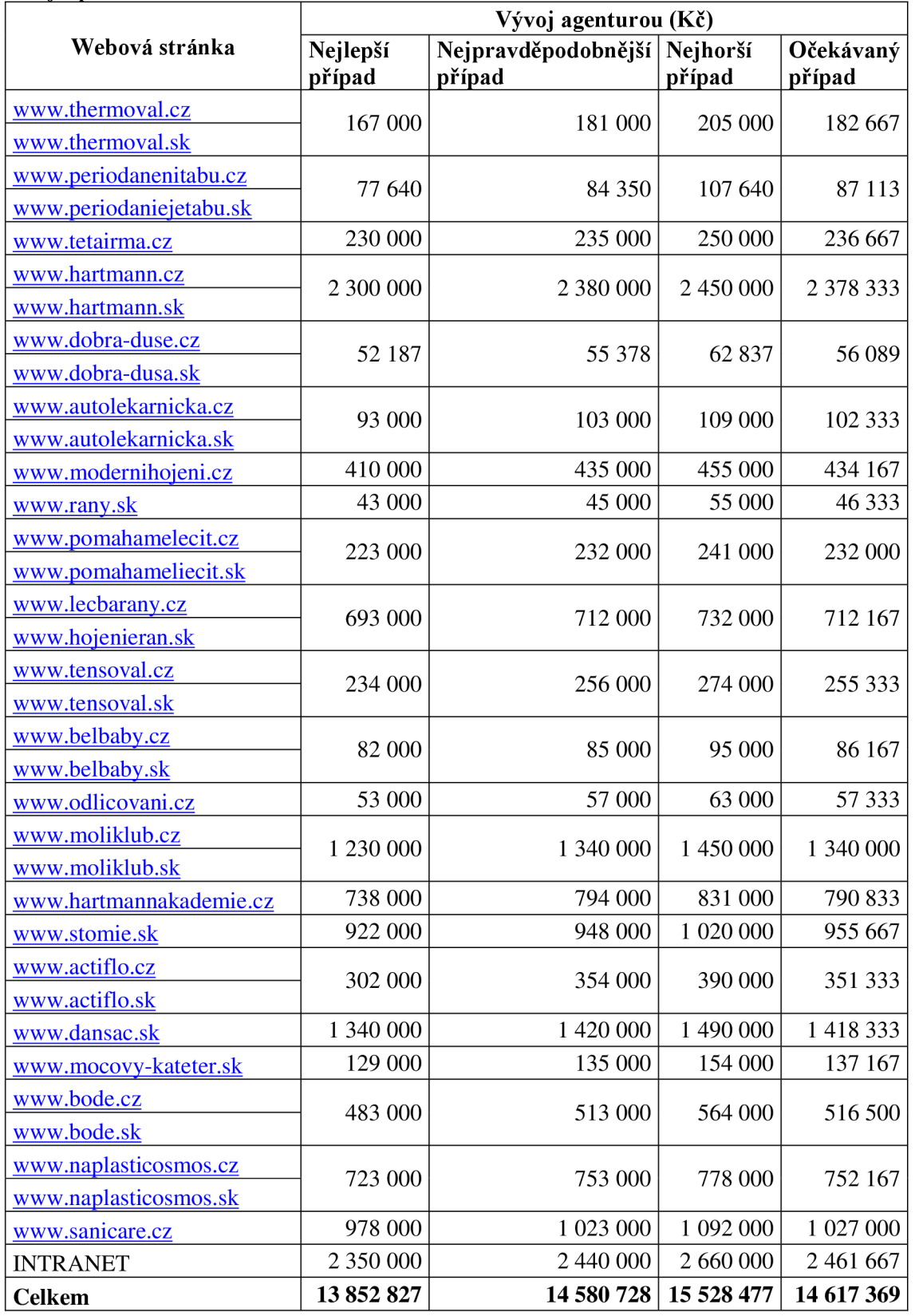

#### **Tabulka 11: Náklady na přepracování internetových stránek Zdroj: Zpracováno na základě odborného odhadu**

Sestavené náklady na internetové stránky budou v návrhové části srovnávány s náklady na přepracování do systému Adobe CQ5. Poslouží tak k vyhodnocení ekonomické úspory v případě investice do Adobe CQ5.

# **3.7 Vyhodnocení analýzy**

Současná situace ve společnosti HARTMANN – RICO a.s. při vývoji internetových stránek neumožňuje marketingovému oddělení přímo zasahovat do všech čtyř fází vývojového cyklu.

V první fázi plánovaní vývoje webových prezentací a propagačních kampaní chybí marketingovému oddělení nástroj, který by poskytoval jednotný přehled o připravovaných a běžících internetových kampaních v reálném čase.

Na první fázi navazuje realizační část, kde dodavatelé zajišťují vytváření, propagování nebo přepracování internetových stránek. Toto všechno však může být přesunuto díky systému Adobe CQ5 na marketingové a IT oddělení, které by tímto získaly kvalitní nástroj pro nahrazení dodavatelů.

Ve fázi kontroly metrik a zpětné vazby od návštěvníků byla nalezena možná změna administrace sociálních sítí, kterou také poskytuje Adobe CQ5. Marketingové oddělení by tak mohlo administrovat všechny webové prezentace z jednoho modulu. Zároveň by došlo k zjednodušení procesu administrace.

Poslední etapou, která uzavírá cyklus vývoje internetových stránek, jsou reakce na nové skutečnosti. V této etapě marketingové oddělení zpracovává nové podněty pro vytvoření nebo i zrušení internetových stránek či kampaní. A na základě těchto podmětů se rozhoduje, kterým směrem se budou plánovat další kroky ve vytváření internetových kampaní. Nástroj Adobe CQ5 by v této části fungoval jako podpůrný, protože poskytuje moduly, které umožňují celkový přehled o všech internetových kampaních. Využitím systému Adobe CQ5 by došlo k zefektivnění a sjednocení vývoje internetových stránek.

# **4 Vlastní návrhy řešení**

V této čtvrté kapitole budou navrhnuty možné procesní změny, které by společnost HARTMANN – RICO a.s. mohla implementovat do vývoje internetových stránek ve spojení se systémem Adobe CQ5. Tuto část bude uzavírat ekonomické zhodnocení investice do Adobe CQ5 a přínosy, které poskytne Adobe CQ5 společnosti HARTMANN - RICO a.s.

## **4.1 Návrh na přechod do prostředí Adobe CQ5**

Jak už vyplynulo z analýzy etap procesu vývoje internetových stránek, nemá marketingové oddělení přímou kontrolu nad celým postupem. Možným řešením integrace tohoto cyklu do plné kontroly společnosti je přechod na systém Adobe CQ5. Následující obrázek prezentuje, jak se změní schéma vývoje internetových stránek po přechodu na systém Adobe CQ5.

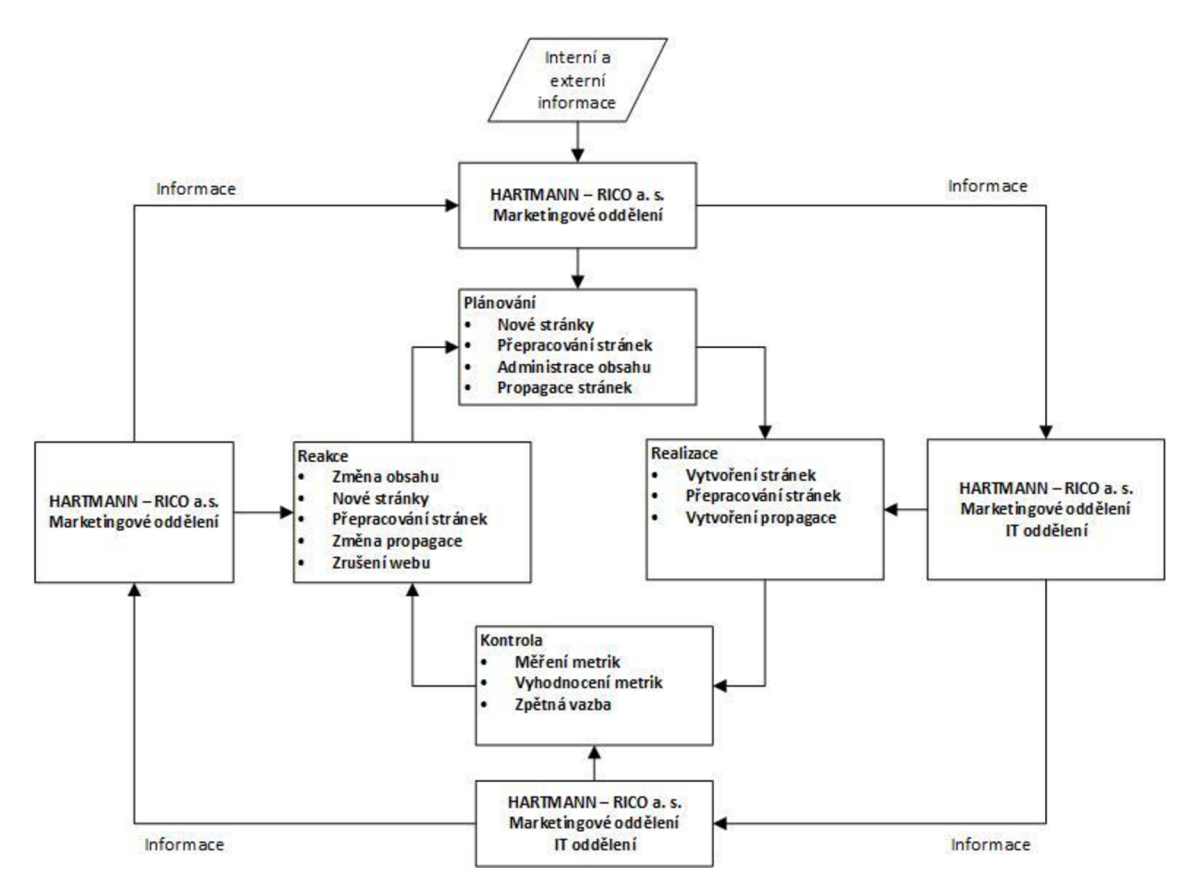

**Obrázek 18: Proces vývoje internetový stránek se systémem Adobe CQ5 Zdroj: Zpracováno na základě Demingova cyklu** 

## **4.2 Zobrazení a popis navrhovaných procesů**

V následující kapitole jsou zobrazeny a slovně popsány vybrané procesy, kterých se přechod z outsourcingu na systém Adobe CQ5 dotkne. Procesy, kterých se změna dotkne nejvíce, budou podrobně popsány a graficky zobrazeny.

#### **4.2.1 Plánování stránek v systému Adobe CQ5**

V etapě plánování vývoje internetových stránek získá marketingové oddělení modul, který umožní celkový přehled o spuštěných a připravovaných internetových kampaních. Bude v něm možné sledovat, například na jakou věkovou skupinu jsou kampaně zaměřené či lokalitu nebo období a spoustu dalších informací. Tyto informace pak při sestavování dalších kroku propagace mohou posloužit jako podklady pro plánování.

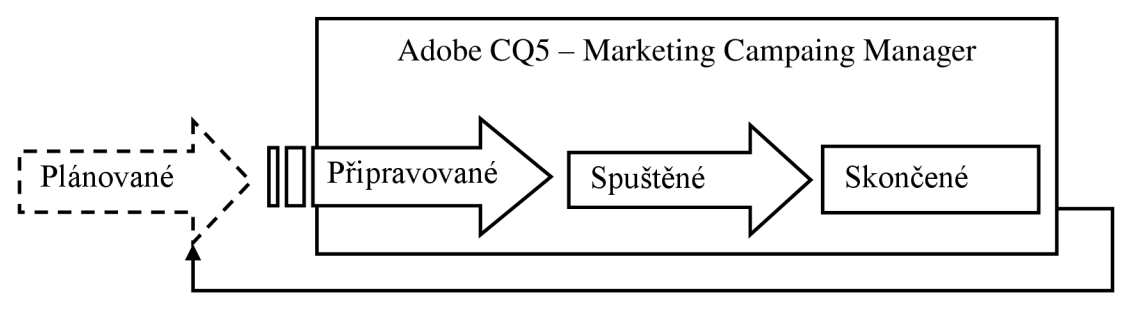

Zpětná vazba

**Obrázek 19: Zpětná vazba při plánování internetových stránek Zdroj: Vlastní zpracování** 

#### **Slovní popis procesu vytvoření plánů**

1. fáze - Zpracování informací: V první fázi musí marketingový manažer zpracovat interní a externí informace o nových projektech a zároveň může využít přehled o připravovaných a běžících kampaní ze systému Adobe CQ5.

Výsledkem první fáze jsou vypracované podklady pro plány.

2. fáze - Vypracování plánů: V poslední fázi tohoto procesu vytvoří marketingový manažer plány nových internetových kampaní.

Výsledkem druhé fáze jsou plány internetových kampaní.

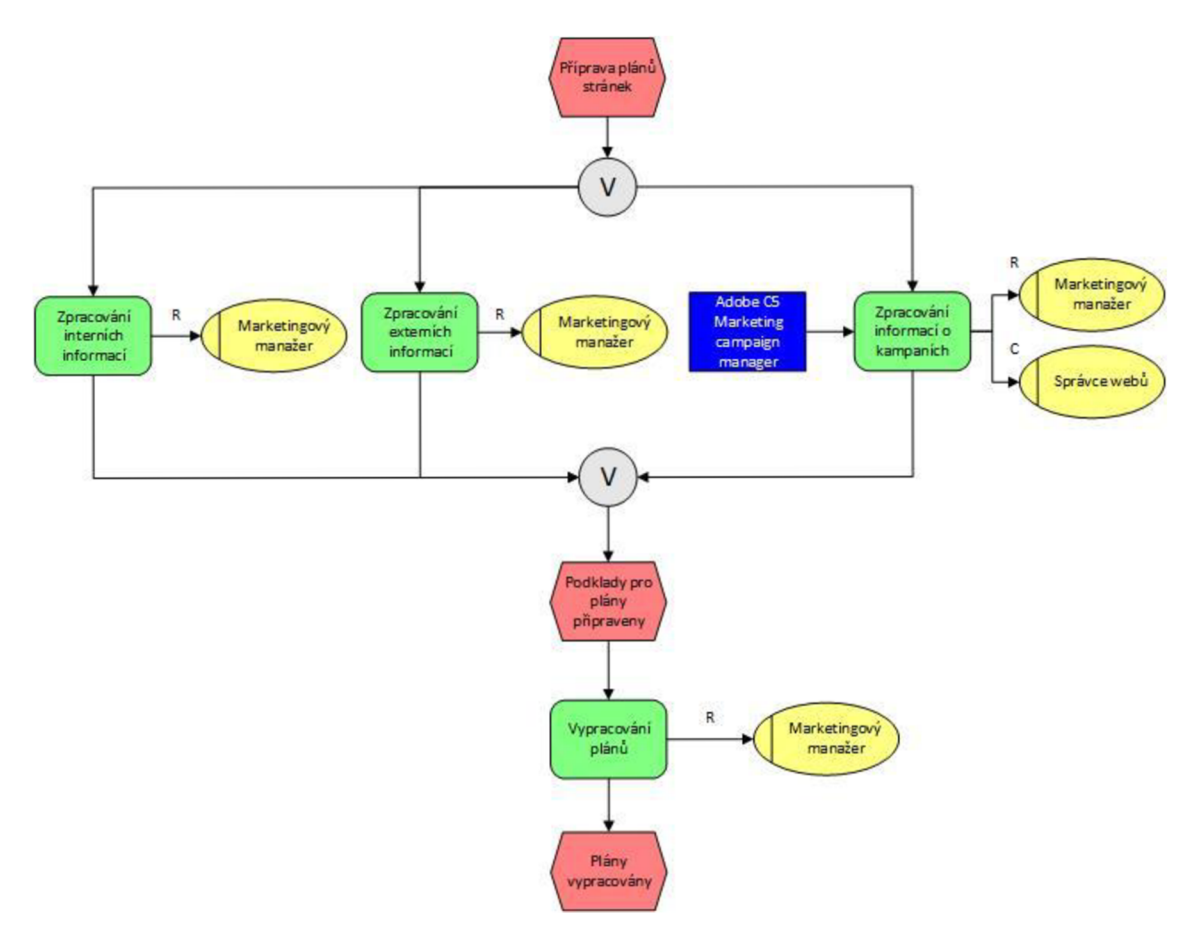

## **EPC diagram procesu vytvoření plánů**

**Obrázek 20: EPC diagram procesu vytvoření plánů se systémem Adobe CQ5 Zdroj: Vlastní zpracování** 

## **RACI matice procesu vytvoření plánů**

Následující tabulka prezentuje procesní role a odpovědnosti k aktivitám. Z tabulky je patrné, že fyzická odpovědnost by za vytváření plánů pro vývoj internetových kampaní zůstala na marketingovém oddělení.

|                                  | Procesní role | Marketingový | <b>Správce</b> | Ředitel marketingu |
|----------------------------------|---------------|--------------|----------------|--------------------|
| Popis aktivity                   |               | manažer      | webů           |                    |
| Zpracování interních informací   |               |              |                |                    |
| Zpracování externích informací   |               |              |                |                    |
| Zpracování informací o kampaních |               |              |                |                    |

**Tabulka 12: RACI matice procesu vytvoření plánů Zdroj: Vlastní zpracování na základě metody pozorování** 

## **4.2.2 Realizace stránek v systému Adobe CQ5**

V druhé etapě vývoje internetových stránek by se rozdělily úlohy při vytváření nebo přepracování internetových stránek mezi IT oddělení a marketingové oddělení. Pokud by šlo o vývoj kompletně nových stránek s novým vzhledem a funkcemi s nutností programovaní, tak by přešel úkol na IT oddělení. Pokud jednalo by se o přepracování stránek či vytvoření stránek pomocí již vytvořených šablon a komponent, zvládlo by tuto úlohu marketingového oddělení samostatně. To by bylo také cílem IT oddělení vytvářet takové šablony stránek a komponent, tak aby bylo možné je znovu využít na jiných internetových stránkách.

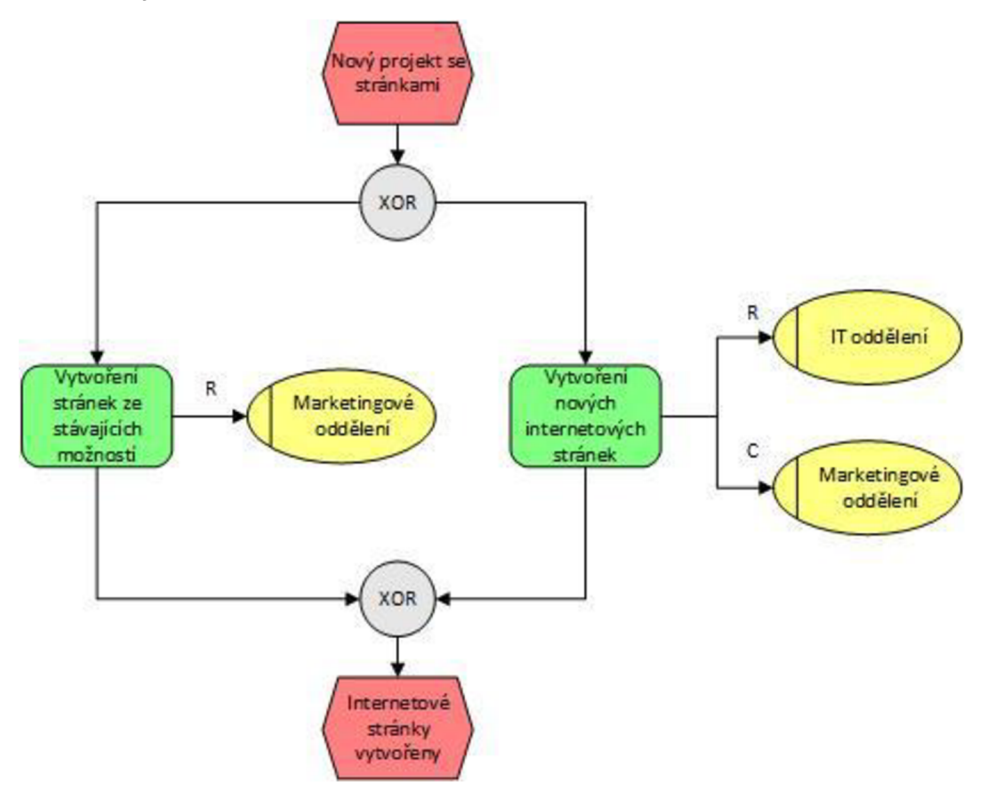

**Obrázek 21: Rozdělení úloh mezi marketingové a IT oddělení Zdroj: Vlastní zpracování na základě metody pozorování** 

## **Proces vytvoření nových internetových stránek přes IT oddělení**

Zde se jedná o proces vytvoření kompletně nových internetových stránek s nutností zásahu IT oddělení.

#### **Slovní popis procesu vytvoření nových internetových stránek**

1. fáze - Příprava zadání: Jakmile vznikne potřeba vytvoření nových stránek, tak zadavatel kontaktuje správce webů. Následně spoluprací vytvoří zadání pro nové internetové stránky. Výsledné zadání se pak předá grafikovi ke zpracování vzhledu.

Výsledkem první fáze je zadání internetových stránek.

2. fáze - Tvorba vzhledu: Grafik ve spoluprácí se zadavatelem a správcem webů vytvoří vhodný design internetových stránek. Grafické soubory však potřebné k nakódování webové prezentace uloží do modulu Digital Assets.

Výsledkem druhé fáze je vytvořený celkový vzhled internetových stránek a grafické soubory nachystané pro vytvoření šablony stránek.

3. fáze - Vytvoření stránek: Programátor použije grafické soubory přímo z modulu Digital Assets a vytvoří základní šablonu nebo šablony pro internetové stránky.

4. fáze - Doplnění obsahu: V této fázi provede copywriter sběr a anlýzu dat pro vytvoření obsahu do webové prezentace. Potom copywriter doplní odpovídající textový obsah do předpřipravených stránek.

Výsledek čtvrté fáze budou už hotové internetové stránky nachystané ke schválení zadavatelem.

5. fáze - Schválení a publikování: V poslední fázi vývoje jsou internetové stránky schváleny zadavatelem a správce webů může naplánovat jejich publikaci.

Výsledkem páté fáze jsou stránky připravené na publikaci.

## **EPC diagram procesu vytvoření nových internetových stránek**

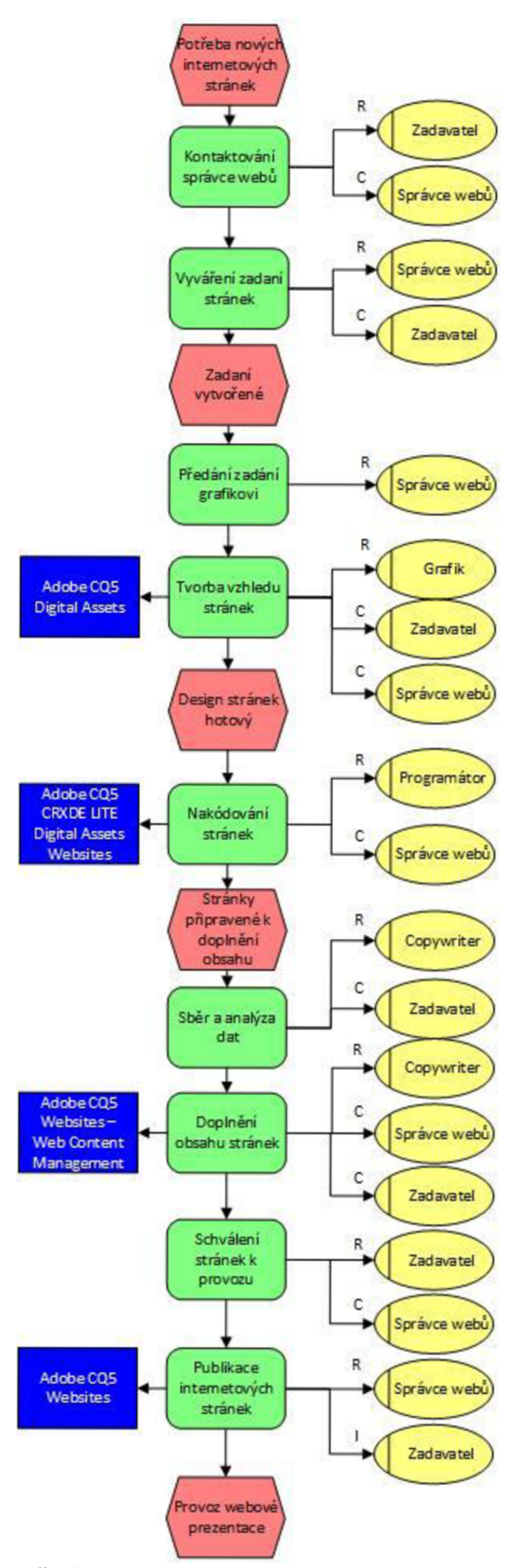

**Obrázek 22: EPC diagram vytvoření nových internetových stránek v Adobe CQ5 Zdroj: Vlastní zpracování na základě metody pozorování** 

## **RACI matice procesu vytvoření nových internetových stránek**

Procesní role a odpovědnosti vznikající při vytváření nových internetových stránek jsou zaznamenány v tabulce 13. Z diagramu a RACI matice lze vyčíst, že projekt zahrnující vytvoření nových internetových stránek se rozdělí na menší úkoly. Na tyto úkoly je pak možné snáze dohlížet.

|                             | <u>емтор, такожи ертисотим ми енишно могонт</u> |                 |           |            |        |             |                     |
|-----------------------------|-------------------------------------------------|-----------------|-----------|------------|--------|-------------|---------------------|
| Popis aktivity              | Procesní role                                   | Správce<br>webů | Zadavatel | Copywriter | Grafik | Programátor | Manažer<br>projektu |
| Kontaktování správce webů   |                                                 | C               | R         |            |        |             | Α                   |
| Vytvoření zadání            |                                                 | R               | C         |            |        |             | Α                   |
| Předání zadání              |                                                 | R               |           |            |        |             | Α                   |
| Tvorba vzhledu              |                                                 | $\mathsf{C}$    | C         |            | R      |             | Α                   |
| Nakódování stránek          |                                                 | C               |           |            |        | R           | Α                   |
| Sběr a analýza dat          |                                                 |                 | C         | R          |        |             | А                   |
| Doplnění obsahu stránek     |                                                 | C               | C         | R          |        |             | А                   |
| Schválení stránek k provozu |                                                 | r               | R         |            |        |             | А                   |
| Publikace stránek           |                                                 | R               |           |            |        |             | А                   |

**Tabulka 13: RACI matce vývoje internetových stránek se systémem Adobe CQ5**  Zdroi: Vlastní zpracování na základě metody pozorování

# **Proces vytvoření nových internetových stránek přes marketingové oddělení**

Pokud by se marketingové oddělení rozhodlo o vytvoření stránek již z hotových komponent a šablon, tak následující proces zachycuje tuto možnost.

## **Slovní popis procesu vytvoření nových internetových stránek**

1. fáze - Zvolení šablony: V první fázi marketingový manažer ve spolupráci se zadavatelem vytvoří zadání, které pak poslouží k výběru vhodné šablony pro novou internetovou stránku.

Výsledkem první fáze bude zvolená šablona pro novu internetovou prezentaci.

2. fáze - Tvorba vzhledu: Marketingový manažer začne pomocí předpřipravených komponent v modulu Web Content Management vytvářet strukturu stránek a zároveň ji doplňovat dostupným grafickým materiálem z Digital Asset Management.

Výsledkem druhé fáze bude předpřipravený design webové prezentace pro doplnění textů.

3. fáze - Doplnění obsahu: Ve třetí fázi marketingový manažer může začít sbírat a analyzovat data potřebná k vytvoření textového obsahu vytvářených internetových stránek. Vyhotovené texty následně doplní do šablony internetových stránek pomocí modulu Web Content Management.

Výsledkem třetí fáze budou internetové stránky naplněné textem a připravené k publikování.

4. fáze - Schválení a publikování stránek: V poslední části procesu zadavatel schválí hotové internetové stránky a marketingový manažer je může zveřejnit a zároveň bude informovat správce webů.

Výsledkem třetí fáze procesu bude zprovozněná webová prezentace na internetu.

## **EPC diagram procesu vytvoření nových internetových stránek**

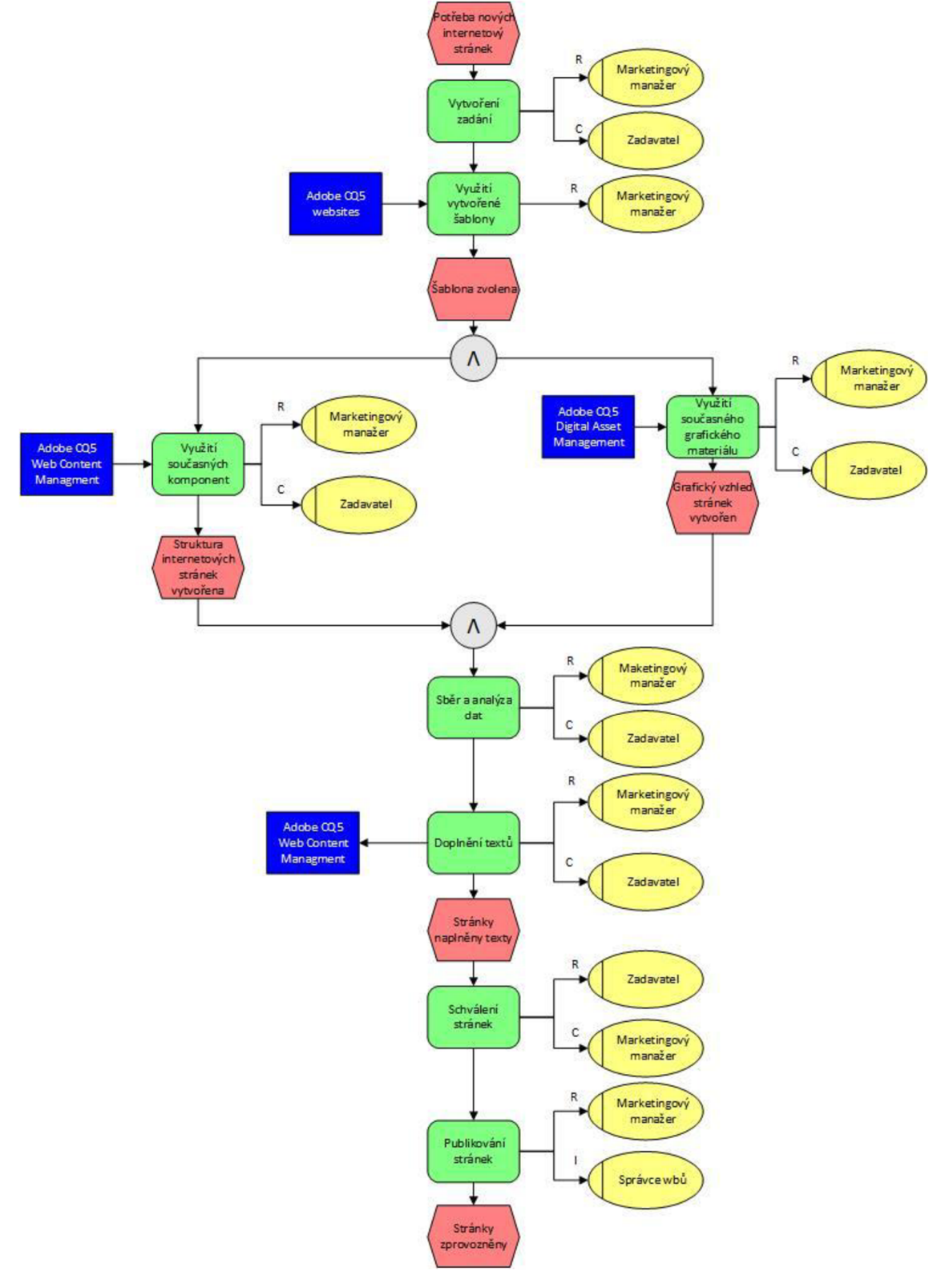

**Obrázek 23: EPC diagram vytvoření nových stránek přes marketingové oddělení Zdroj: Vlastní zpracování na základě metody pozorování** 

## **RACI matice procesu vytvoření nových internetových stránek**

Výhodou tohoto procesu se systémem Adobe CQ5 je přenesení kontroly na marketingového manažera, který má tak plnou kontrolu nad vývojem internetových stránek. Tento přístup pak v konečném důsledku urychlí proces uvádění produktů na trh a jeho propagaci. Přerozdělení odpovědnosti dokazuje následující tabulka.

| еличрование процессуатели на паминае посочу ропоточать |               |                         |                        |                  |                       |  |  |
|--------------------------------------------------------|---------------|-------------------------|------------------------|------------------|-----------------------|--|--|
| Popis aktivity                                         | Procesní role | Marketingový<br>manažer | <b>Správce</b><br>webů | <b>Zadavatel</b> | Projektový<br>manažer |  |  |
| Vytvoření zadání                                       |               | R                       |                        |                  |                       |  |  |
| Využití vytvořené šablony                              |               | R                       |                        |                  | А                     |  |  |
| Využití současných komponent                           |               | R                       |                        |                  |                       |  |  |
| Využití současného grafického materiálu                |               | R                       |                        |                  |                       |  |  |
| Sběr a analýza dat                                     |               | R                       |                        |                  | А                     |  |  |
| Doplnění textů                                         |               | R                       |                        |                  |                       |  |  |
| Schválení stránek                                      |               |                         |                        | R, A             |                       |  |  |
| Publikování stránek                                    |               | R                       |                        |                  |                       |  |  |

**Tabulka 14: RACI matice procesu vytvoření nových stránek Zdroj: Vlastní zpracování na základě metody pozorování** 

## **Proces zavedení změny na internetových stránkách**

O tom kdo provede změnu, rozhodne její složitost nebo dostupnost vypracovaných komponent. Opět by se úloha a odpovědnost za ni přenášela buď na marketingové anebo IT oddělení.

Principem tohoto procesu je, že IT oddělení by při vytváření internetových stránek a jejich komponent myslelo na jejich opakované využití v jiných stránkách. To by přineslo marketingovému manažerovi možnost přímo provádět na stránkách změny bez programování a rychleji tak reagovat na nové změny v propagaci. Prostřednictvím toho pak lépe přizpůsobovat internetové stránky.

## **Slovní popis procesu zavedení změny na internetových stránkách**

1. fáze - Vyhodnocení změny: V první fázi marketingový manažer ve spolupráci se zadavatelem vyhodnotí závažnost změny. Manažer má dvě možnosti:

a) Změnu zvládne svépomocí.

b) Změnu bude muset předat na správce webů.

a) Marketingový manažer se rozhodl vyhotovit změnu sám. Tak se musí přihlásit do systému Adobe CQ5 a v modulu Websites vybere odpovídající projekt. Následně pomocí Web Content Management provede plánovanou změnu.

b) Druhou možností marketingového manažera je přenechání provedení změny na správci webů, který pak ve spolupráci s manažerem vytvoří zadání změny. Zadání pak poslouží jako předloha k zhotovení změny na webové prezentaci.

Výsledkem první fáze je vytvořená změna na internetových stránkách.

2. fáze - Publikování změny: V poslední fázi správce webů publikuje změnu v systému Adobe CQ5.

Výsledkem druhé fáze je zveřejnění změny na internetových stránkách na internetu.

#### **EPC diagram procesu zavedení změny na internetových stránkách**

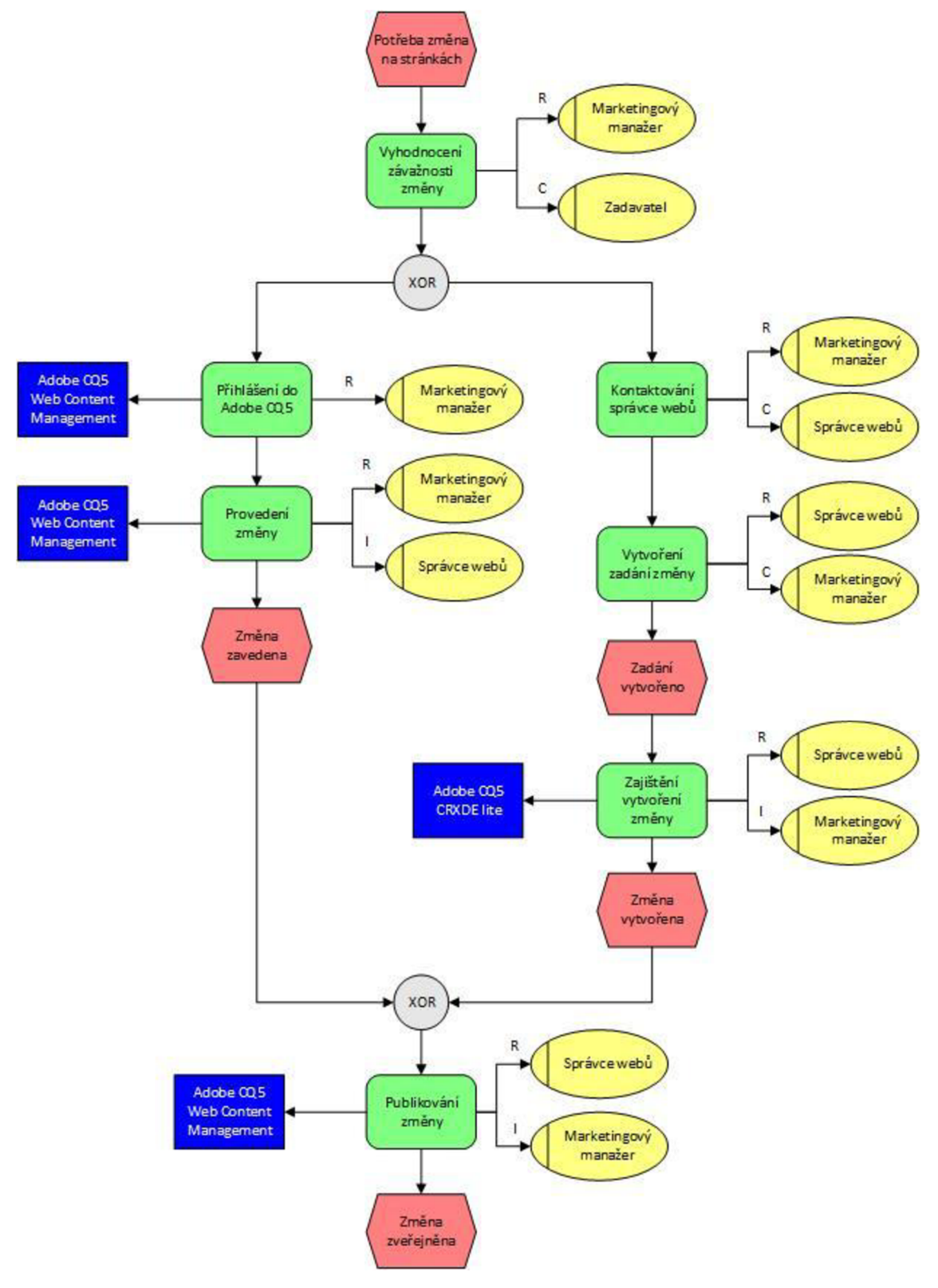

**Obrázek 24: EPC diagram zavedení změny na stránkách v systému Adobe CQ5 Zdroj: Vlastní zpracování** 

## **RACI matice procesu zavedení změny na internetových stránkách**

Přehled odpovědností vznikajících při procesu jsou zaznamenány v následující tabulce.

| Popis aktivity               | Procesní role | Marketingový<br>manažer | Správce<br>webů | <b>Zadavatel</b> | Projekt<br>manažer |
|------------------------------|---------------|-------------------------|-----------------|------------------|--------------------|
| Vyhodnocení závažnosti změny |               | ĸ                       |                 | C, A             |                    |
| Přihlášení do Adobe CQ5      |               | R                       |                 |                  |                    |
| Provedení změny              |               |                         |                 |                  | A                  |
| Kontaktování správce webů    |               | R                       |                 |                  | А                  |
| Vytvoření zadání změny       |               |                         | R               |                  | А                  |
| Zajištění vytvoření změny    |               |                         | R               |                  | A                  |
| Publikování změny            |               |                         |                 |                  |                    |

**Tabulka 15: RACI matice procesu zavedení změny na internetových stránkách Zdroj: Vlastní zpracování na základě metody pozorování** 

## **Proces aktualizace obsahu stránek**

Obsah internetových stránek je nutné měnit, kvůli zajištění propagace nových projektů, služeb či produktů. A to je důvod, proč je zde popsán nově navržený proces, který by marketingovému oddělení umožnil přímo se podílet na změnách obsahu v reálném čase.

Velkou výhodou tohoto procesu je také, to že umožní měnit obsah všech stránek v jednom jediném systému.

## **Slovní popis procesu aktualizace obsahu stránek**

1. fáze - Změna obsahu: V této fázi se administrátor obsahu přihlásí do Adobe CQ5 a změní obsah příslušné stránky v modulu Web Content Management a informuje správce webů o provedení změny.

Výsledkem první fáze je změna obsahu stránky nachystaná k publikaci.

2. fáze - Publikace změny: Správce webů publikuje nebo naplánuje publikaci změny.

Výsledkem poslední fáze je, že se změna publikovala na internetové stránky.
#### **EPC diagram procesu aktualizace obsahu stránek**

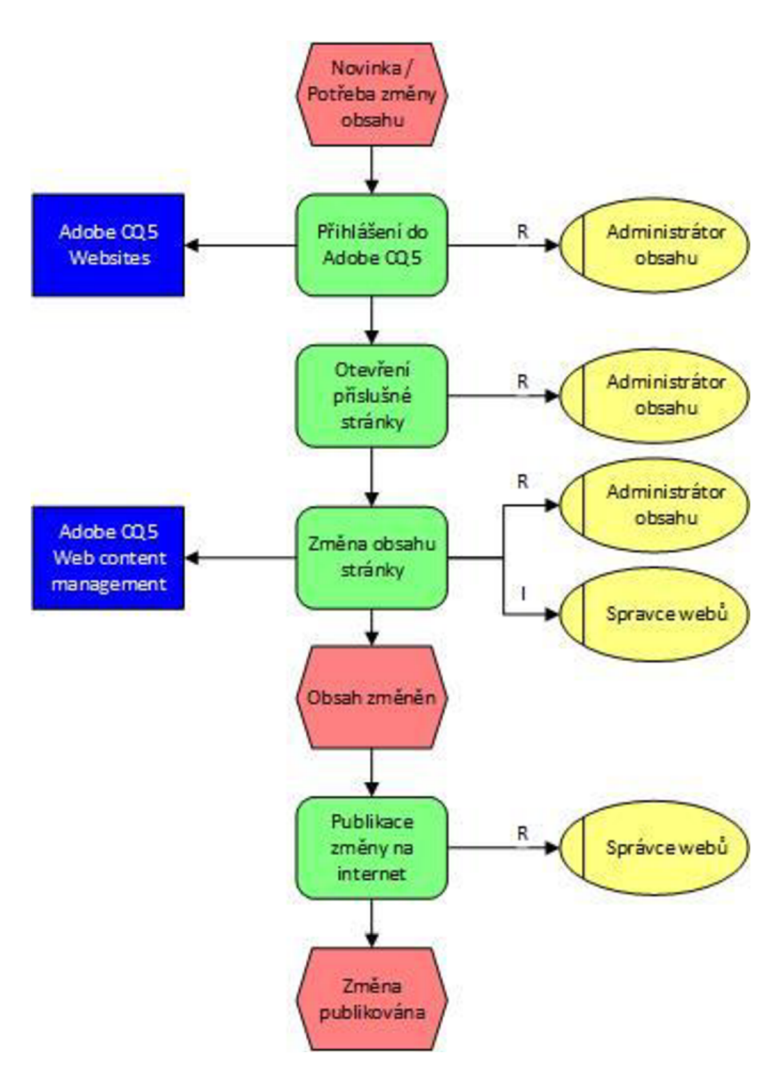

**Obrázek 25: EPC diagram procesu aktualizace obsahu internetových stránek Zdroj: Vlastní zpracování na základě metody pozorování** 

## **RACI matice procesu aktualizace obsahu stránek**

Odpovědnosti vznikající s navrženým procesem jsou zaznamenány v následující tabulce.

**Tabulka 16: RACI matice procesu aktualizace obsahu stránek v systému Adobe CQ5** 

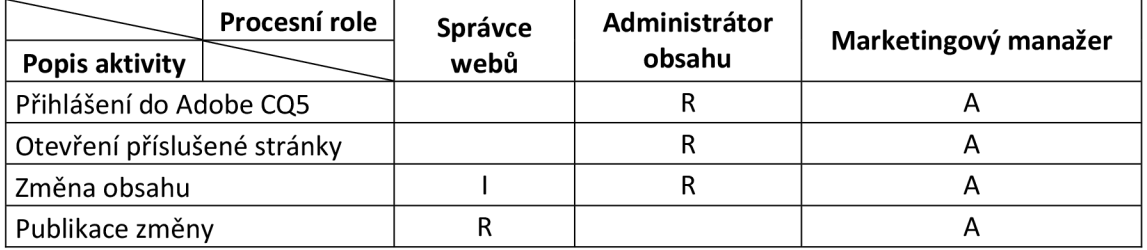

## **Proces vytvoření propagační kampaně**

Adobe CQ5 dovoluje vytvořit propagační kampaň pro internetové stránky, která zajistí jejich propagaci na sociálních sítích, mobilních zařízeních a navíc ještě její šíření formou vyžádané pošty. Dále je zde popsán nově navržený proces vytvoření propagační kampaně v systému Adobe CQ5.

## **Slovní popis procesu vytvoření propagační kampaně**

1. fáze - Vytvoření zadání: V první části procesu marketingový manažer ve spolupráci se správcem webů a zadavatelem vytvoří zadání propagační kampaně internetových stránek.

Výsledkem první fáze je zhotovené zadání.

2. fáze - Vytvoření kampaně: Druhá fáze je rozdělena podle potřeby na dvě části. V první vytvoří marketingový manažer kampaň na propagaci internetových stránek v systému Adobe CQ5 přes modul Marketing Campaign Manager a v druhé paralelní části kontaktuje manažer správce webů, přičemž mu předá zadání pro PPC kampaň. Tuto kampaň následně správce webů vytvoří a připraví ke spuštění.

Výsledkem druhé fáze jsou připravené kampaně ke spuštění.

3. fáze - Spuštění kampaní: V poslední části procesu marketingový manažer a správce webů spustí připravené kampaně pro propagaci internetových stránek.

Výsledkem třetí fáze jsou probíhající kampaně, které běží napříč sociálními sítěmi, rozesíláním vyžádané elektronické pošty, internetové stránky pro mobilní telefony a to vše s podporou PPC nástrojů.

#### **EPC diagram procesu vytvoření propagační kampaně**

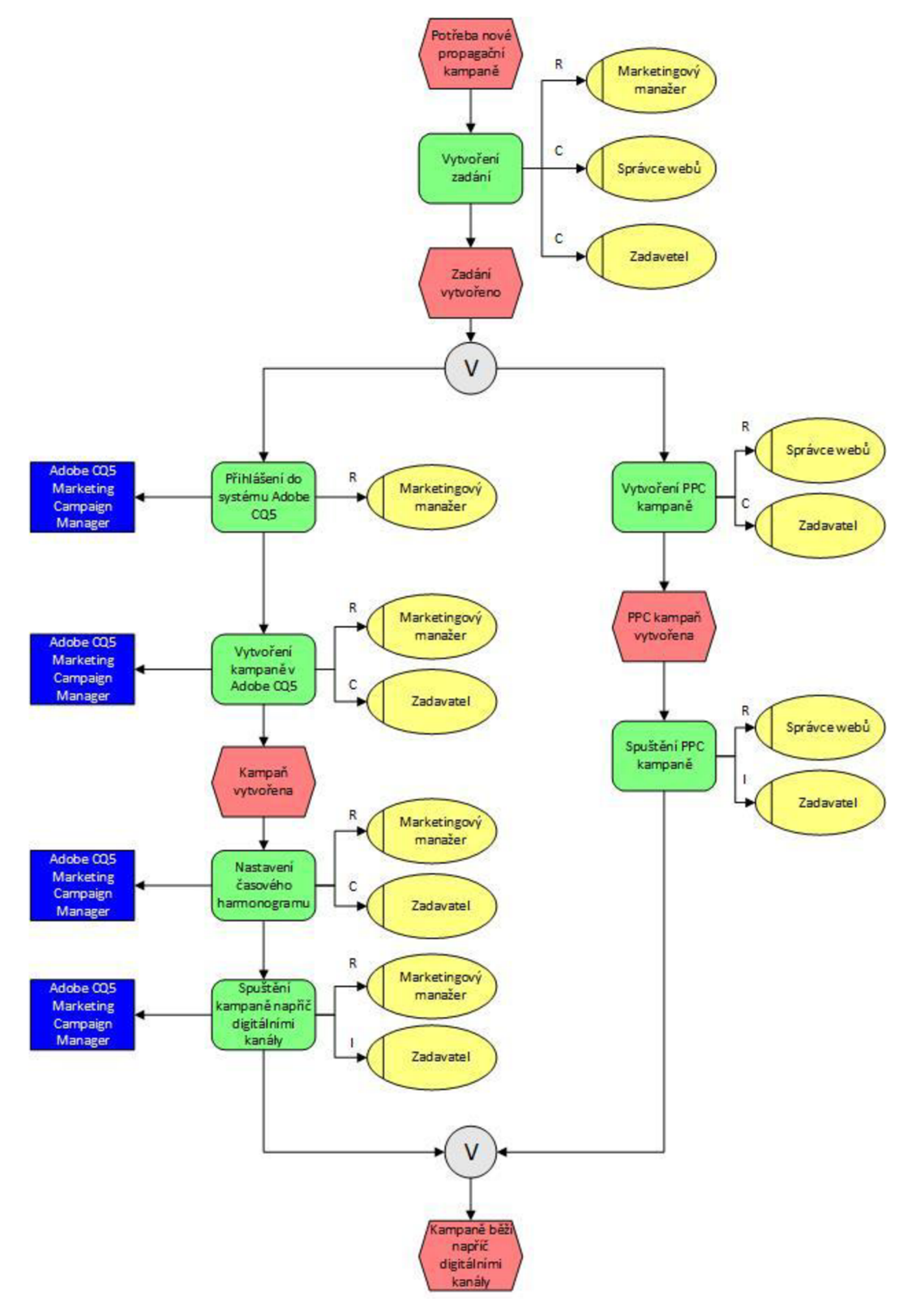

**Obrázek 26: EPC diagram procesu vytvoření kampaně v Adobe CQ5 Zdroj: Vlastní zpracování na základě metody pozorování** 

# **RACI matice procesu vytvoření propagační kampaně**

Z následující RACI matice je patrné, že fyzická pravomoc, ale i odpovědnost související s vytvořením kampaně přešla z dodavatele na marketingového manažera. Ten však díky možnosti vytvoření kampaně v jednom systému získá celkový přehled o kampani, která bude běžet napříč digitálními kanály.

| Zuluj, viasuli zplacovali                  |               |              |                        |                  |                           |
|--------------------------------------------|---------------|--------------|------------------------|------------------|---------------------------|
|                                            | Procesní role | Marketingový | <b>Správce</b><br>webů | <b>Zadavatel</b> | Projektový<br>manažer     |
| Popis aktivity                             |               | manažer      |                        |                  |                           |
| Vytvoření zadání kampaně                   |               | R            |                        |                  | $\boldsymbol{\mathsf{A}}$ |
| Vytvoření PPC kampaně                      |               |              |                        |                  | A                         |
| Spuštění PPC kampaně                       |               |              | R                      |                  | A                         |
| Přihlášení do systému Adobe CQ5            |               | R            |                        |                  | А                         |
| Vytvoření kampaně v Adobe CQ5              |               | R            |                        |                  | А                         |
| Nastavení časového harmonogramu            |               | R            |                        |                  | А                         |
| Spuštění kampaně napříč digitálními kanály |               | R            |                        |                  | A                         |

**Tabulka 17: RACI matice vytvoření propagační kampaně Zdroj: Vlastní zpracování** 

# **4.2.3 Zpětná vazba se systémem Adobe CQ5**

HARTMANN - RICO a.s. poskytuje svým zákazníkům na některých internetových prezentacích možnost komunikace formou blogů a fór o zdravotnickém zboží. V tomto případě by Adobe CQ5 poskytl marketingovému oddělení podpůrný nástroj umožňující jednotou správu všech fór a blogů. Jak by probíhal proces administrace sociálních sítí je popsáno níže.

## **Proces administrace sociálních sítí**

Tento proces v systému Adobe CQ5 by odstranil potřebu mít více administrativních systémů pro různé internetové stránky a zjednodušil by tak proces administrace.

## **Slovní popis procesu administrace sociální sítí**

1. fáze - Přihlášení do systému: Správce sociálních sítí se přihlásí do Adobe CQ5 a zkontroluje v modulu Sociál Communities, zda byly přidány nové příspěvky. V případě, že by nebyly nalezeny nové příspěvky. Pokračuje se na třetí fázi.

Výsledkem první fáze bude stav, jestli byly nebo nebyly nalezeny nové příspěvky.

2. fáze - Nové příspěvky: Pokud byly vytvořeny nové příspěvky, tak správce sociálních sítí zvolí příslušné fórum nebo blog a u příspěvku provede jednu z následujících možností:

- Odpoví na příspěvek.
- Smaže příspěvek.
- Bude ignorovat příspěvek.
- Upraví příspěvek.

Výsledkem druhé fáze jsou reakce na nové příspěvky.

3. fáze - Konec administrace: V poslední fázi nese správce sociálních sítí odpovědnost za odhlášení se ze systému Adobe CQ5.

Výsledkem třetí fáze je bezpečné odhlášení ze systému.

# **EPC diagram procesu administrace sociálních sítí**

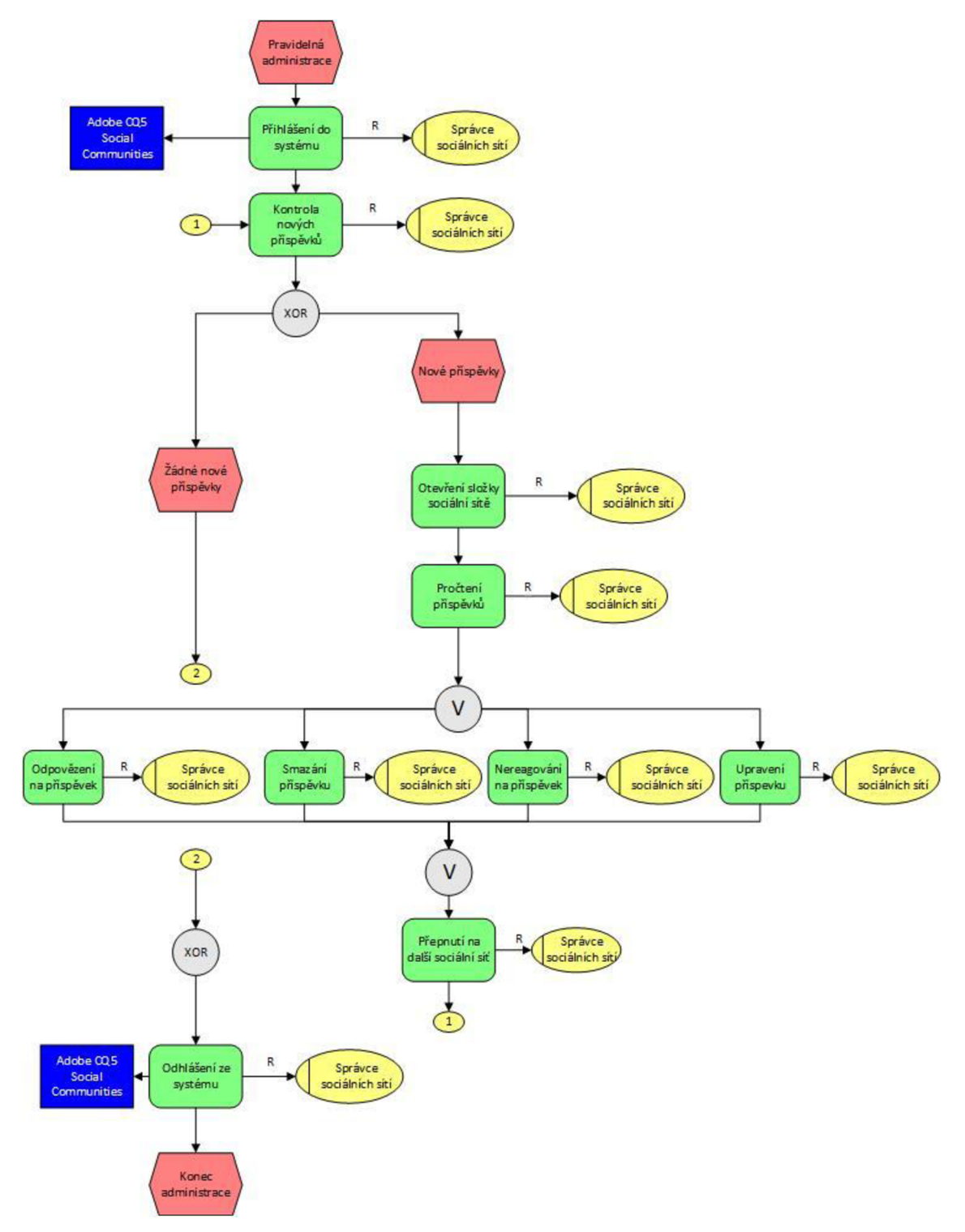

Obrázek 27: EPC diagram procesu administrace sociálních sítí Zdroj: Vlastní zpracování na základě metody pozorování

## **RACI matice procesu administrace sociálních sítí**

Z RACI matice tohoto procesu by byl dodavatel vyloučen, ale fyzická odpovědnost by přešla na správce sociálních sítí. Přerozdělení odpovědností prezentuje následující tabulka.

|                                 | Procesní role | <b>Správce</b>  | Marketingový | IT manažer |
|---------------------------------|---------------|-----------------|--------------|------------|
| Popis aktivity                  |               | sociálních sítí | manažer      |            |
| Přihlášení do systému           |               | R               |              | А          |
| Kontrola nových příspěvků       |               | R               |              |            |
| Otvírání složek sociálních sítí |               | R               | А            |            |
| Pročtení příspěvků              |               | R               | А            |            |
| Reakce na příspěvek             |               | R               | А            |            |
| Smazání příspěvku               |               | R               | А            |            |
| Nereagování na příspěvek        |               | R               | А            |            |
| Upravení příspěvku              |               | R               | A            |            |
| Přepnutí na další sociální síť  |               | R               |              | Α          |
| Odhlášení ze systému            |               | R               | А            |            |

**Obrázek 28: RACI matice procesu administrace sociálních sítí Zdroj: Vlastní zpracování na základy metody pozorování a rozhovoru** 

# **4.2.4 Reakce na nové události**

Proces reakce na nové události se vizuálně prakticky nezmění, ovšem marketingové oddělení získá důležitou podporu a přehled o připravovaných, běžících a plánovaných internetových kampaních. Internetovou kampaní je v této práci myšlena webová prezentace plus propagační kampaně k ní na sociálních sítích a prostřednictvím vyžádané elektronické pošty.

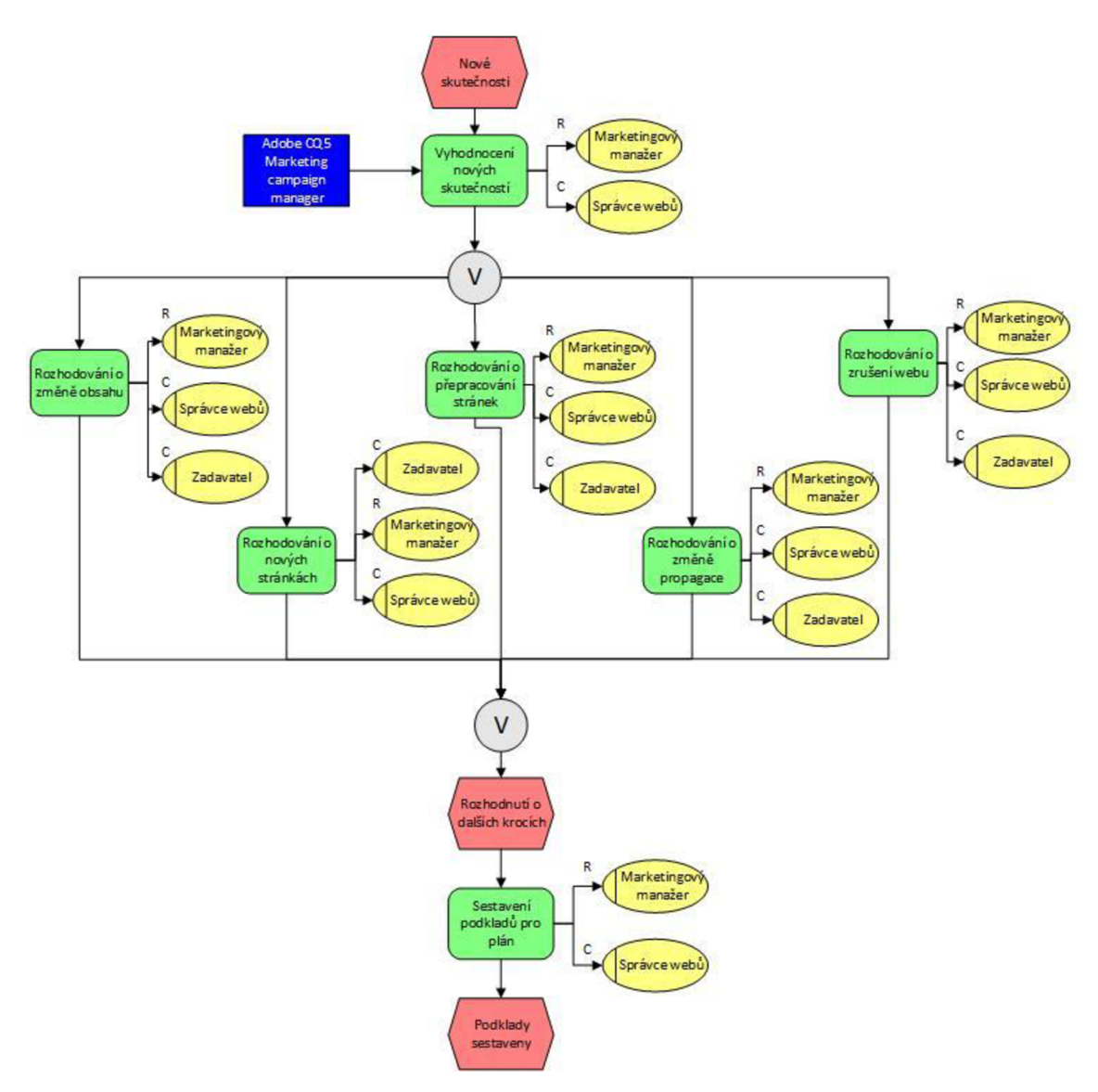

**Obrázek 29: Reakce na zpětnou vazbu se systémem Adobe CQ5 Zdroj: Vlastní zpracování** 

Z důvodu minimální změny tohoto procesu nebyla znovu použita RACI matice.

#### **4.2.5 Návrh na vytvoření účtů v Adobe CQ5**

Jelikož Adobe CQ5 je rozsáhlý systém, který bude prostupovat všemi předchozími procesy, bude nutné odpovědným osobám vystupujícím v uvedených procesních rolích vytvořit v systému účty s odpovídajícími právy. Jako možná předloha pro vytváření účtů mohou posloužit RACI matice zahrnující související procesní aktivity a role.

# **4.3 Ekonomická analýza navrhovaného řešení**

Tato kapitola obsahuje ekonomickou analýzu navrhovaného řešení, přičemž se při stanovování nákladů na Adobe CQ5 vycházelo z interních materiálů společnosti HARTMANN - RICO a.s. Výsledkem bude srovnání nákladů mezi outsourcingem a přepracováním stránek v systému Adobe CQ5 plus jeho cena a dodatečné náklady.

## **4.3.1 Náklady spojené s nákupem systému Adobe CQ5**

Následující tabulka zahrnuje zjednodušenou kalkulaci jednorázové platby za pořízení systému Adobe CQ5. Konkrétně jde o cenu za samotný systém, licence pro deset uživatelů, instalaci, školení a projektové řízení.

| Položka                            | Jednorázová cena |
|------------------------------------|------------------|
| WCM - CQ5 systém                   | 2418750 Kč       |
| WCM - CQ5 licence pro 10 uživatelů | 120 000 Kč       |
| Instalace systému                  | 50 000 Kč        |
| Školení                            | 50 000 Kč        |
| Projektové řízení                  | 13 900 Kč        |
| <b>Celkem</b>                      | 2 652 650 Kč     |

**Tabulka 18: Náklady na pořízení systému Adobe CQ5** 

## **4.3.2 Náklady na přepracování internetových stránek do Adobe CQ5**

Při sestavování nákladů na přepracování webových stránek do systému Adobe CQ5 hraje nejdůležitější roli čas. To znamená, za jak dlouho budou všechny současné internetové stránky přepracovány. A proto jsou v následující tabulce zaznamenány doby potřebné pro předělání jednotlivých webových stránek. Pro přesnější určení hodnot byla opět použita metoda PERT. Hodnoty jsou uvedeny v týdnech.

| arty . <i>Epiacovano na zamade metody</i> pozorovani a roznov | HARTMANN - RICO a.s. doba přepracování v týdnech |                |                       |                     |  |  |
|---------------------------------------------------------------|--------------------------------------------------|----------------|-----------------------|---------------------|--|--|
| Webová stránka                                                | Nejpravděpodobnější<br>Nejlepší                  |                | Očekávaný<br>Nejhorší |                     |  |  |
|                                                               | případ                                           | případ         | případ                | případ              |  |  |
| www.thermoval.cz                                              | $\overline{2}$                                   | 3              | 5                     | 3                   |  |  |
| www.thermoval.sk                                              |                                                  |                |                       |                     |  |  |
| www.periodanenitabu.cz                                        | $\overline{2}$                                   | 3              | 4                     | 3                   |  |  |
| www.periodaniejetabu.sk                                       |                                                  |                |                       |                     |  |  |
| www.tetairma.cz                                               | 3                                                | 5              | 6                     | 5                   |  |  |
| www.hartmann.cz                                               | 17                                               | 18             | 21                    | 18                  |  |  |
| www.hartmann.sk                                               |                                                  |                |                       |                     |  |  |
| www.dobra-duse.cz                                             | $\overline{2}$                                   | 3              | 4                     | 3                   |  |  |
| www.dobra-dusa.sk                                             |                                                  |                |                       |                     |  |  |
| www.autolekarnicka.cz                                         | $\overline{2}$                                   | $\mathbf{2}$   | 3                     | $\overline{2}$      |  |  |
| www.autolekarnicka.sk                                         |                                                  |                | 8                     |                     |  |  |
| www.modernihojeni.cz                                          |                                                  | 5<br>6         |                       | 6                   |  |  |
| www.rany.sk                                                   | $\overline{2}$                                   | $\overline{2}$ | 3                     | $\overline{2}$      |  |  |
| www.pomahamelecit.cz                                          | $\overline{2}$                                   | 3              | 4                     | 3                   |  |  |
| www.pomahameliecit.sk                                         |                                                  |                |                       |                     |  |  |
| www.lecbarany.cz                                              | 6                                                | $\overline{7}$ | 9                     | 7                   |  |  |
| www.hojenieran.sk                                             |                                                  |                |                       |                     |  |  |
| www.tensoval.cz                                               | 3                                                | 4              | 5<br>3                | 4<br>$\overline{2}$ |  |  |
| www.tensoval.sk                                               |                                                  |                |                       |                     |  |  |
| www.belbaby.cz                                                | $\overline{2}$                                   | $\overline{2}$ |                       |                     |  |  |
| www.belbaby.sk                                                |                                                  |                |                       |                     |  |  |
| www.odlicovani.cz                                             | $\overline{2}$                                   | $\overline{2}$ | 3                     | $\overline{2}$      |  |  |
| www.moliklub.cz                                               | 11                                               | 13             | 15                    | 13                  |  |  |
| www.moliklub.sk                                               |                                                  |                |                       |                     |  |  |
| www.hartmannakademie.cz                                       | $\overline{7}$                                   | 9              | 11                    | 9                   |  |  |
| www.stomie.sk                                                 | 9                                                | 12             | 14                    | 12                  |  |  |
| www.actiflo.cz                                                | 4                                                | 5              | $\overline{7}$        | 5                   |  |  |
| www.actiflo.sk                                                |                                                  |                |                       |                     |  |  |
| www.dansac.sk                                                 | 15                                               | 17             | 19                    | 17                  |  |  |
| www.mocovy-kateter.sk                                         | 3                                                | 4              | 6                     | 4                   |  |  |
| www.bode.cz                                                   | 4                                                | 5              | 7                     | 5                   |  |  |
| www.bode.sk                                                   |                                                  |                |                       |                     |  |  |
| www.naplasticosmos.cz                                         | 6                                                | 8              | 9                     | 8                   |  |  |
| www.naplasticosmos.sk                                         |                                                  |                |                       |                     |  |  |
| www.sanicare.cz                                               | 18                                               | 20             | 22                    | 20                  |  |  |
| <b>INTRANET</b>                                               | 42                                               | 52             | 67                    | 53                  |  |  |
| <b>Celkem</b>                                                 | 169                                              | 205            | 255                   | 207                 |  |  |

**Tabulka 19: Časový odhady dob pro přepracování internetových stránek Zdroj: Zpracováno na základě metody pozorování a rozhovoru** 

Celková doba přepracování internetových stránek vychází přibližně na čtyři roky práce. Na základě této doby byly vyhotoveny náklady na přepracování internetových stránek do systému Adobe CQ5. Do nákladů byly počítány jednorázové náklady na pořízení, platby za pravidelné aktualizace systému, ceny za tvorbu grafických vzhledů a roční platy správce webů a programátora. Při sestavování byly použity interní materiály společnosti HARTMANN - RICO a.s.

| Zurvj. Zpracovano na zamade HAKTMANN - KICO A.S. CO <i>3 hakady</i> |           |         |         |                       |            |
|---------------------------------------------------------------------|-----------|---------|---------|-----------------------|------------|
| Položka                                                             | 0. rok    | 1. rok  | 2. rok  | 3. rok                | 4. rok     |
| WCM - CQ5 systém                                                    | 2 418 750 |         |         |                       |            |
| WCM - CQ5 licence pro 10 uživatelů                                  | 120 000   |         | 0       |                       | 0          |
| Instalace systému                                                   | 50 000    | 0       | 0       | 0                     | $\theta$   |
| Školení                                                             | 50 000    | 0       | 0       |                       | 0          |
| Projektové řízení                                                   | 13 900    | 0       | 0       |                       | 0          |
| WCM - CQ5 Maintenance & Support                                     | 0         | 507 750 | 507 750 | 507 750               | 507 750    |
| WCM - CQ5 Technická podpora                                         | 0         | 225 000 | 225 000 | 225 000               | 225 000    |
| Grafické vzhledy                                                    |           | 48 000  | 48 000  | 48 000                | 40 000     |
| Správce webů                                                        | 0         | 799 992 | 799 992 | 799 992               | 799 992    |
| Programátor                                                         | 0         | 515 556 | 515 556 | 515 556               | 515 556    |
| Celkem s programátorem                                              | 2 652 650 | 4748948 |         | 6 845 246   8 941 544 | 11 029 842 |

**Tabulka 20: Náklady na přepracování webových stránek do Adobe CQ5 Zdroj: Zpracováno na základě HARTMANN - RICO A.S.** *CQ5 náklady* 

#### **4.3.3 Návratnost investice do Adobe CQ5**

Nyní budou srovnány náklady na přepracování internetových stránek v agenturách z kapitoly analýza současného stavu s náklady na převod do systému Adobe CQ5. Výsledek prezentuje následující tabulka.

**Tabulka 21: Úspory se systémem Adobe CQ5 Zdroj: Zpracováno na základě HARTMANN - RICO A.S.** *CQ5 náklady* 

| Zuroj, Zpracovano na zaklade IIAKTMANN - KICO A.S. CO <i>3 hukuut</i> |            |                                                                    |               |  |  |  |
|-----------------------------------------------------------------------|------------|--------------------------------------------------------------------|---------------|--|--|--|
|                                                                       |            | Přepracování v agenturách $\mid$ Přepracování do systému Adobe CQ5 | <b>Uspora</b> |  |  |  |
|                                                                       | 14 617 369 | 11 029 842 l                                                       | 3 5 8 7 5 2 7 |  |  |  |

Z tabulky je patrné, že úspora bude přibližně tři celé šest milionu korun. Úspor bude dosaženo převážně díky snížením nákladů na analýzy textových materiálů, projektový management spojený s dodavatelskou činností. Dále pak i využití stejných šablon a komponent internetových stránek v prostředí Adobe CQ5. V neposlední řadě odpadnou i náklady na SEO optimalizaci už hotových textů ze všech spuštěných stránek. Nemalé úspory vzniknou i možností marketingového oddělení vytvářet kampaně pro sociální sítě v Adobe CQ5, které byly dříve řešeny dodavatelským způsobem.

Ekonomická úspora plynoucí z investice do systému Adobe CQ5 je tedy patrná už jen ze samotného přepracování současných webových prezentací.

### **4.4 Přínosy navrhovaného řešení**

Přínosy systému Adobe CQ5 by zasáhly do všech etap vývoje internetových stránek ve společnosti HARTMANN – RICO a.s., a proto budou přínosy popisovány postupně od první etapy až po poslední.

V etapě plánování by Adobe CQ5 poskytl možnost načasování automatického zveřejnění propagačních internetových kampaní a navíc celkový přehled o těchto akcích. Tím by se dosáhlo jednotného propagování internetových stránek nebo produktů napříč všemi digitálními kanály, které HARTMANN – RICO a.s. využívá a tedy i k jejich zefektivnění. V tomto případě by se jednalo o internetové stránky, sociální sítě, vyžádanou poštu a navíc dojde k integraci propagace webových prezentací pro mobilní telefony.

Nejvíce by se přechod na Adobe CQ5 dotkl realizační etapy ze všech čtyř výše zmiňovaných, protože by se přímo do vývoje zapojilo i samotné marketingové oddělení a kompletní realizace by se převedla do společnosti. Zapojením marketingového oddělení by byla zrychlena reakce v oblasti uvádění nových produktů, služeb či projektů na trh, protože systém by nejenže umožnil marketingovému oddělení měnit obsah internetových stránek, ale i částečně měnit vzhled, strukturu stránky a rychleji tak reagovat na nové skutečnosti. V nejlepším případě by dokonce marketingové oddělení mohlo vytvářet úplně nové internetové stránky pomocí předpřipravených šablon a objektů v Adobe CQ5 a to všechno bez programování.

Dalším přínosem v realizační fázi je možnost vytváření uživatelských účtů. Takto mohou být dočasně zapojení do některých projektů externí pracovníci. Například vytvoření nového vzhledu internetových stránek či naprogramování určitých

84

komponent. Možná je i spolupráce se studenty v rámci různých školních prací nebo brigád.

V třetí kontrolní etapě Adobe CQ5 poskytne marketingovému oddělení nástroje pro administrování blogů a diskusních fór na internetových stránkách. Čímž bude umožněno společnosti HARTMANN – RICO a.s. lépe vytvářet kladné povědomí o této značce. Pokud jde ovšem o proces kontroly metrik, jako jsou návštěvnost, doba strávená na webu a dalších, není důvod tento postup měnit, protože Google Analytics je prozatím dostupný bezplatně a plnohodnotně postačující.

Tím, že systém Adobe CQ5 umožňuje kompletní přehled nad všemi digitálními kampaněmi, ať už běžícími nebo plánovanými, získá marketingové oddělení silný nástroj pro podporu při rozhodování o dalších krocích vedoucích ke zvýšení efektivnosti propagace. A zároveň bude moct tyto kampaně operativně měnit a přizpůsobovat požadavkům plynoucím z měnící se situace na trhu.

Důležitým vedlejším přínosem systému Adobe CQ5 pro marketingové oddělení bude také úložiště digitálního propagačního materiálu. Toto úložiště usnadní správu elektronického propagačního materiálu, který pak bude snadno použitelný i v internetových kampaních.

Konečným přínosem jsou i úspory z investice do systému Adobe CQ5, které byly vyhodnoceny v předchozí kapitole a jednalo by se tedy o úspory přibližně tři miliony a šest set tisíc.

# **Závěr**

V diplomové práci byl analyzován současný vývoj internetových stránek ve společnosti HARTMANN – RICO a.s., který je prováděn formou outsourcingu. Tento vývoj byl rozdělen do čtyř etap, které následně na sebe navazovaly a dále pak byly podrobněji analyzovány na úrovni procesů. Analýzou byly zjištěny určité příležitosti, které souvisely s možným přechodem na Adobe CQ5. Například zjednodušení současných procesů, snížení nákladů, přímé zapojení marketingového oddělení a další. Na základě zjištěných výsledků a možností systému Adobe CQ5 byly navrženy nové procesy, které by vedly k úspornějšímu a efektivnějšímu internetovému marketingu společnosti HARTMANN – RICO a.s. Úspor a efektivity by bylo dosaženo hlavně díky možnosti marketingového oddělení se přímo podílet na tvorbě internetových kampaní.

Konkrétně v plánovací etapě by poskytl Adobe CQ5 celkový přehled o internetových kampaních. V následující realizační etapě by marketingové oddělení ve spolupráci s IT mohlo vytvářet nové internetové stránky z předpřipravených objektů. V třetí etapě byl navržen proces pro administraci sociálních sítí, který usnadní marketingovému oddělení budování jednotného povědomí o značce HARTMANN – RICO. A zároveň by systém Adobe CQ5 poskytl přehledy a možnost tvorby reportů o kampaních. Toto vše by pomohlo marketingovému oddělení i v poslední etapě, která zahrnuje reakce na nové události.

Do budoucna je však možné počítat s dalšími možnostmi úspor. Například zapojením studentů do vývoje internetových stránek. Může se jednat, třeba o dočasné brigády pro sběr dat při tvorbě nových internetových stránek nebo i šikovné studentské programátory pro tvorbu složitější komponenty nebo více komponent, které budou využívány ve webových prezentacích. Nebo také při navrhování nových grafických vzhledů pro internetové stránky. Možností by byly i různé soutěže pro studenty s cílem vypracování určitého úkolu na projektu vytvoření internetových stránek.

Novým trendem v elektronickém obchodování mohou být interaktivní 3D modely nabízených produktů. Velkou výhodou do budoucna může být kompatibilita Adobe CQ5 s 3D modely nástroje Adobe Flash a jejich možná implementace na internetové stránky. HARTMANN - RICO a.s. by tak mohl získat určitou konkurenční výhodu.

Dalším velkým trendem jsou mobilní zařízení, která mají čím dál snadnější a rychlejší přístup na internet. Společnost HARTMANN – RICO a.s. by mohla v budoucnu využít jednoduché správy tzv. microsites pro různé produkty, kterou umožňuje Adobe CQ5. Na jednotlivé weby by odkazovaly QR kódy na obalech nebo podle možností i na výrobcích samotných. Zákazník by tak jedním snímkem a třeba dvěma dotyky na obrazovce rychle nalezl všechny informace o daném produktu přímo v mobilním zařízení a v podstatě kdekoliv a kdykoliv.

# **Seznam použité literatury**

- [I] ADOBE. *CQ5 Marketing Campaign Management.* USA, 2011.
- [2] ADODE. *CQ5 Web Content Management modules.* USA, 2011.
- [3] Aké sú rôzne typy certifikácie?. *Dolceta* [online]. 2013 [cit. 2013-04-28]. Dostupné z: [http://www.dolceta.eu/slovensko/Modl/Ake-su-rozne-typy](http://www.dolceta.eu/slovensko/Modl/Ake-su-rozne-typy-)certifikacie.html
- [4] Blog. *Nápověda* [online]. 2011 [cit. 2013-04-25]. Dostupné z: http ://is. muni. cz/help/komunikace/blog
- [5] Campaign Management. *AEM Developer Support* [online]. 2012 [cit. 2013-04- 30]. Dostupné z: <http://dev.day.com/docs/en/cq/current/wcm/campaigns.html>
- [6] Demingův cyklus PDCA a norma ISO/IEC 20000-1:2011. System online [online]. 2011 [cit. 2013-04-28]. Dostupné z: [http://www.systemonline.cz/sprava](http://www.systemonline.cz/sprava-)it/deminguv-cyklus-pdca.htm
- [7] Developing with CRXDE Lite. *CQ Developer Support* [online]. 2012 [cit. 2013-01-24]. Dostupné z: [http://dev.day.com/docs/en/crx/current/developing/development\\_tools/developing](http://dev.day.com/docs/en/crx/current/developing/development_tools/developing)  \_with\_crxde\_lite.html
- [8] Exploring CQ and its Platform: What is CQ?. *CQ Developer Support* [online]. 2012 [cit. 2013-01-22]. Dostupné z: <http://dev.day.com/docs/en/cq/current/exploring/concepts.html>
- [9] Fórum (antika). *Wikipedie* [online]. 2013 [cit. 2013-04-25]. Dostupné z: [http://cs.wikipedia.org/wiki/F%C3%B3rum\\_\( a](http://cs.wikipedia.org/wiki/F%C3%B3rum_()ntika)
- [10] GALA , Libor. *Podniková informatika: počítačové aplikace v podnikové a mezipodnikové praxi, technologie informačních systémů, řízení a rozvoj podnikové informatiky.* 1. vyd. Praha: Grada, 2006, 482 s. ISBN 80-247-1278-4.
- [11] HARTMANN RICO A.S. *CO5 náklady*. Osová Bítýška, 2011.
- [12] HL A VENKA , Jiří. *Vytváříme WWW stránky a spravujeme moderní web site.* 6. vyd. Brno: Computer Press, 2002, 354 s. ISBN 80-722-6748-5.
- [13] JAKUBIKOVA, Dagmar. *Strategický marketing: [strategie a trendy]* [online]. 1. vyd. Praha: Grada, 2008, 269 s. [cit. 2013-04-13]. ISBN 978-80-247-2690-8. Dostupné z:

http://books.google.cz/books?id=LkethvGl24gC&printsec=frontcover&hl=cs#v=o nepage&q&f=false

- [14] *Kalkulace FTM Communications, s.r.o. pro HARTMANN RICO.* Brno, 2013.
- [15] KOTLER, Philip. *Marketing management.* 1. vyd. Praha: Grada, 2007, 788 s. ISBN 978-80-247-1359-5.
- [16] KOZEL, Roman. *Moderní marketingový výzkum: nové trendy, kvantitativní a kvalitativní metody a techniky, průběh a organizace, aplikace v praxi, přínosy a možnosti* [online]. 1. vyd. Praha: Grada, 2006, 277 s. [cit. 2013-04-13]. ISBN 80- 247-0966-X. Dostupné z: <http://books.google.cz/books?id=lEfM8GQiOBcC&printsec=frontcover&hl=cs&>

source=gbs\_ge\_summary\_r&cad=0#v=onepage&q&f=false

- [17] *Management informačních systémů.* Vyd. 2., přeprac. Brno: Akademické nakladatelství CERM, 2010, 171 s. Učební texty vysokých škol. ISBN 978-80- 214-4157-6.
- [18] MCCONNELL, Steve. *Odhadování softwarových projektů: jak správně určit rozpočet, termín a zdroje.* Vyd. 1. Překlad Jiří Fadrný. Brno: Computer Press, 2006, 317 s. ISBN 80-251-1240-3.
- [19] *Metodologie sociologického výzkumu* [online]. 2009 [cit. 13.4.2013]. Dostupné z: [http://moodle.fhs.](http://moodle.fhs)cuni.cz/mod/resource/view.php?id=8215
- [20] Milníky historie HARTMANN-RICO a.s. a HARTMAN N Group. *HARTMANN - RICO a.s.* [online]. 2013 [cit. 2013-05-14]. Dostupné z: <http://cz.hartmann.info/23105.php>
- [21] Nástroje online a offline marketingu. *Imagic* [online]. 2010 [cit. 2013-04-25]. Dostupné z: [http://www.imagic.cz/cs/nase-reseni/marketingova-strategie-a](http://www.imagic.cz/cs/nase-reseni/marketingova-strategie-a-)poradenstvi/nastroje-online-a-offline-marketingu/
- [22] Nestrukturované pozorování. *ABT slovník cizích slov* [online]. 2006 [cit. 2013-05- 12]. Dostupné z: [http://slovnik-cizich-slov.abz.cz/web.php/slovo/nestrukturovane](http://slovnik-cizich-slov.abz.cz/web.php/slovo/nestrukturovane-)pozorovani
- [23] Pojem nestrukturované pozorování. *Slovník cizích slov* [online]. 2006 [cit. 2013- 04-25]. Dostupné z:
- [24] Pontech. *Adobe CQ Adobe Web Experience Management* [online]. 2011 [cit. 2013-04-22]. Dostupné z: [http://www.pontech.cz/rs/produkty-a-sluzby/adobe-cq](http://www.pontech.cz/rs/produkty-a-sluzby/adobe-cq-)adobe-web-experience-management.html
- [25] PŘIKRYLOVÁ, Jana a Hana JAHODOVA. *Moderní marketingová komunikace.*  1. vyd. Praha: Grada, 2010, 303 s., [16] s. obr. prii. Expert (Grada). ISBN 978-80- 247-3622-8.
- [26] Skupina HARTMANN . *HARTMANN RICO a.s.* [online]. 2013 [cit. 2013-05- 14]. Dostupné z: <http://cz.hartmann.info/skupina.php>
- [27] Tagging for Developers. *CQ Developer Support* [online]. 2012 [cit. 2013-01-23]. Dostupné z: <http://dev.day.com/docs/en/cq/current/developing/tagging.html>

# **Seznám obrázků**

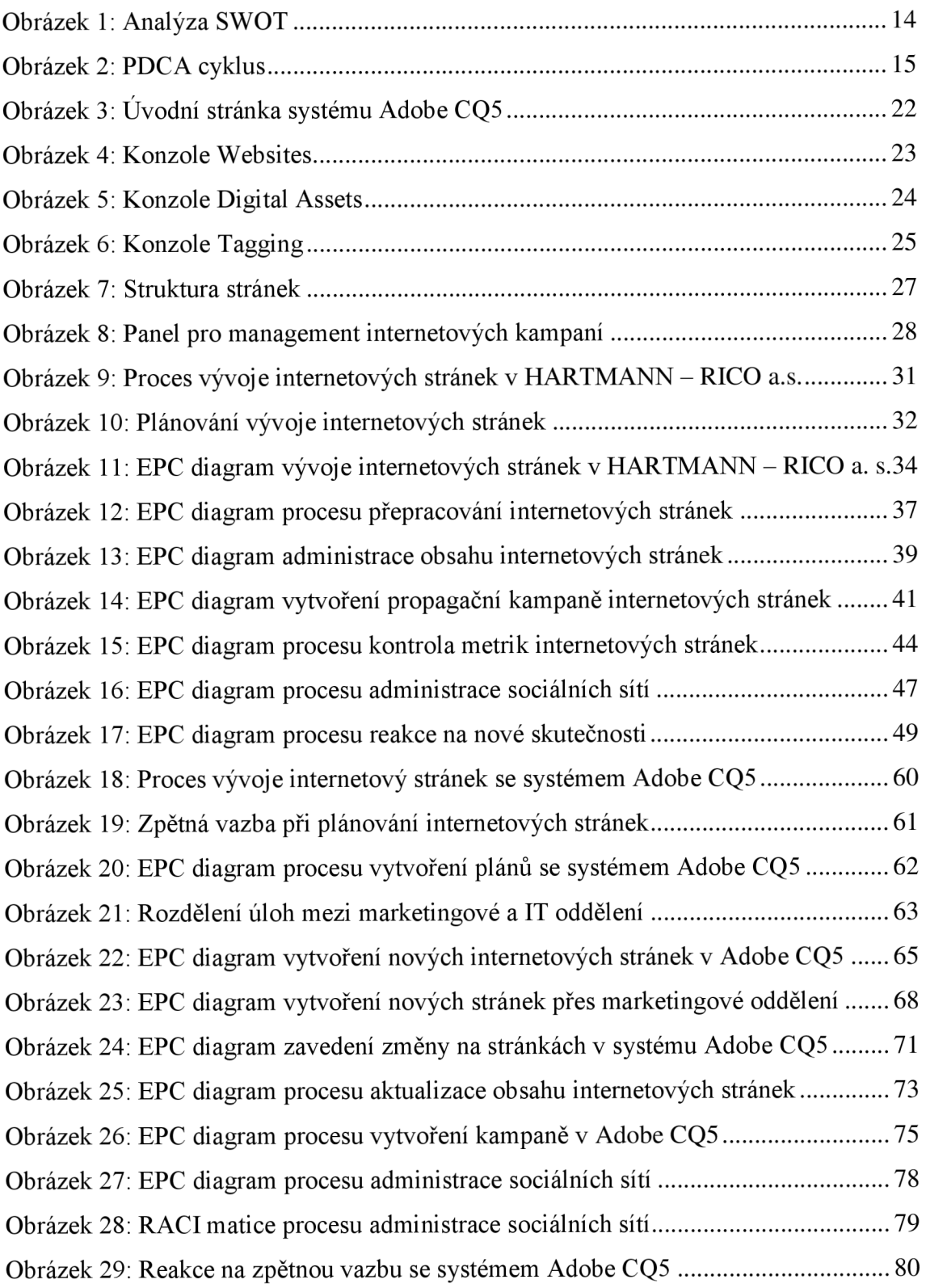

# **Seznam tabulek**

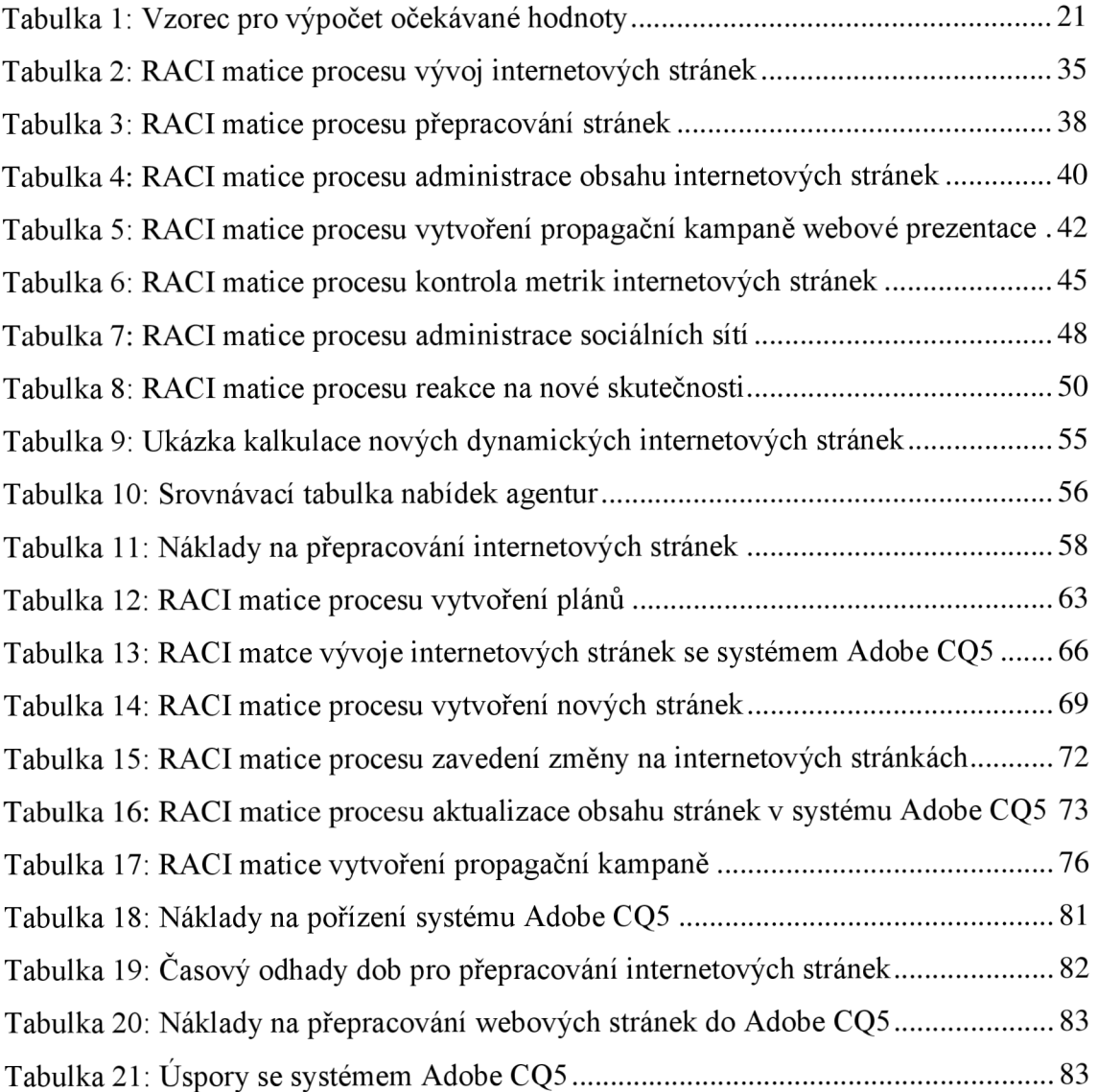